# Многоуровневые библиографические записи

Заимствование для СК**РО** из Сводного каталога библиотек **России**

### **Содержание**

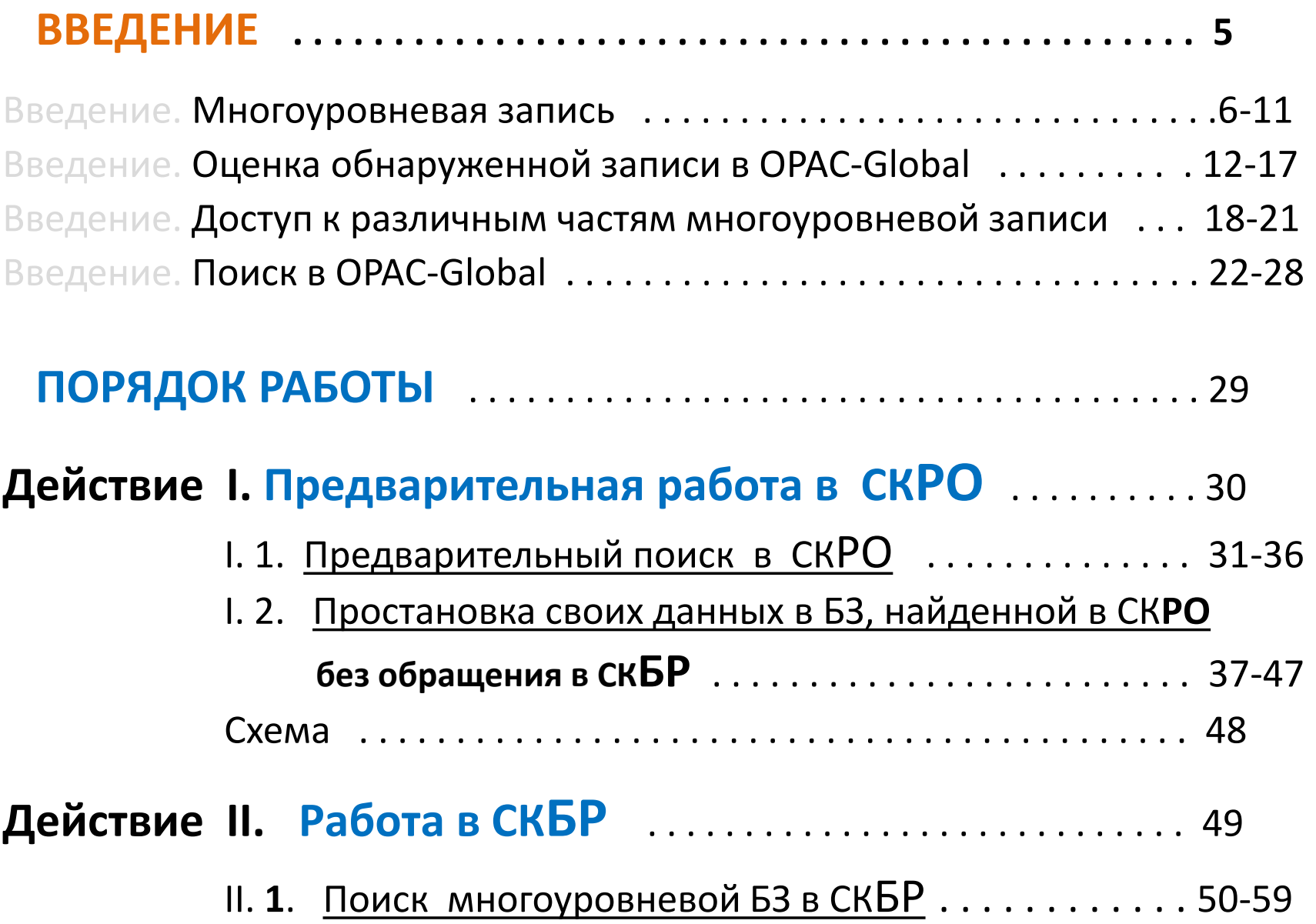

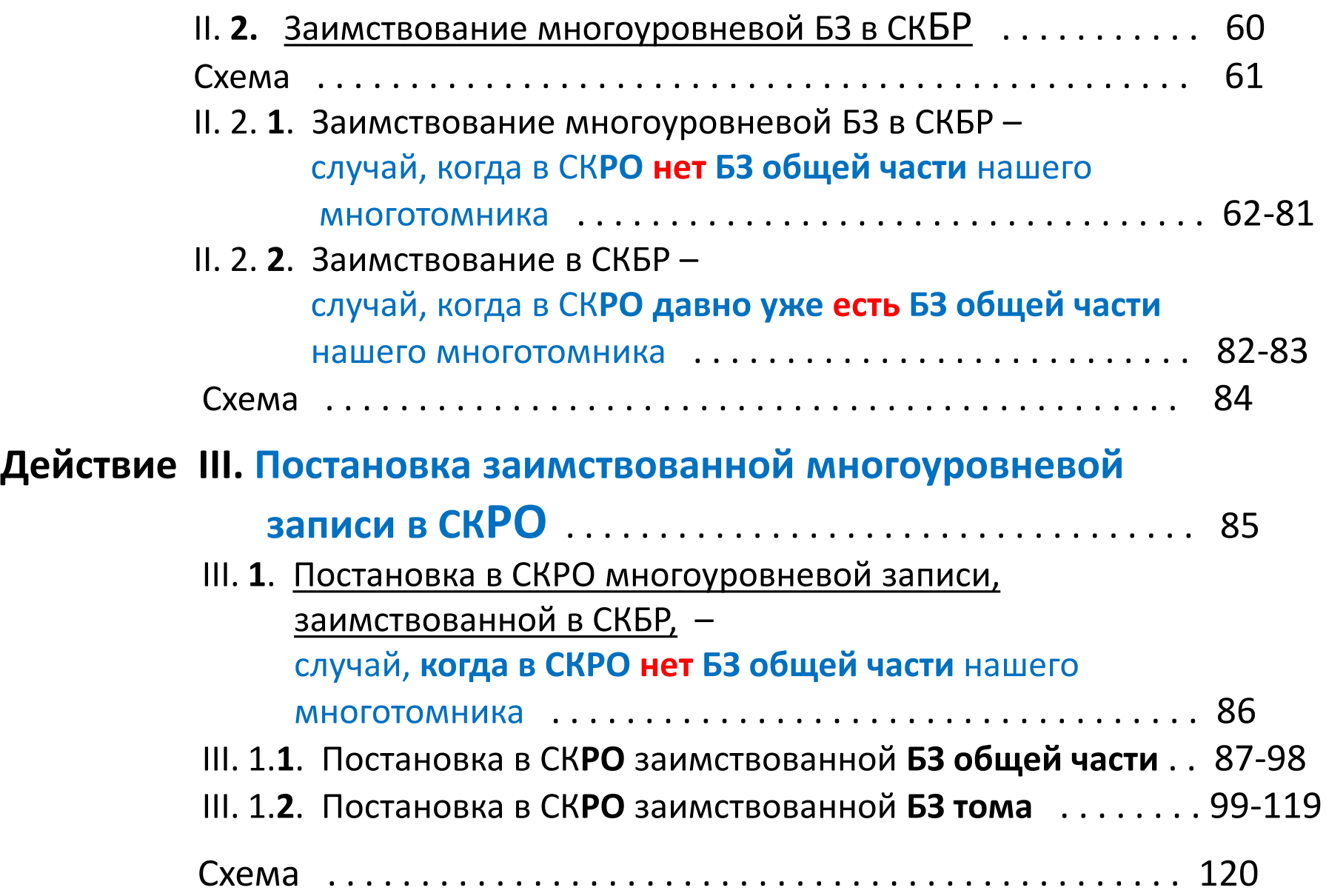

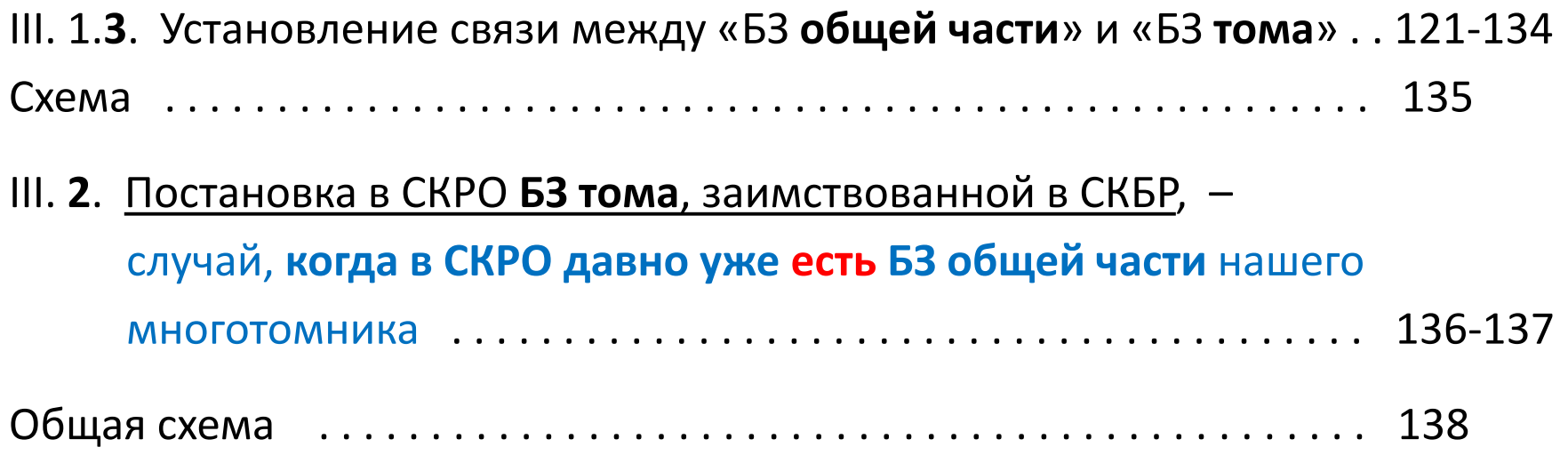

#### Многоуровневые библиографические записи

### **ВВЕДЕНИЕ**

# МНОГОУРОВНЕВАЯ ЗАПИСЬ

Введение

Из пункта 1.2 главы 18 Российских правил каталогизации:

«Многоуровневое описание составляют на многочастный документ, **состоящий из двух и более отдельных физических единиц**.

На первом уровне (**общая часть**) приводят сведения, общие для всего документа в целом,

на втором и последующих уровнях (**спецификация**) приводят сведения, относящиеся к каждой отдельной физической единице – **т***о***му** (**выпуску, номеру**) документа или к группе документов».

**Слева** – **одно**уровневая запись (однотомного издания), **справа** – **много**уровневая запись (двухтомника)

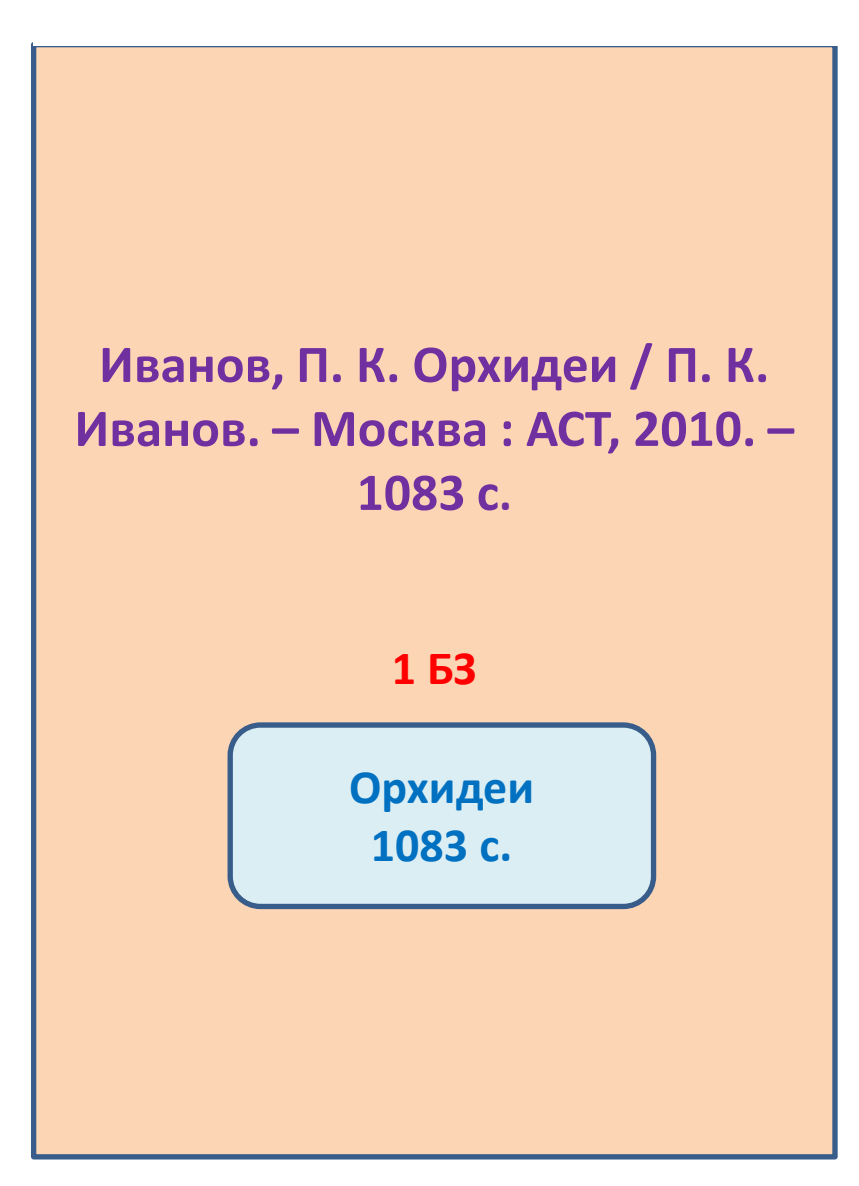

**Иванов, П. К. Орхидеи : в 2 томах / П. К. Иванов. – Харьков : Харвест, 2011. – 20 см.**

#### **3 БЗ**

**1-я БЗ – общая часть, 2-я и 3-я БЗ - спецификации Орхидеи Т. 1**

**500 с.**

**Т. 2 583 с.**

### **Структура библиографической записи многотомного издания**

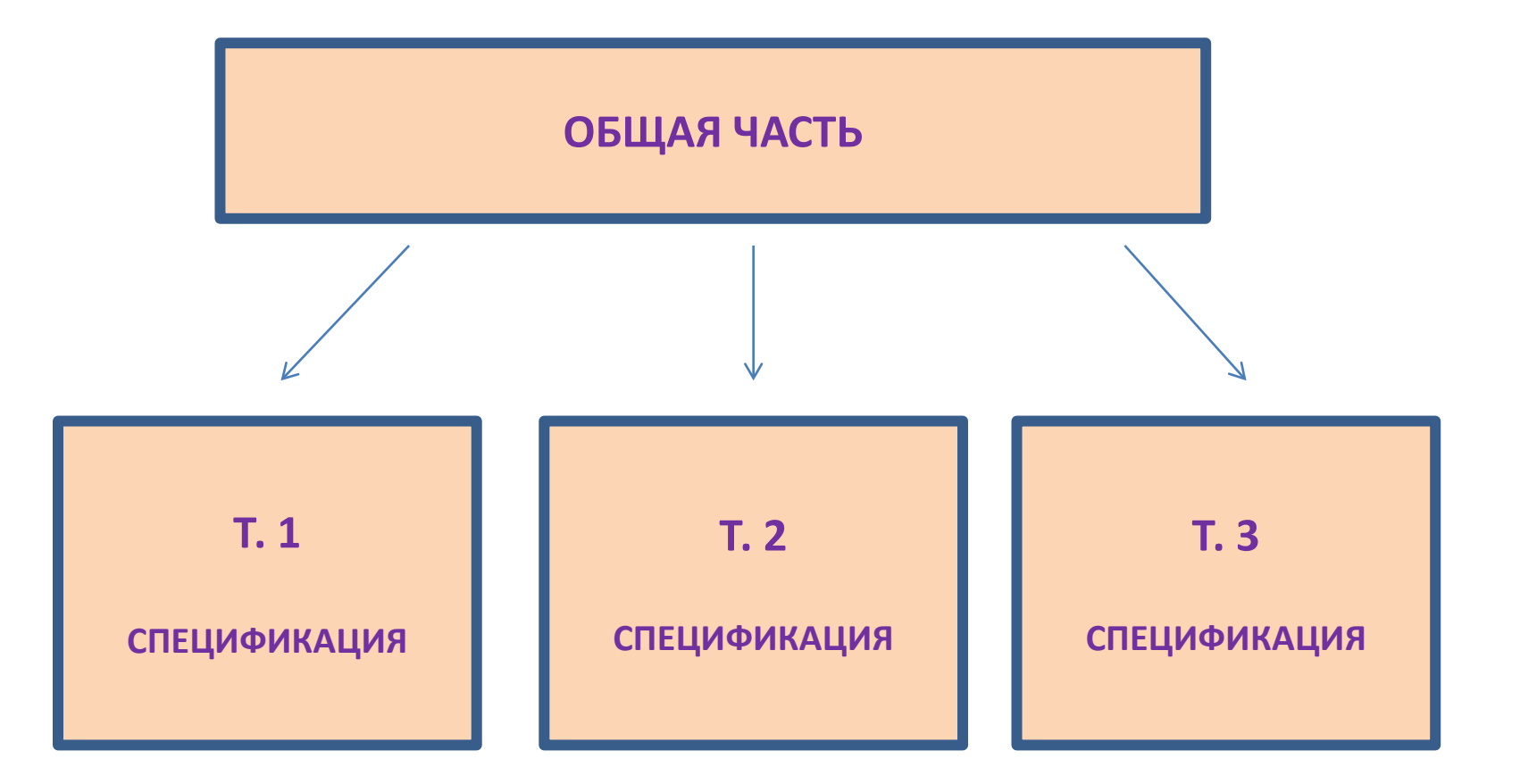

### Традиционное представление многоуровневой записи в виде каталожной карточки

 **По обе стороны Большого Кавказа** : сб. док. (1-я половина XIX в.) / авт.-сост.: Мусса Экзеков ; отв. ред.: Надежда Емельянова. - Санкт- Петербург [и др.] : Питер, 2012. - 24 см. - (Серия "Вне серии"). - 2000 экз.

 **Т. 1**: **Государственная политика и миграционные процессы: абазины и "черкесский" вопрос**. - 2012. - 602, [1] с. : ил. - ISBN 978-5-459-01091-6 (в пер.).

 **Т. 2: Государственная политика и миграционные процессы: абхазы**. - 2012. - 607, [1] с. : ил. - ISBN 978-5-459- 00890-6 (в пер.).

#### **Первый уровень (общая часть)**

<на профессиональном жаргоне – «*Шапка*»>

**Второй уровень (спецификация)**

<условно говоря, – «*Том*»>

библиографического описания (или набора библиографических описаний) установлена иерархическая **связь**, которая **реализуется** средствами формата **через соответствующие поля связи**».

«Внутри многоуровневого

Из пункта 1.1 главы 18 Российских правил каталогизации:

# ОЦЕНКА ОБНАРУЖЕННОЙ ЗАПИСИ **B OPAC-GLOBAL**

Введение

#### Многоуровневая запись книг **в формате RUSMARC** в OPAC-Global

### *Внешние признаки Внутренние признаки*

БЗ **общей части**

**В результатах поиска** 

при форме вывода «Короткий» под записью имеется строчка:

«*Включает*…»

**При просмотре в форме «RUSMARC»** видно, что в *маркере* (поле 000) в позициях 5-6-7-8 имеются коды *nam1*

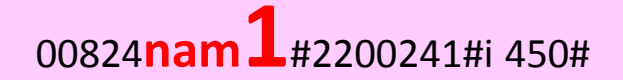

**1. При просмотре в форме «RUSMARC»** видно, что в *маркере* в позициях 5-6-7-8 имеются коды *nam2*

<sup>00824</sup>**nam2**#2200241#i 450#

**2.** В записи среди других полей **имеется поле связи 461**

БЗ **тома** **В результатах поиска** 

при форме вывода «Короткий» под записью имеется строчка:

«*Входит в*…»

### Пример **внешнего** признака БЗ общей записи

### (есть строка «*Включает*»)

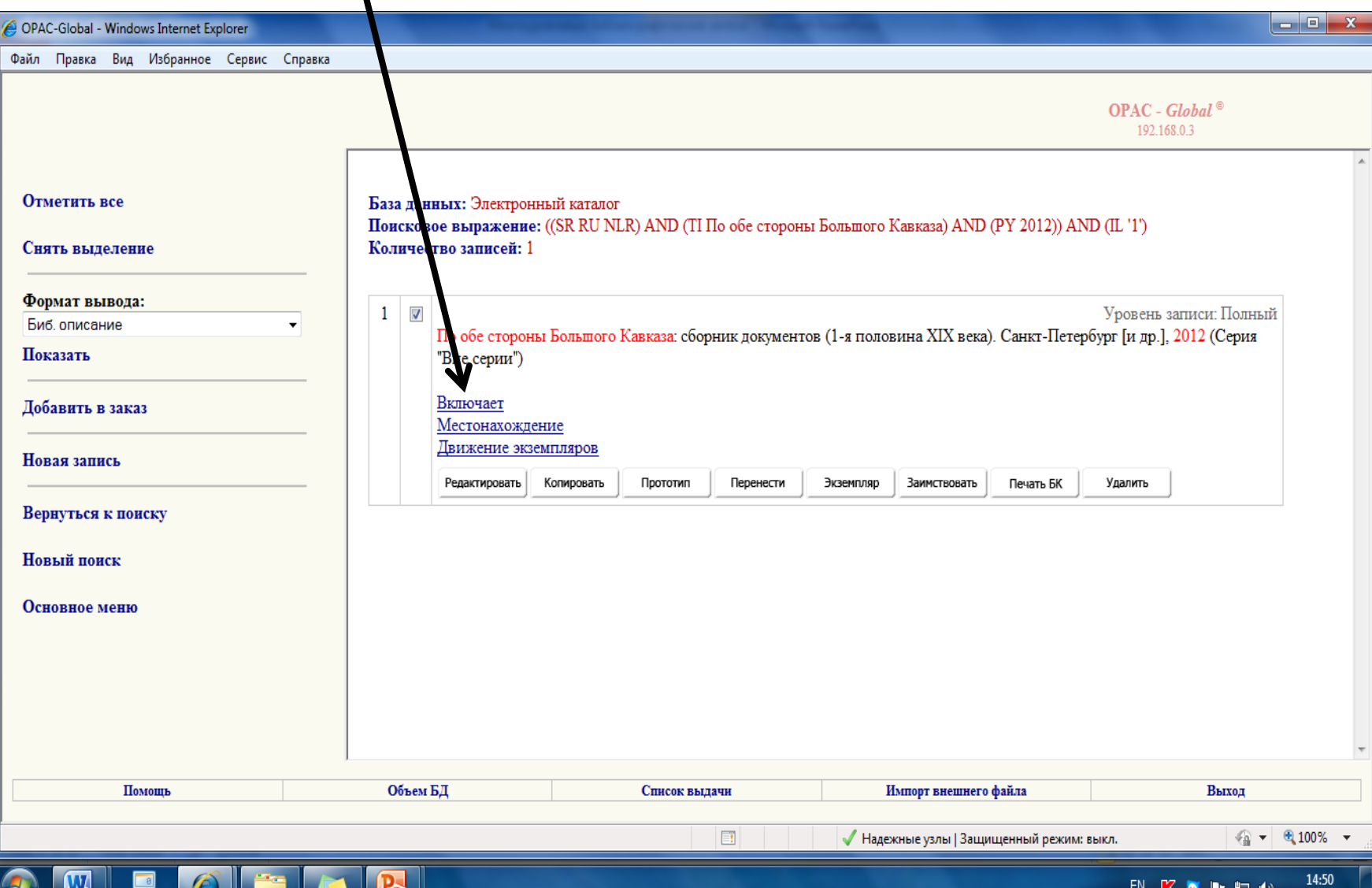

15.08.2012

### Пример внешнего признака БЗ ТОМА

### (есть строка «**Bxodum в ...**»)

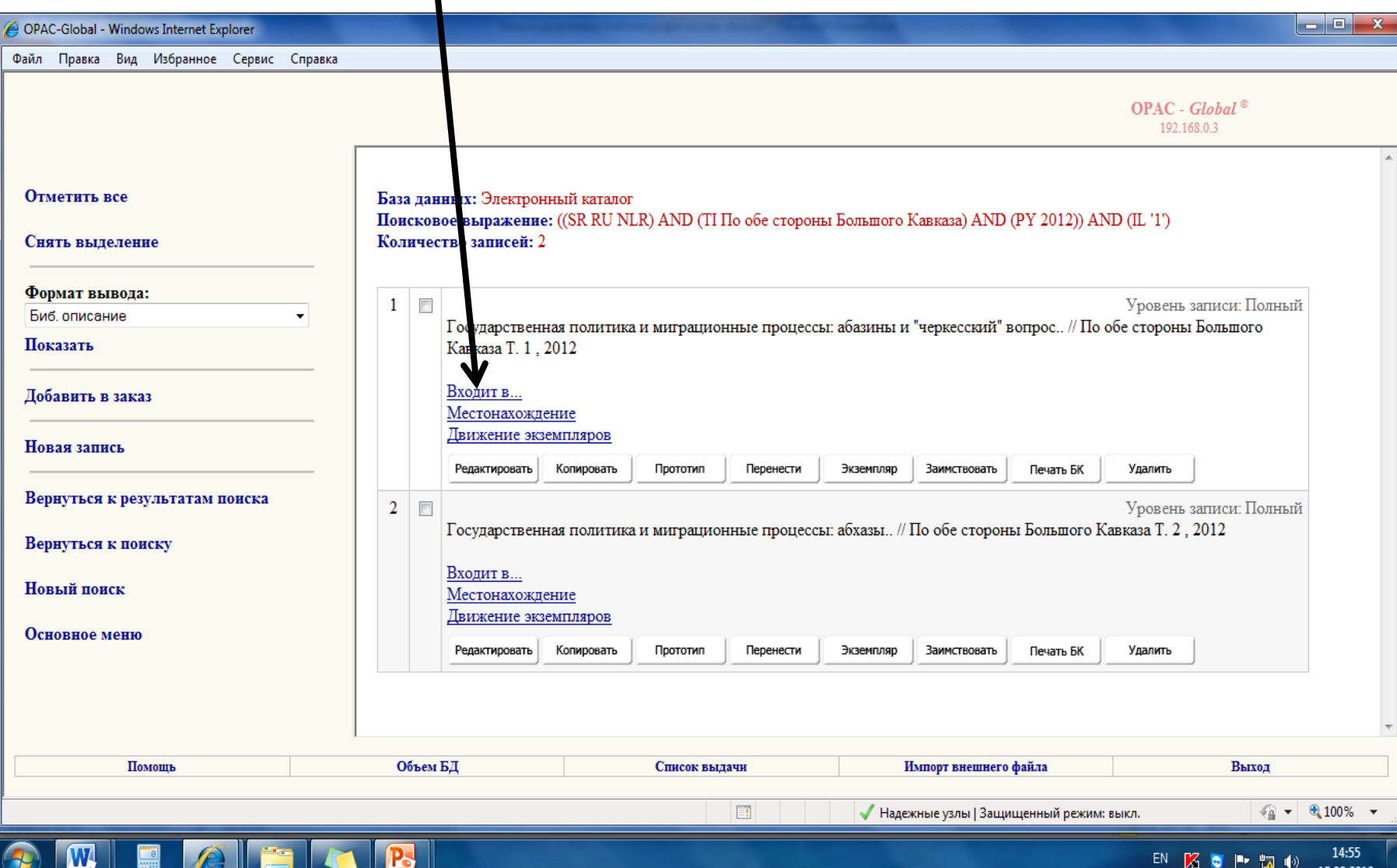

## Пример - БЗ общей записи

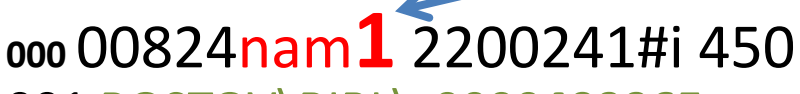

#### 001 ROSTOV\BIBL\z0000409965

005 20120718152129.9 035 ##\$aRU\NLR\bibl\1882729 100 ##\$a20120718g20129999u y0rusy0189 ca 101 0#Sarus 102 ##\$aRU  $105$  ##\$a||||z ||||| 200 1#\$аПо обе стороны Большого Кавказа\$есборник документов (1-я половина XIX века)\$fавт.-сост.: Мусса Экзеков\$gотв. ред.: Надежда Емельянова 210 ##\$аСанкт-Петербург [и др.]\$сПитер\$d2012 215 ##\$d24 225 1#\$аСерия "Вне серии" 607 ##\$3RU\NLR\auth\66361417\$aКавказ\$хИстория\$z19 в.\$jДокументы и материалы\$2nlr sh 610 0#SaPоссия 610 0#SaКавказ 610 0#\$а19 в. 610 0#ЅаВзаимоотношения 610 0#\$аНароды Кавказа 610 0#ЅаАббазины 610 0#\$аАбхазы 610 0#\$аИстория 610 0#\$аДокументы 686 ##\$a63.3(24)47,011\$vLBC/RL\$2rubbk 702 #1\$аЭкзеков\$bM. X.\$gMycca Хабалевич\$4220 702 #1\$аЕмельянова\$bH.\$gНадежда\$4340 801 #0\$aRU\$bNLR\$c20120321\$gRCR 801 #1\$aRU\$bNLR\$c20120321

## Пример - БЗ тома

#### 000 00999nam2#2200289#i 450

001 ROSTOV\BIBL\z0000409969

005 20120723135547.9 010 ##\$a978-5-459-01091-6\$bв пер.\$92000 021 ##\$aRU\$b2011-105441\$97550 035 ##\$aRU\NLR\bibl\1860474 100 ##\$a20120718d2012 u y0rusy0189 ca 101 0#Sarus 102 ##\$aRU 105 ##\$aa |||||||||

200 1#\$аГосударственная политика и миграционные процессы: абазины и "черкесский" вопрос

210 ##\$d2012

215 ##\$а602, [1] с.\$сил.

300 ##\$аНа обл. част. загл. т.: Абазины и "черкесский" вопрос 320 ##\$аУказ. местностей и народов в конце т.

461 #0\$1001ROSTOV\BIBL\z0000409965\$12001#\$aПо обе стороны Большого Кавказа\$есборник документов (1-я половина XIX века)\$faвт.-сост.: Мусса Экзеков\$gотв. ред.: Надежда Емельянова\$v Т. 1\$1210##\$аСанкт-Петербург [и др.]\$сПитер\$d2012\$12251#\$аСерия "Вне серии"\$1702#1\$аЭкзеков\$bM. Х.\$gМусса Хабалевич\$4220\$1702#1\$аЕмельянова\$bН.\$gНадежда\$4340

517 1#\$аАбазины и "черкесский" вопрос 606 1#\$3RU\NLR\auth\661315305\$аАбазины\$хИстория\$јДокументы и материалы\$2nlr\_sh 801 #0\$aRU\$bNLR\$c20120126\$gRCR 801 #1\$aRU\$bNLR\$c20120126

# ДОСТУП К РАЗЛИЧНЫМ ЧАСТЯМ **МНОГОУРОВНЕВОЙ ЗАПИСИ**

Введение

Многоуровневая запись состоит**, как минимум,** из двух компонентов, из двух БЗ – *БЗ общей части + БЗ тома*.

Для того, чтобы заимствовать многоуровневую запись нужно видеть эти компоненты на экране с *результатами поиска*.

Если на экране видна только одна из БЗ многоуровневой записи, то выйти на остальные можно с помощью строк «*Включает*» или «*Входит в …*»

### Чтобы из экрана с БЗ общей части, попасть на экран с **БЗ тома**, надо нажать под БЗ общей части строку «*Включает*»

• **результат:** 

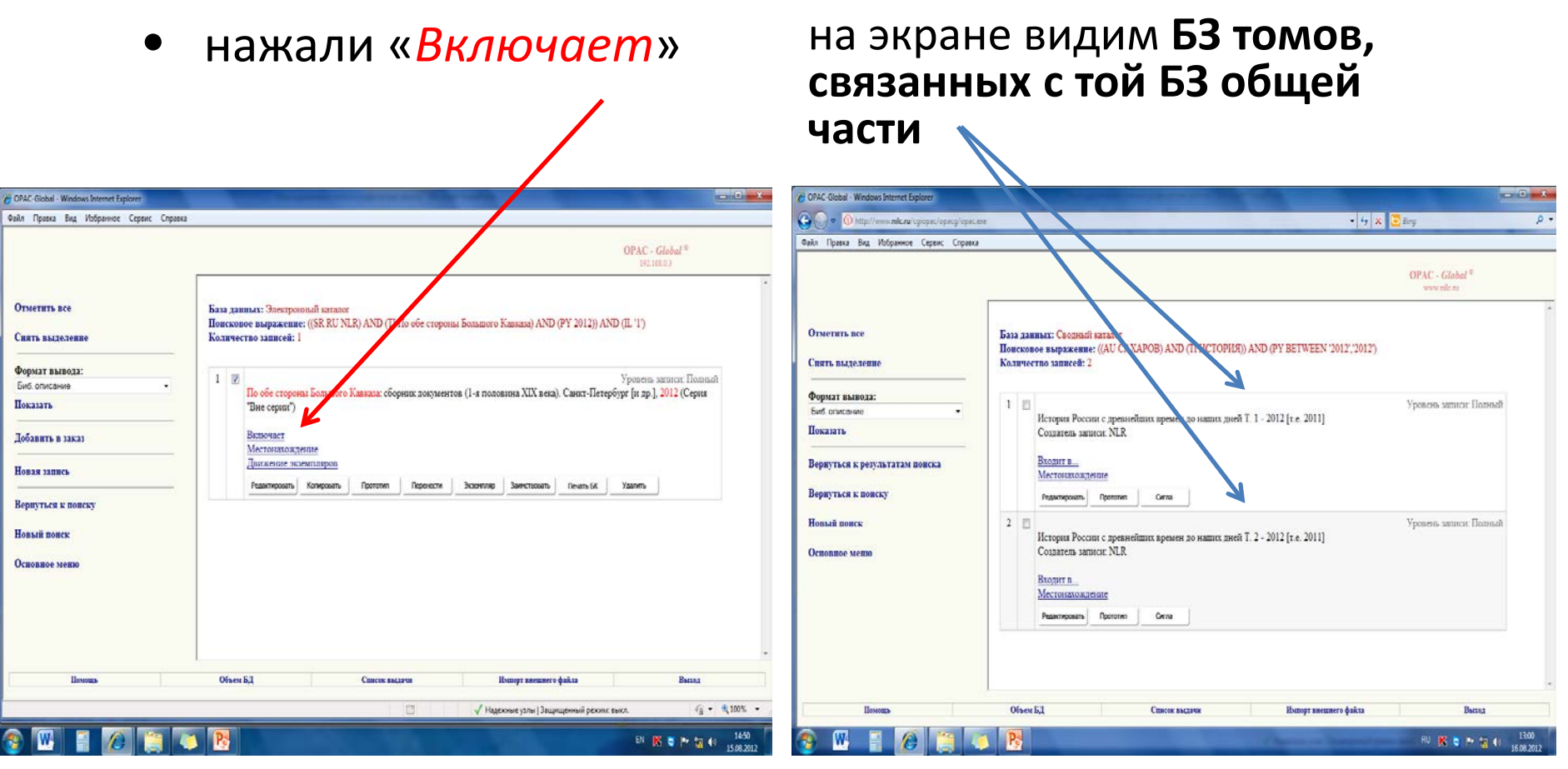

### Чтобы из экрана с БЗ тома, попасть на экран с БЗ общей части, надо нажать под БЗ тома строку «**Bxodum в...**»

- нажали «*Входит в...*»
- результат:

на экране видим БЗ общей части, к которой привязана та БЗ тома /

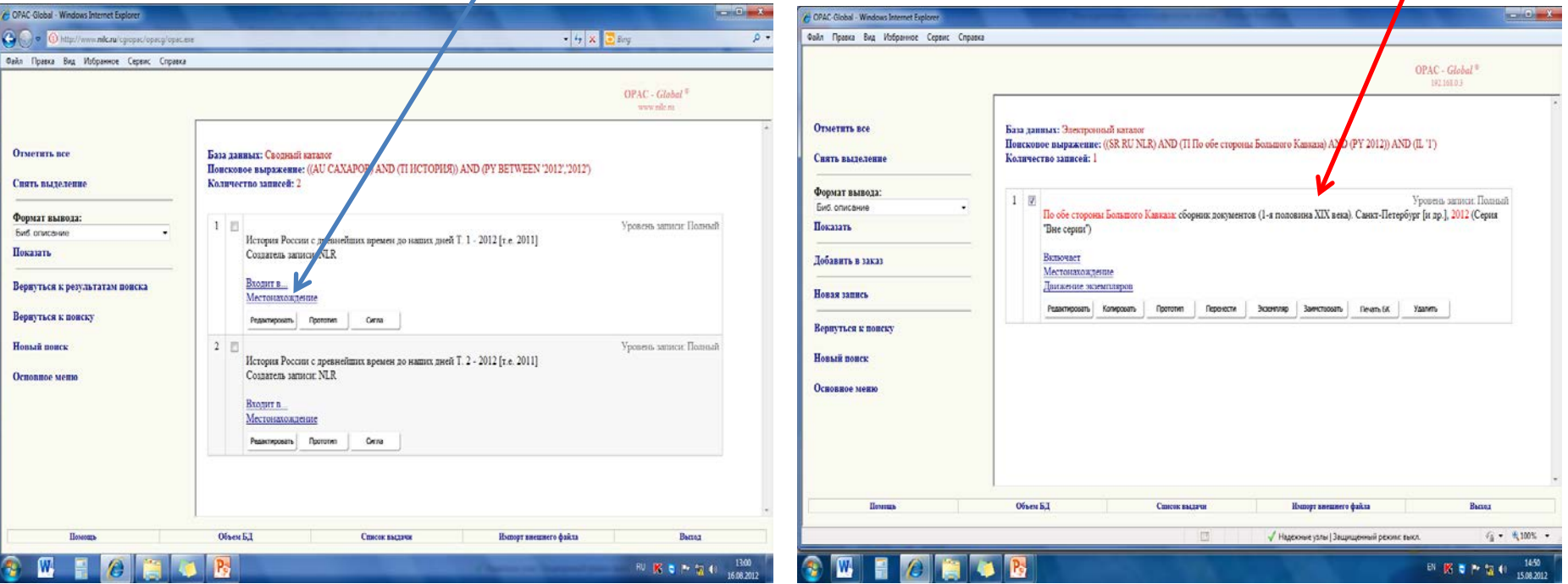

### **ПОИСК В OPAC-GLOBAL**

Введение

**О предварительном выборе «формата вывода» обнаруженных записей**

Чтобы в результатах поиска сразу заметить *по внешним признакам*  многоуровневую БЗ

в левой части экрана

в форме, где заполняют «*Поисковые выражения*»

в окошке «*Формат вывода*» результатов поиска

должен быть выбран формат вывода «*Короткий*»!

### Выбор признаков книги для поиска в базе

### **Обычно** поиск ведут

- по **ISBN**,
- по сочетанию разных признаков например, по двум:

 **Автор** + **Название**

• или по трём:

 **Автор** + **Название** + **Год** публикации

#### **Поиск выполняем в поисковой форме «***Базовый***»**

#### **формат вывода «Короткий»**

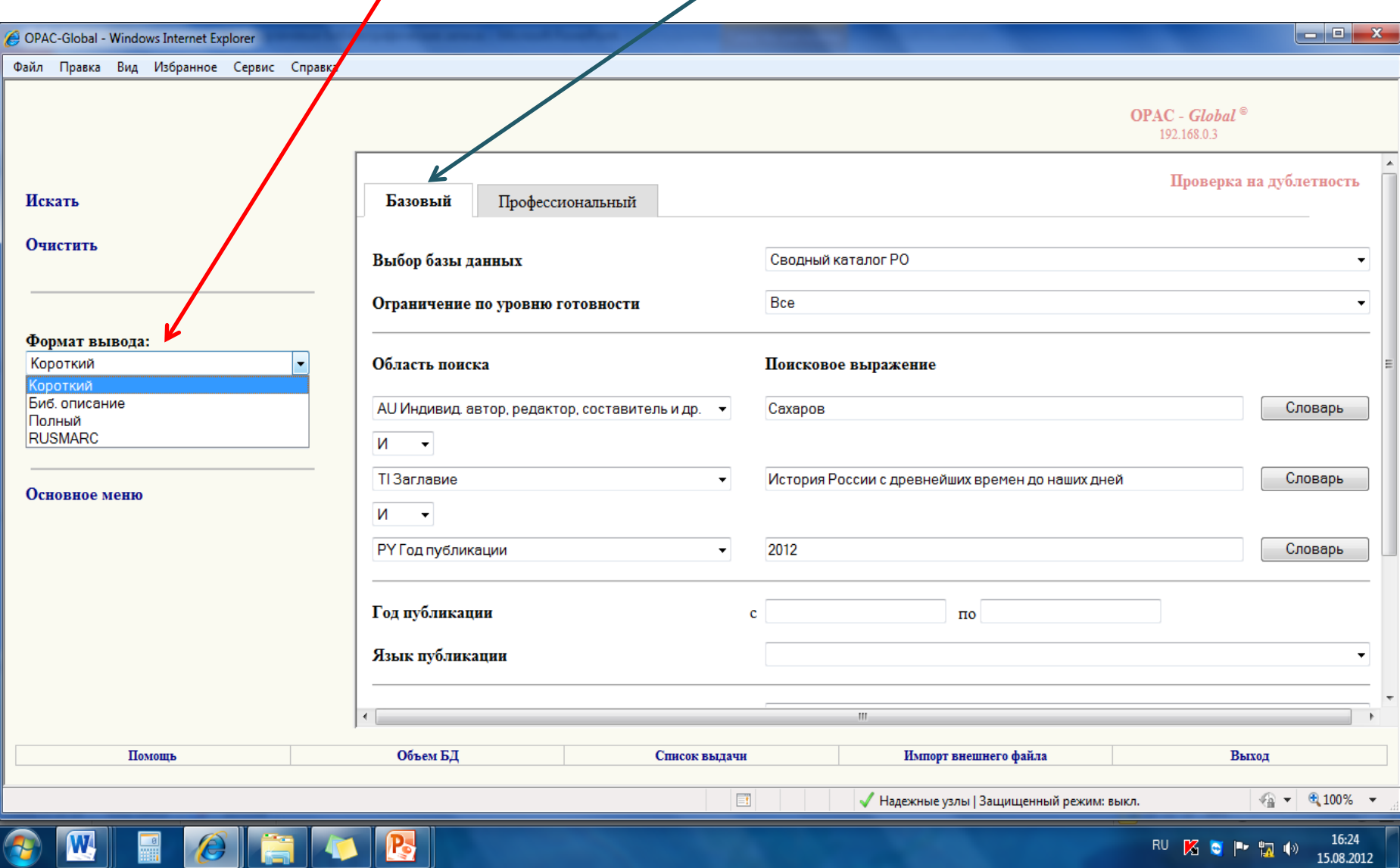

### Выбор поискового признака: в «*Области поиска*» вызвать **список** и выбрать тот признак, по которому Вы хотите искать

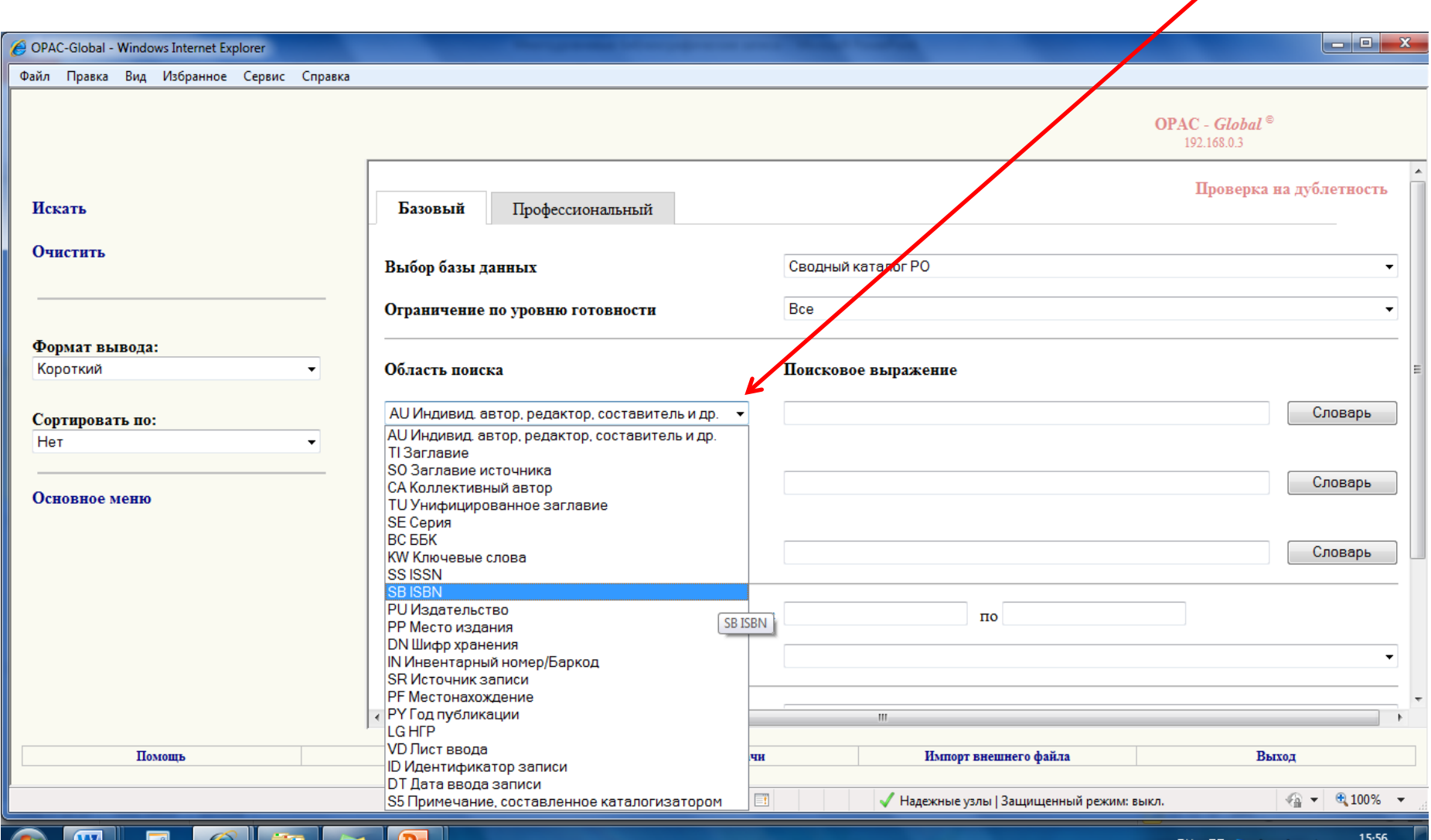

XI D 15.08.2012

### При поиске по нескольким признакам для каждого «окошка» подбирают из списка свой признак

\\\

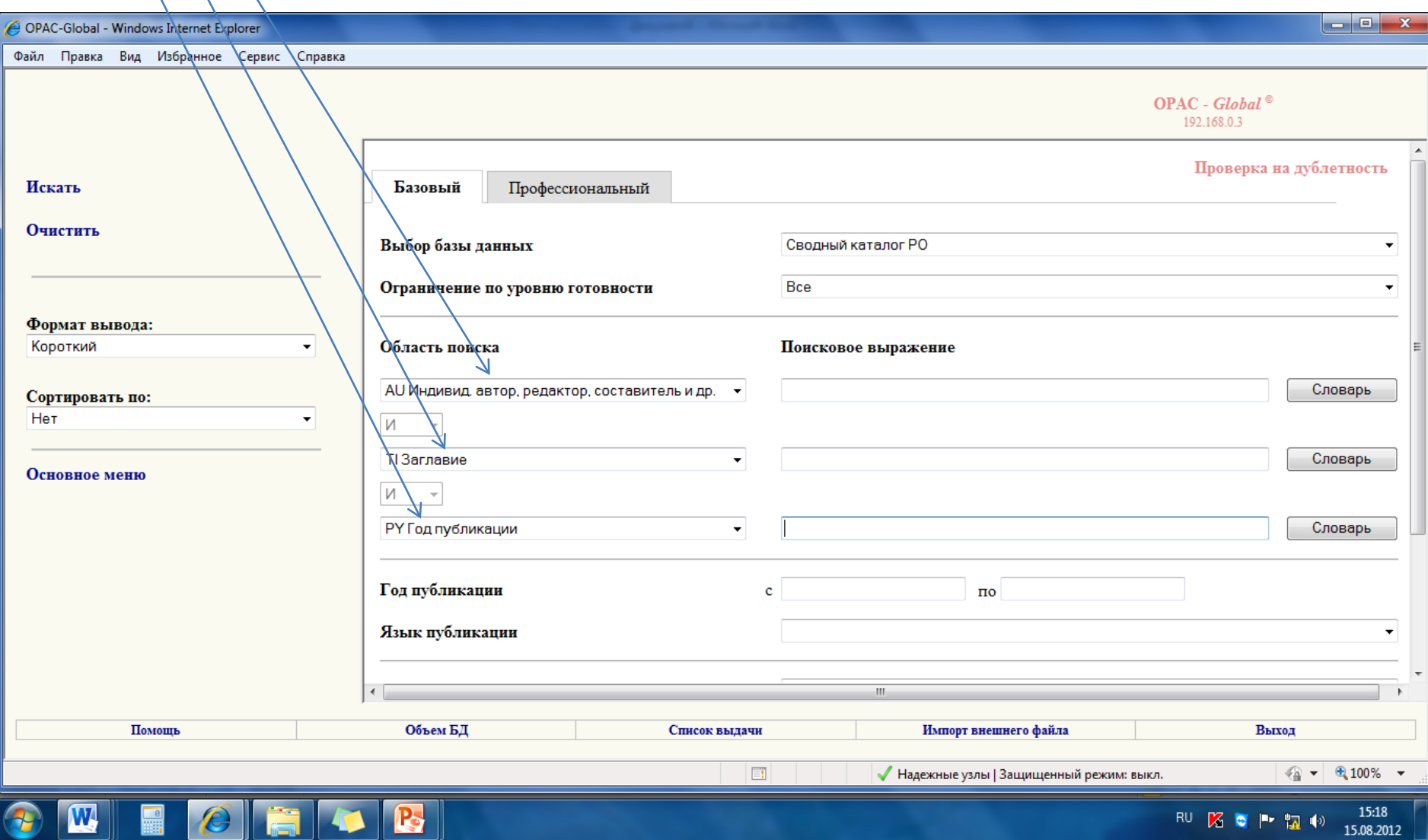

# Соответственно заполняем «окошки» «*Поискового выражения*»

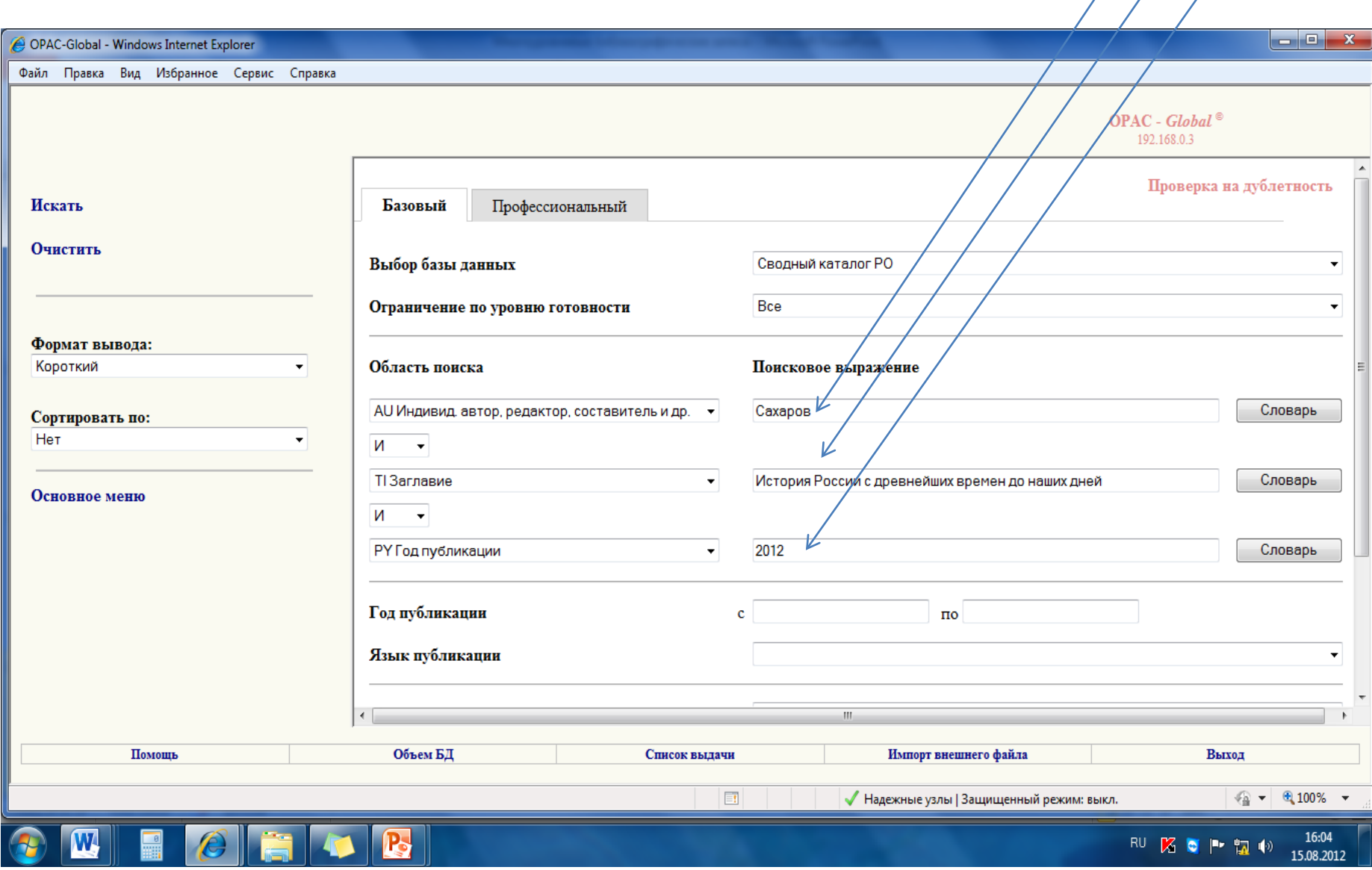

# **ПОРЯДОК РАБОТЫ**

Многоуровневые библиографические записи

29

# **ДЕЙСТВИЕ I.**  ПРЕДВАРИТЕЛЬНАЯ РАБОТА В **СКРО**

Порядок работы

# **I. 1.**  ПРЕДВАРИТЕЛЬНЫЙ ПОИСК В **СКРО**

ПОРЯДОК РАБОТЫ. Действие I. Предварительная работа в СК**РО**

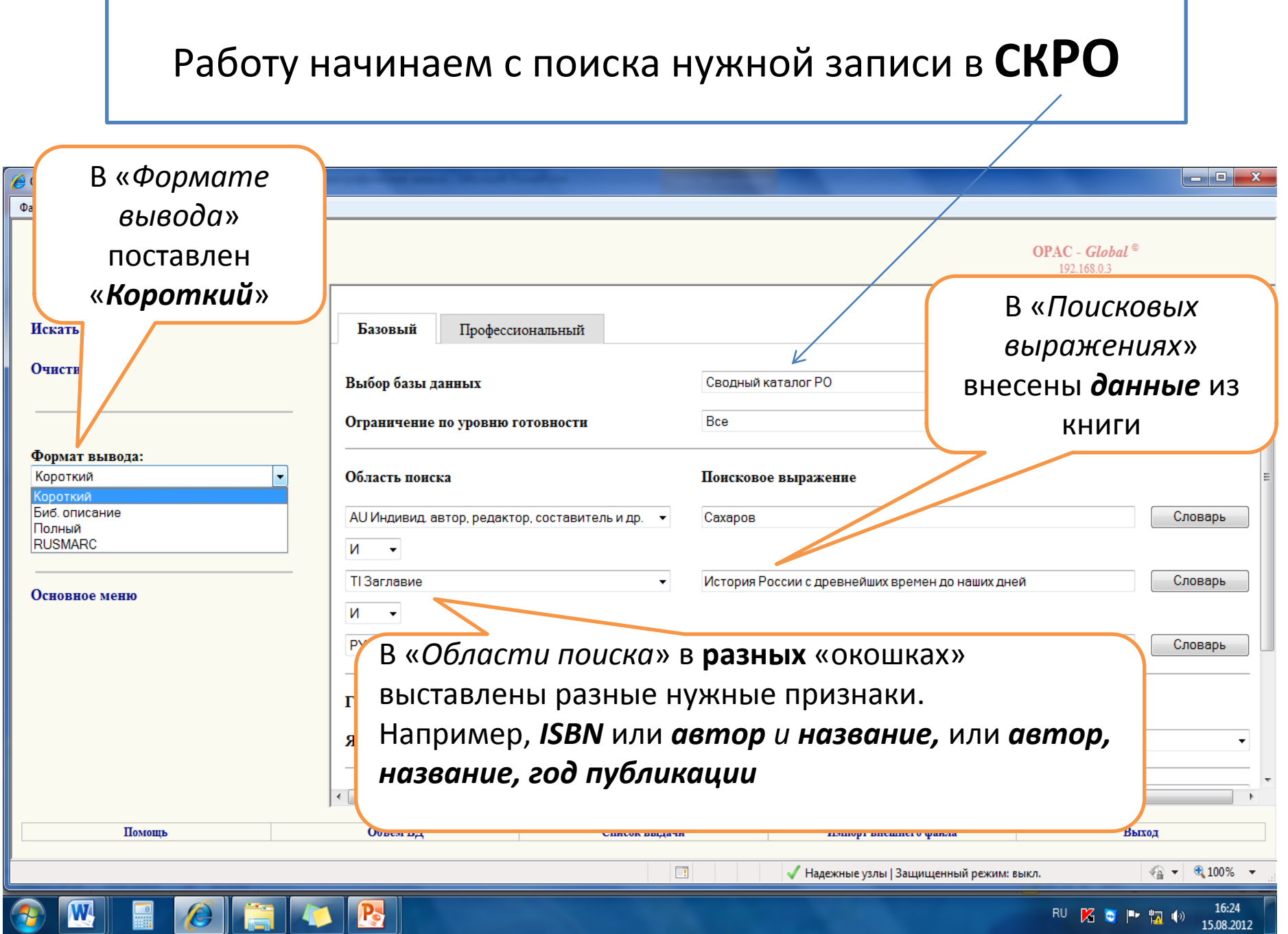

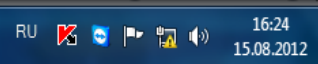

#### Во множестве сходных записей можно сразу увидеть **многоуровневую БЗ – по наличию под записью строки** «*Включает*» или «*Входит в …*»

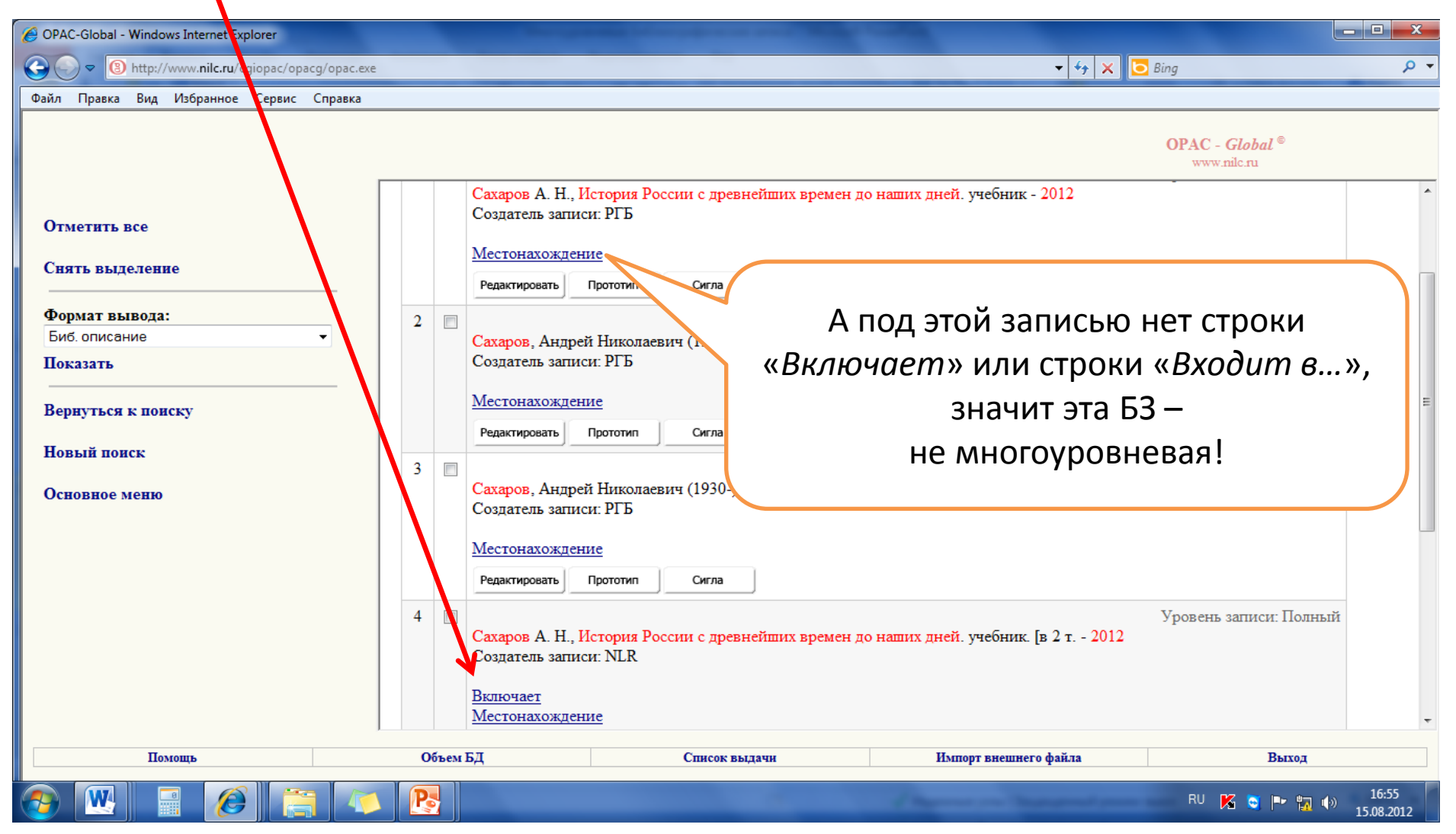

### Чтобы определить, подходит ли обнаруженная запись Вашей книге,

#### нужен просмотр записи в виде традиционной карточки

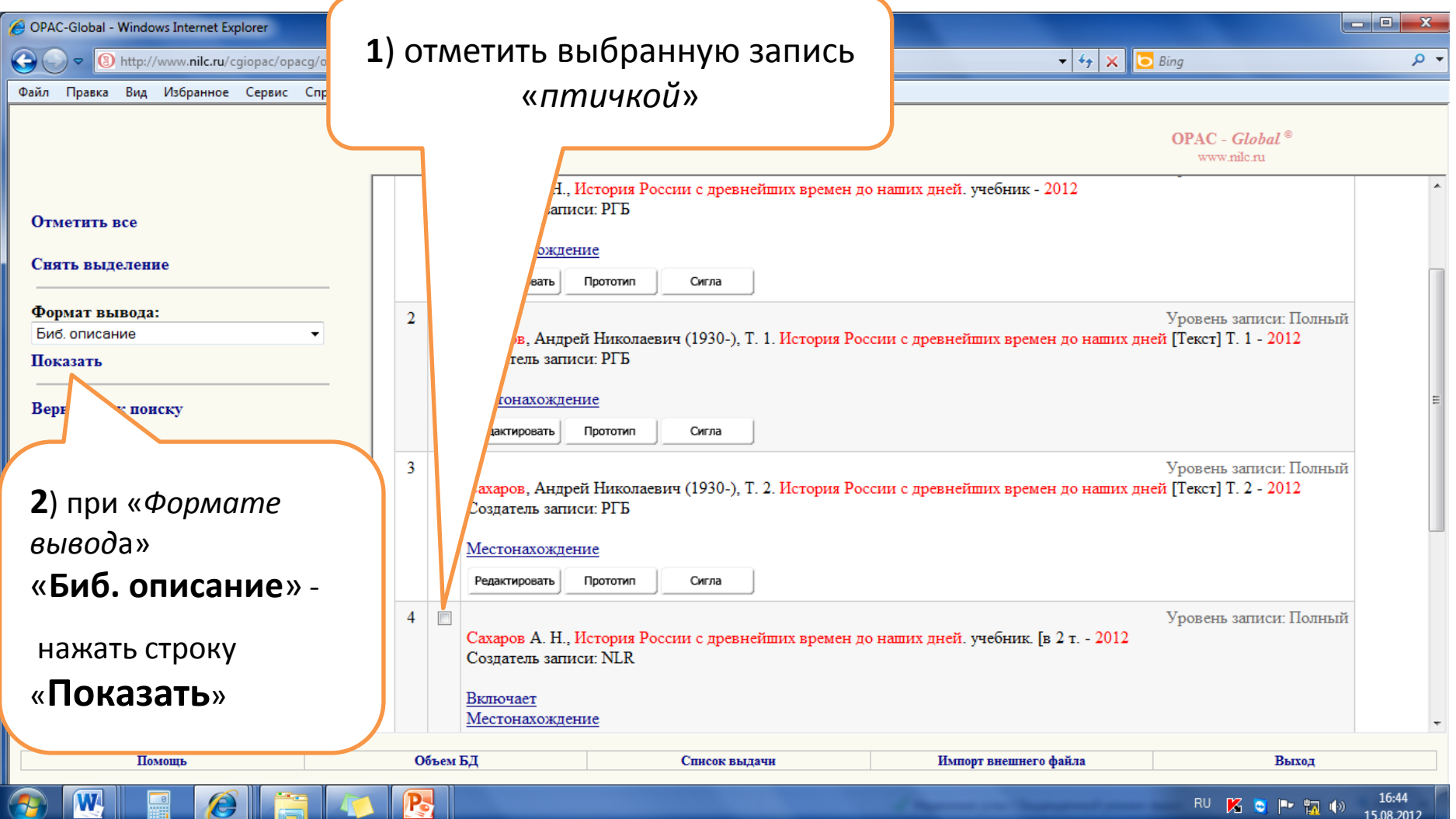

### По «*Биб. описанию*» («карточке») Вы можете судить:

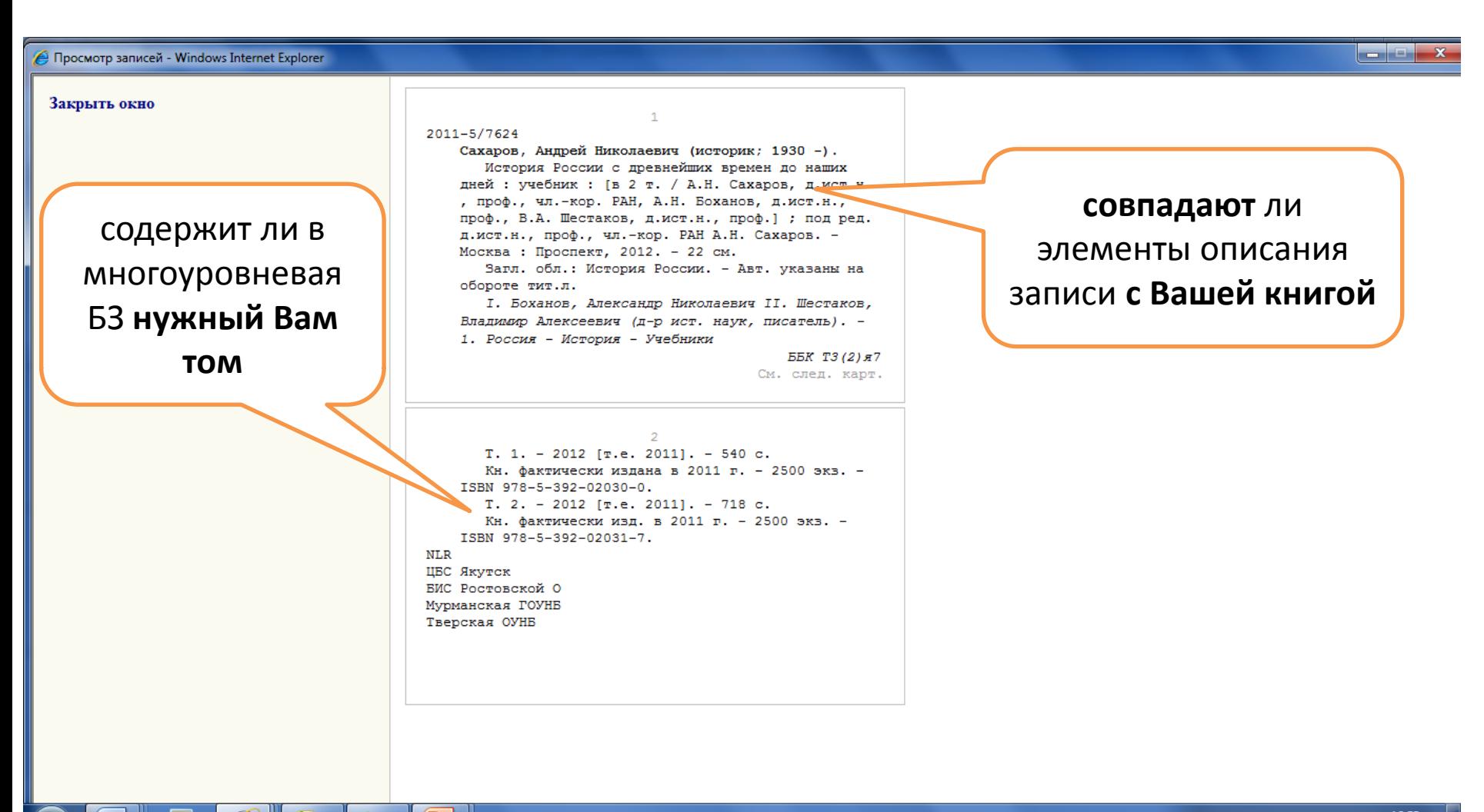

**Если обнаруженная Вами в СКРО многоуровневая запись соответствует данным Вашей книги**, то обращаться за заимствованием в чужие каталоги не придётся.

В этом случае дальше следует

**простановка своих сведений в СКРО**
# **I. 2.** ПРОСТАНОВКА СВОИХ ДАННЫХ В БЗ, НАЙДЕННУЮ В СКРО **БЕЗ ОБРАЩЕНИЯ В СКБР**

ПОРЯДОК РАБОТЫ. Действие I. Предварительная работа в СК**РО**

#### **I. 2.1. Находим БЗ общей части**

#### **и нажимаем либо кнопку «***Сигла***», либо кнопку «***Экземпляр***», либо кнопку «***Редактировать***»** (в зависимости от текущих возможностей)

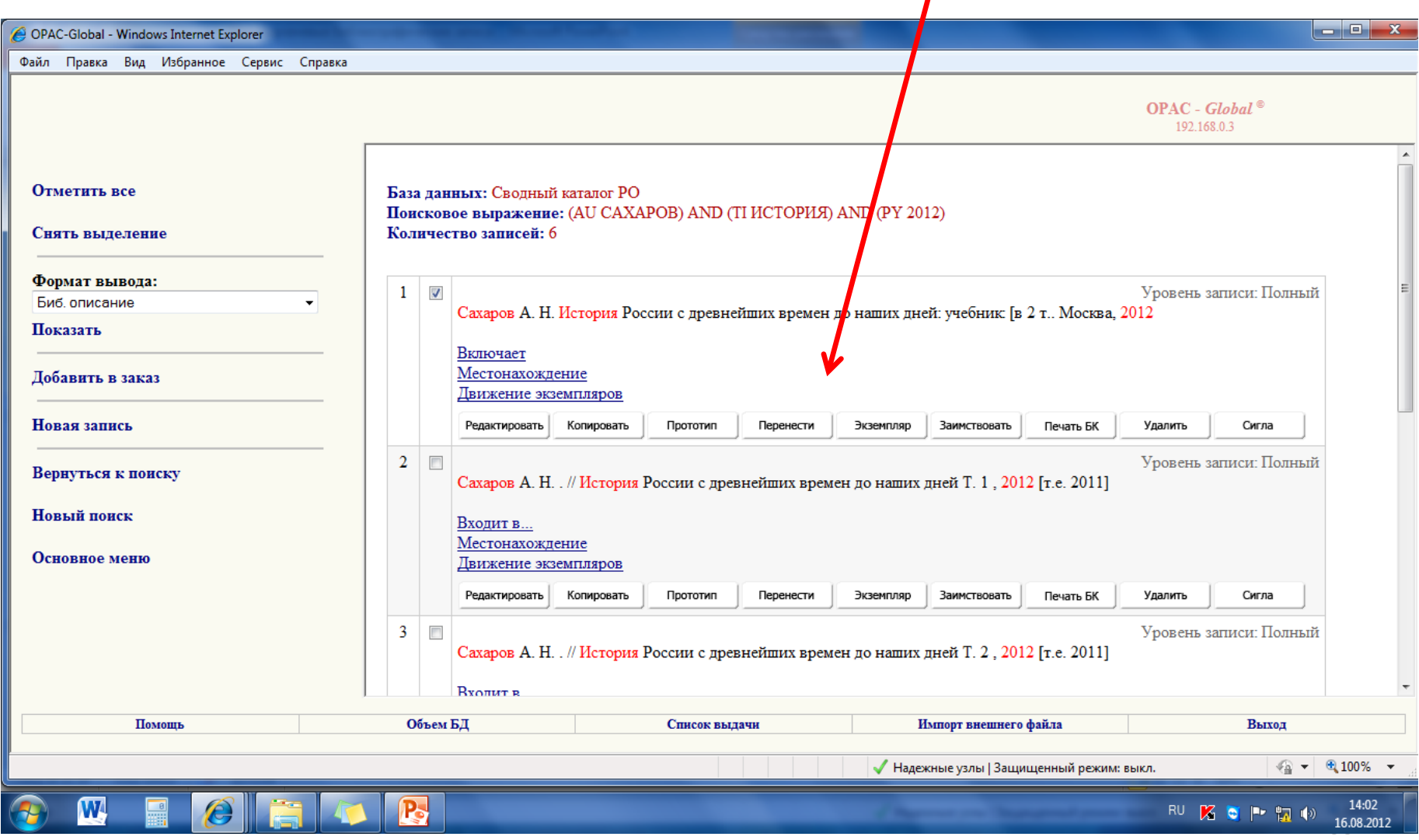

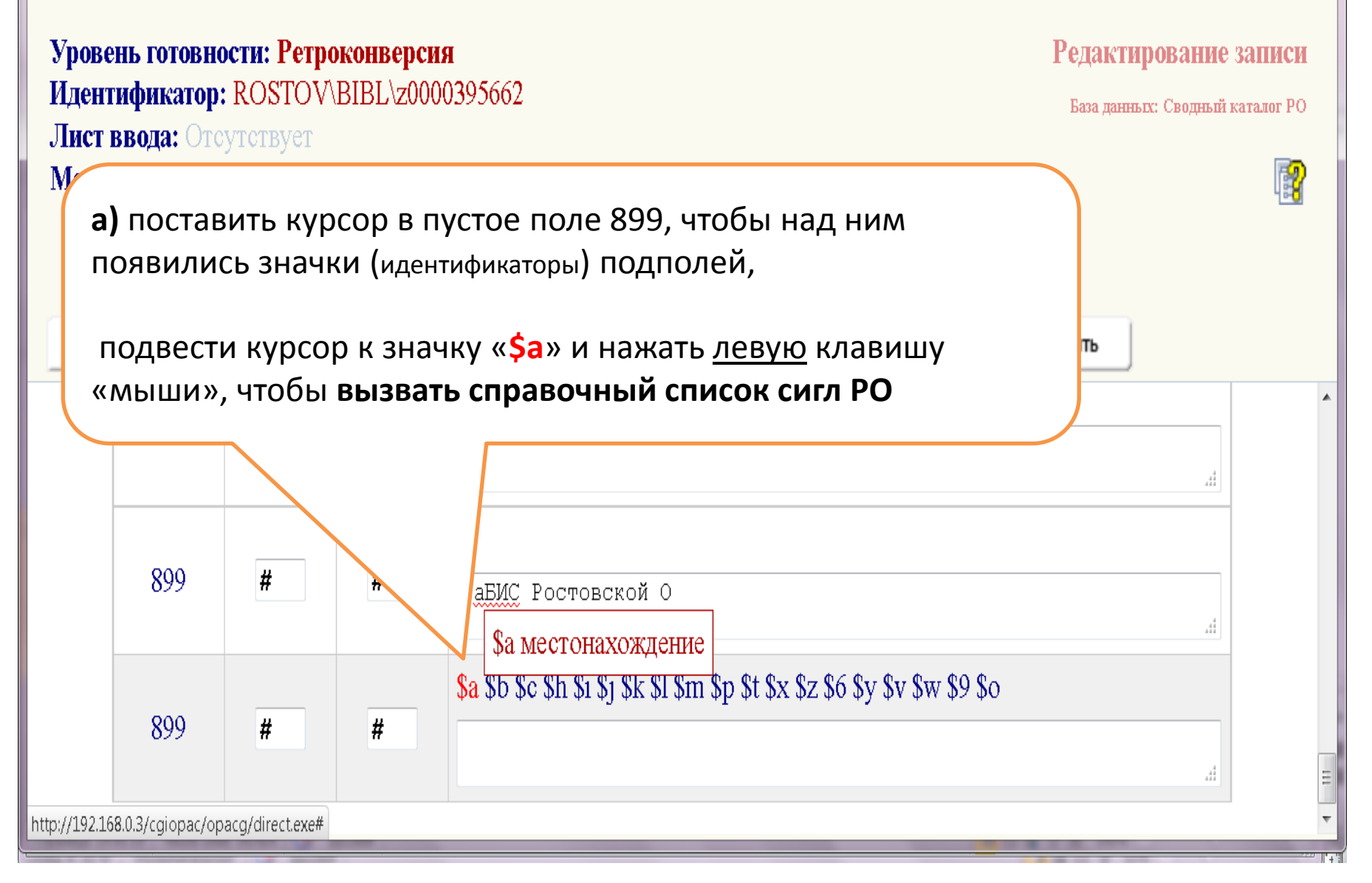

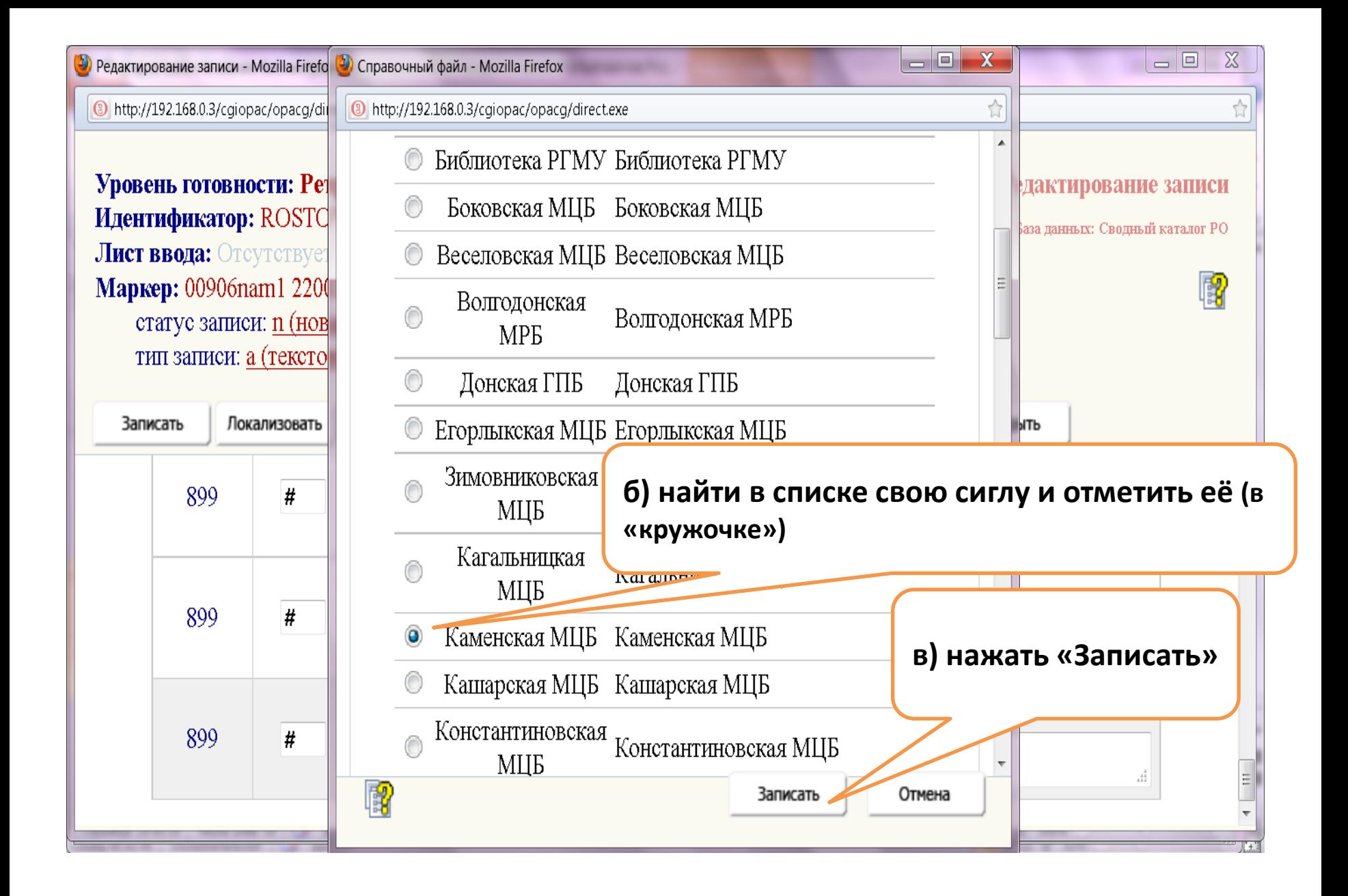

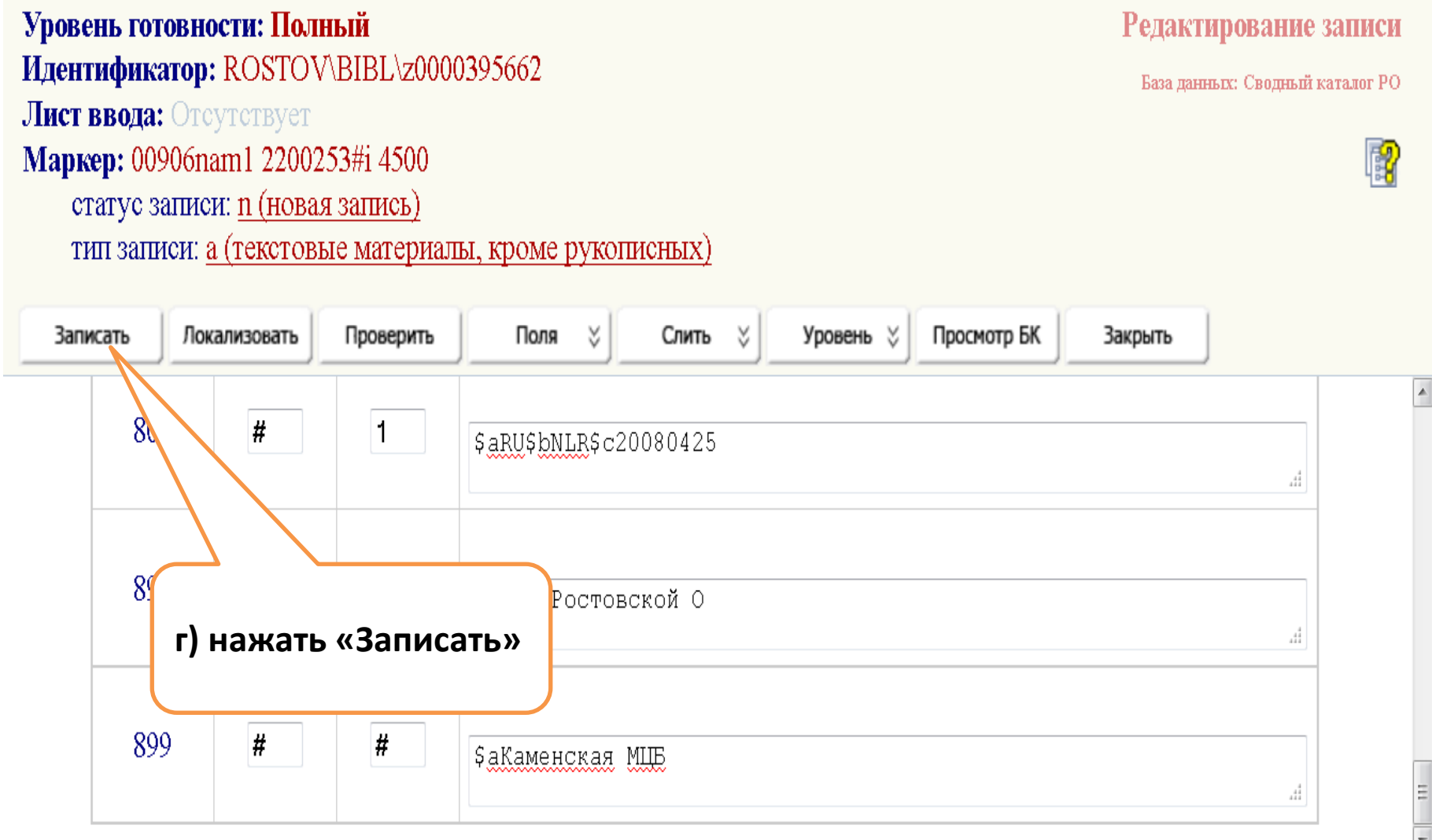

 $\stackrel{\wedge}{\mathbb{N}}$ 

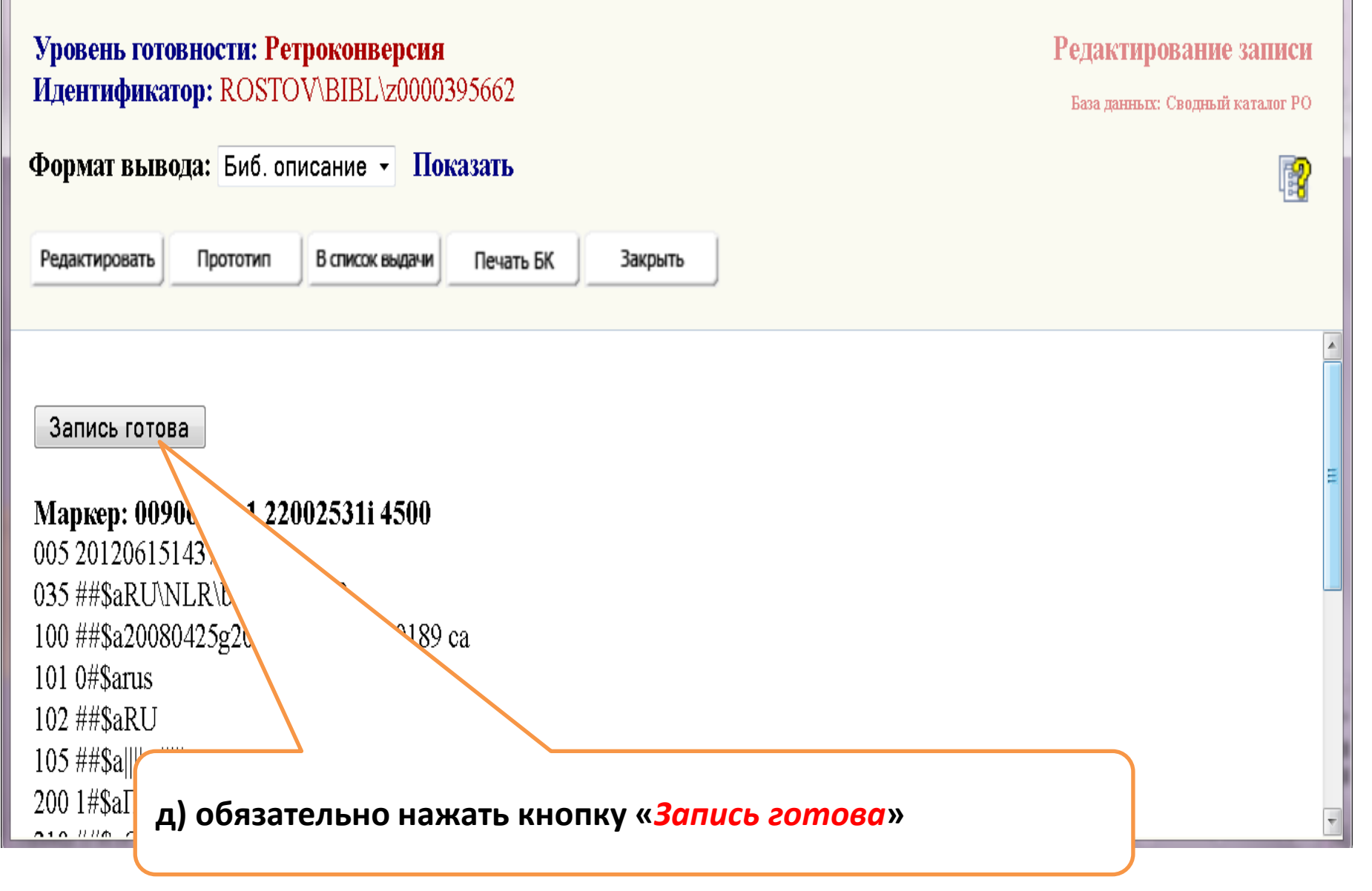

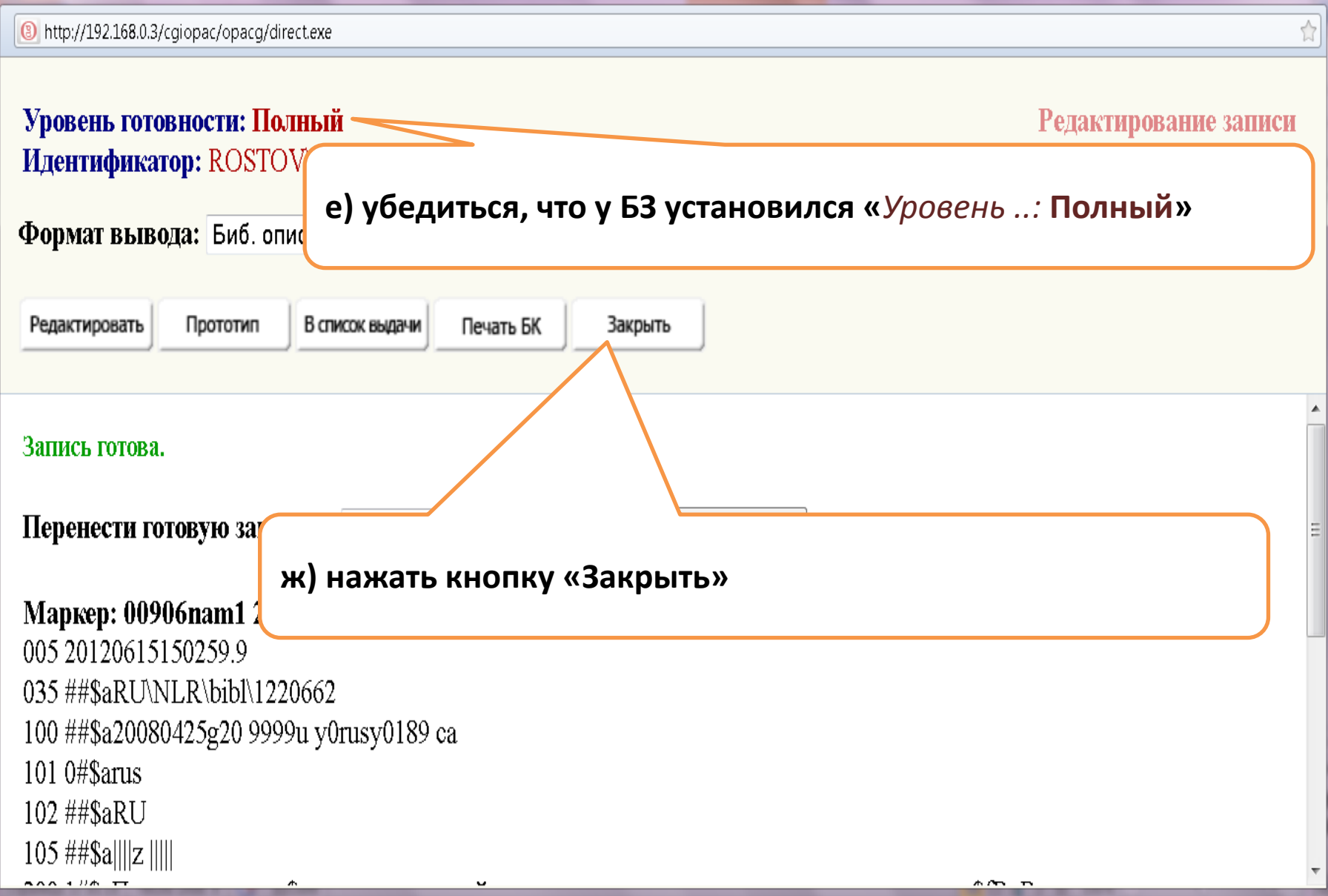

### **I. 2.2**

#### **Находим БЗ тома и входим в запись тома так же, как входили в БЗ общей части**

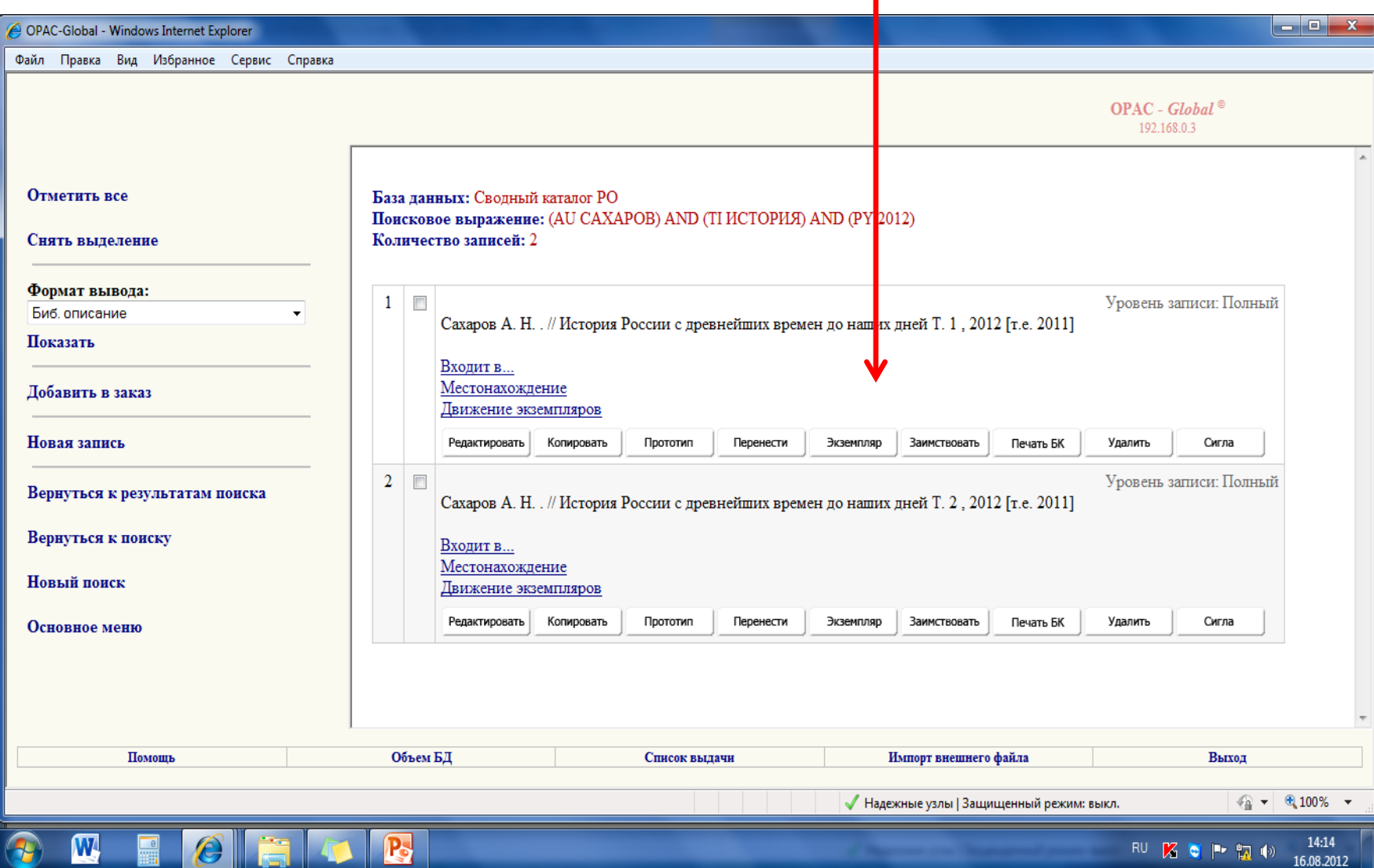

### Чтобы отразить в БЗ тома учётные и каталожные данные всех имеющихся у Вас экземпляров -

#### для каждого Вашего экземпляра добавляем отдельное поле 899

(меню вызывается нажатием левой кнопки «мыши» после того, как курсор установлен на прямоугольник с номером поля)

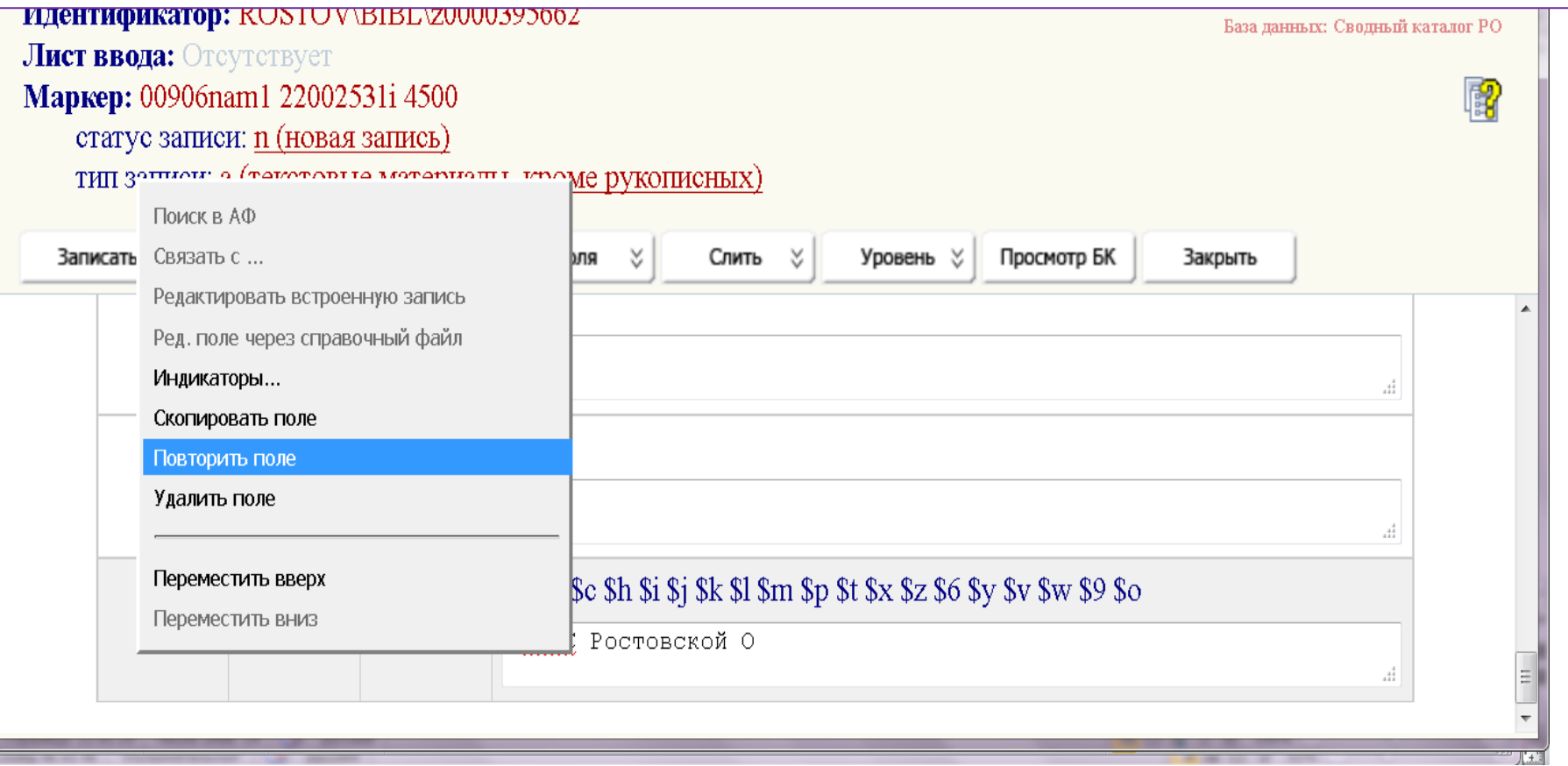

В БЗ **общей части** вносим только **сиглу**, а в БЗ **тома** вносим **полные сведения** о своих экземплярах книги!

*Напоминаем*:

А) сигла проставляется

только с помощью **справочного списка сигл**, вызываемого нажатием на значок подполя **\$a**;

Б) в БЗ тома помимо сиглы вносим нужные учётные и каталожные сведения конкретного экземпляра;

В) в БЗ тома **для каждого** экземпляра надо заполнять **отдельное** поле 899!

## **ВНИМАНИЕ!**

## **Если в СКРО**

- **нет** записи, отражающей Вашу книгу,
- **или** обнаруженная Вами запись отличается от Вашей книги существенными сведениями (ISBN, авторство, место издания, издательство, год публикации, сведения об издании, серия и т. п.) и, значит, **не подходит Вашей книге**,
- **или** в СКРО есть БЗ общей части и БЗ других, томов, но записи Вашего тома **ещё нет**,

**то переходим к поиску многоуровневой записи в** Сводном каталоге библиотек РОССИИ (**СКБР**)

### Последовательность обращения к базам каталогов

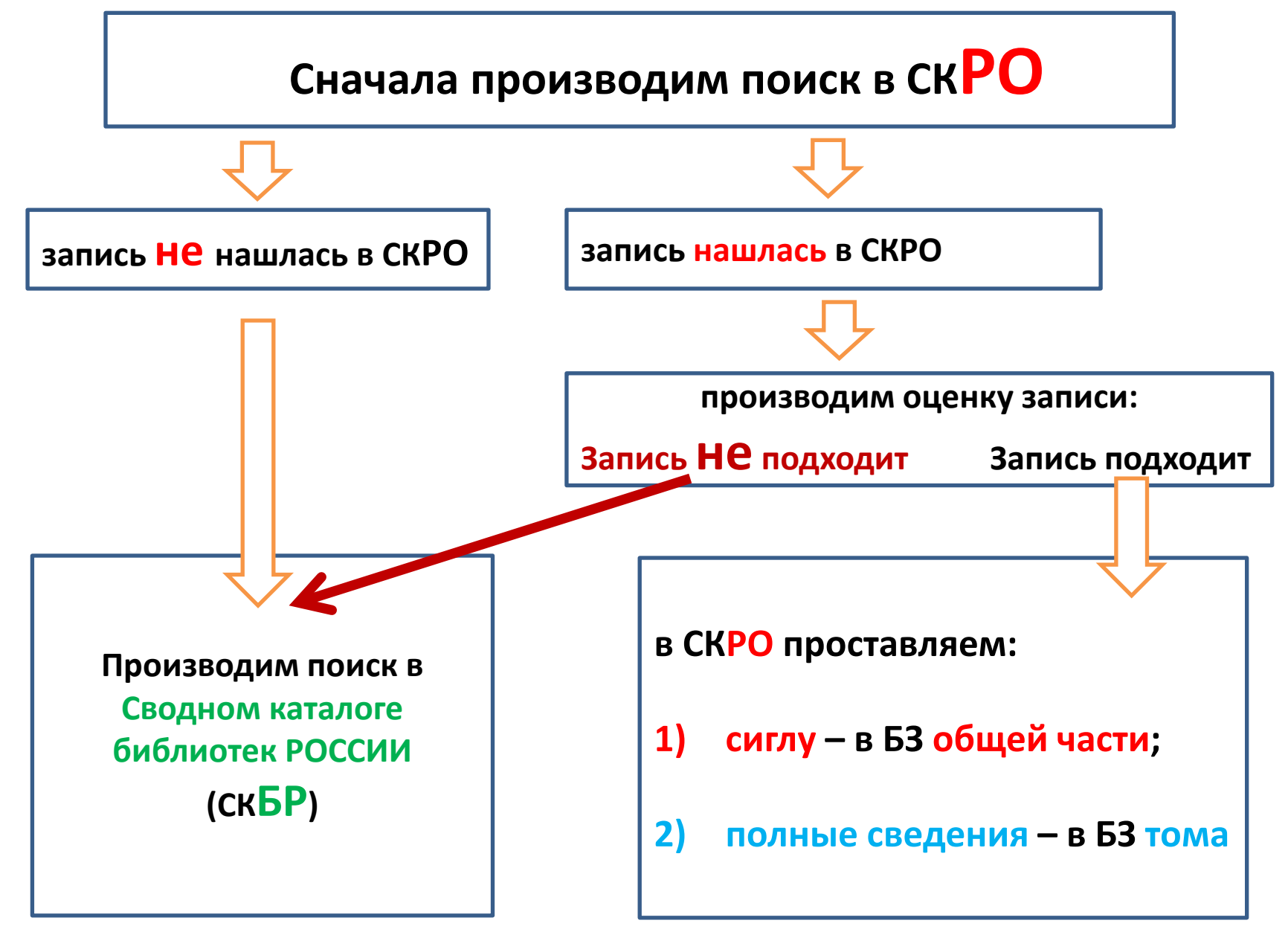

# ДЕЙСТВИЕ II. РАБОТА В СКБР

Порядок работы

# **II. 1.** ПОИСК **МНОГОУРОВНЕВОЙ** БЗ В **СКБР**

ПОРЯДОК РАБОТЫ. Действие II. Поиск многоуровневой БЗ в СК**БР**

### С помощью адреса **[www.nilc.ru](http://www.nilc.ru/)** открыть сайт Центра «ЛИБНЕТ» и внести свои пароли («логин» и «пароль») для входа в СКБР

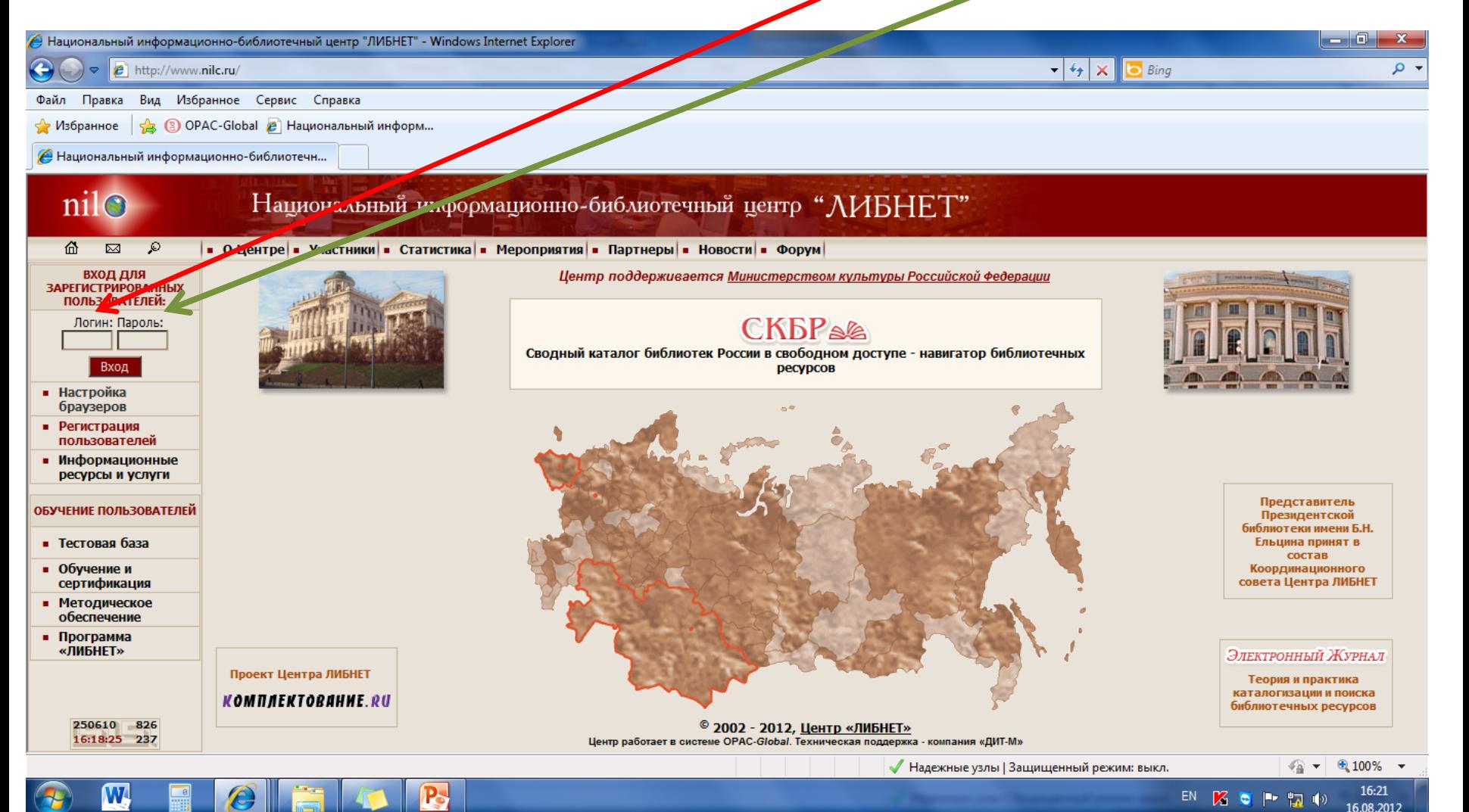

#### Нажать:

- «**плюсик**» возле строки «*Каталогизация*»
- и затем нажать на **вторую** (появившуюся ниже) строку «*Каталогизация*»

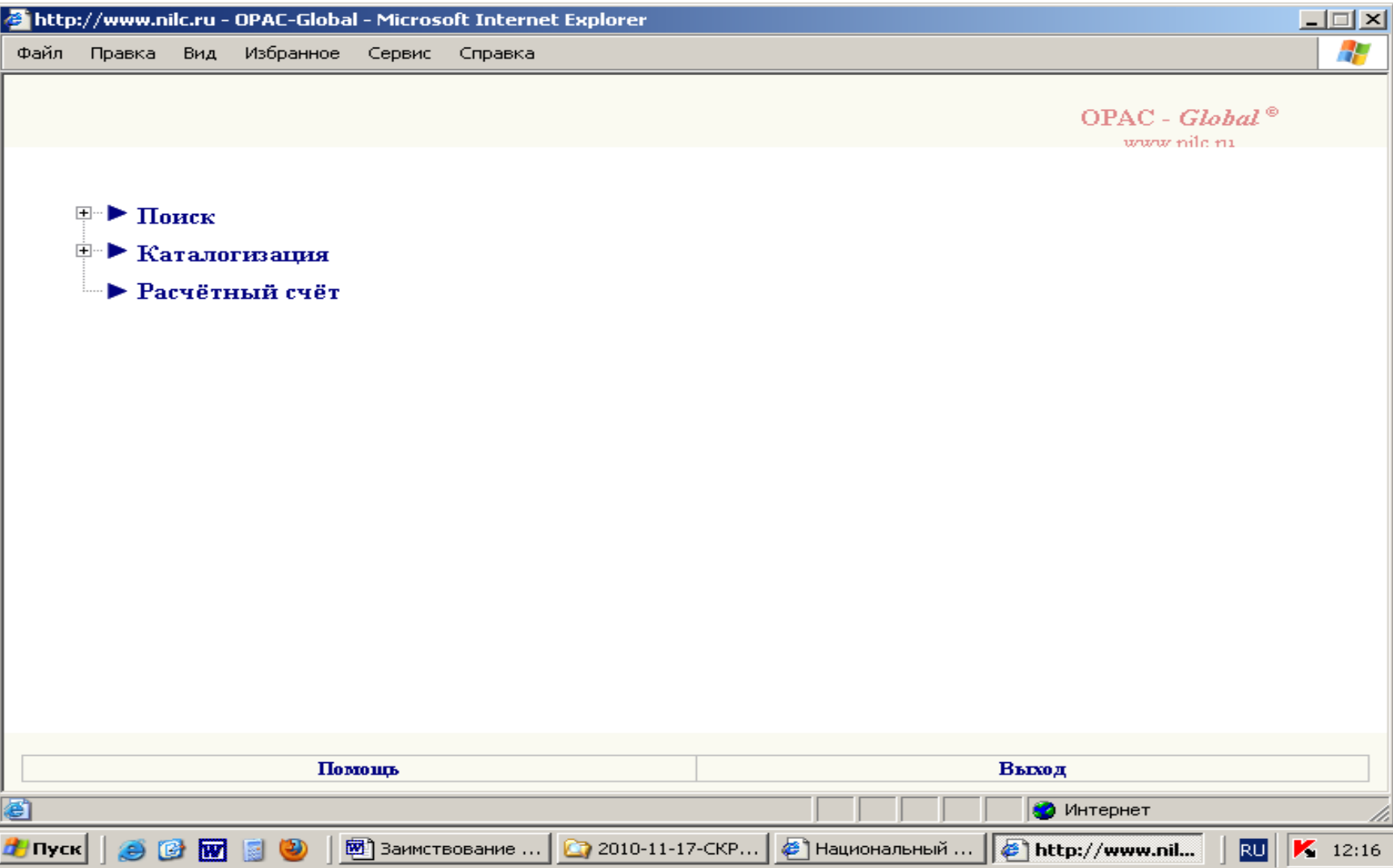

### Поисковые действия в СКБР аналогичны тем, что применялись при поиске записи в СКРО

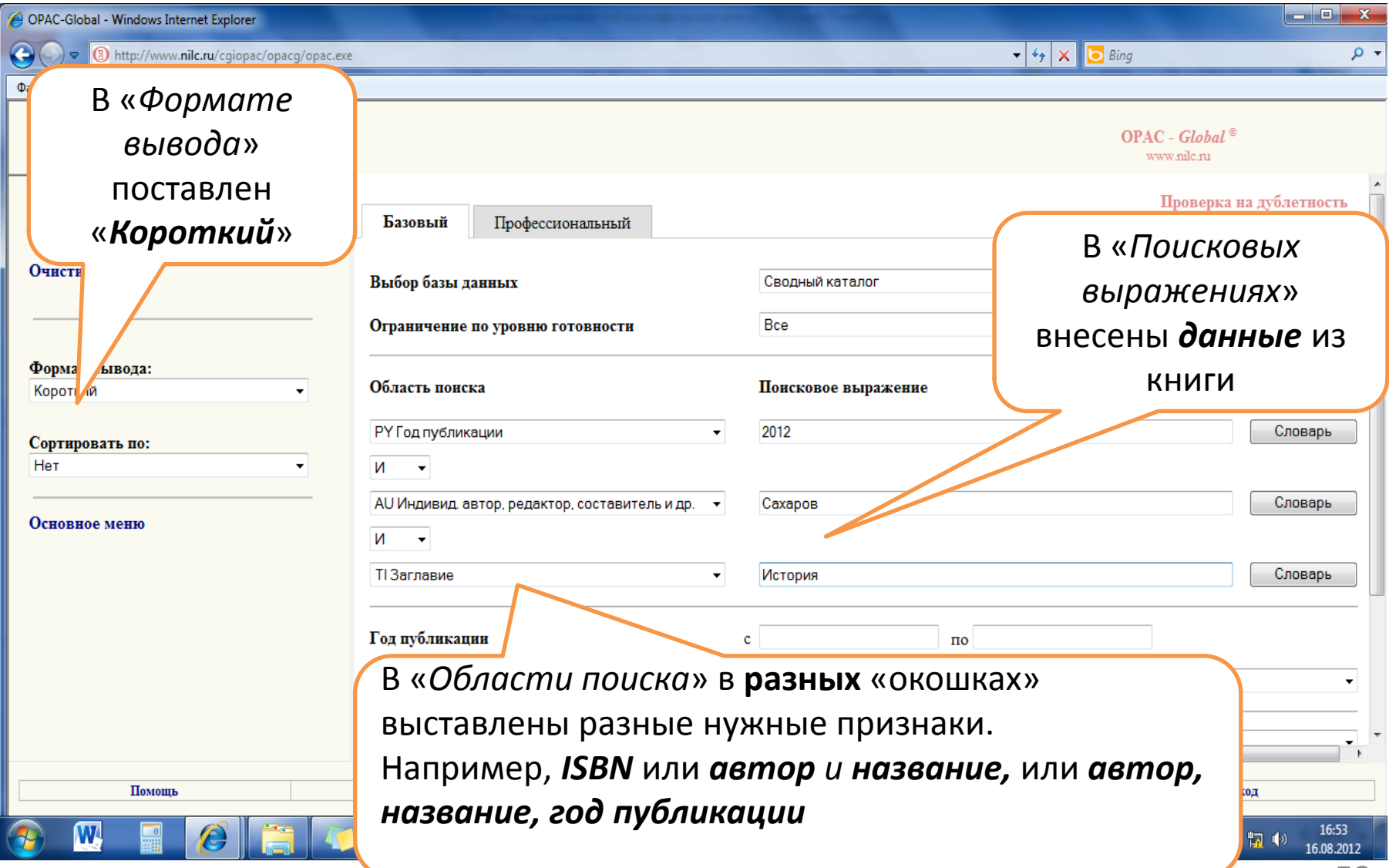

## Если количество обнаруженных записей – 0, то можно нажать строку «Вернуться к поиску» и поискать книгу по

### другим признакам

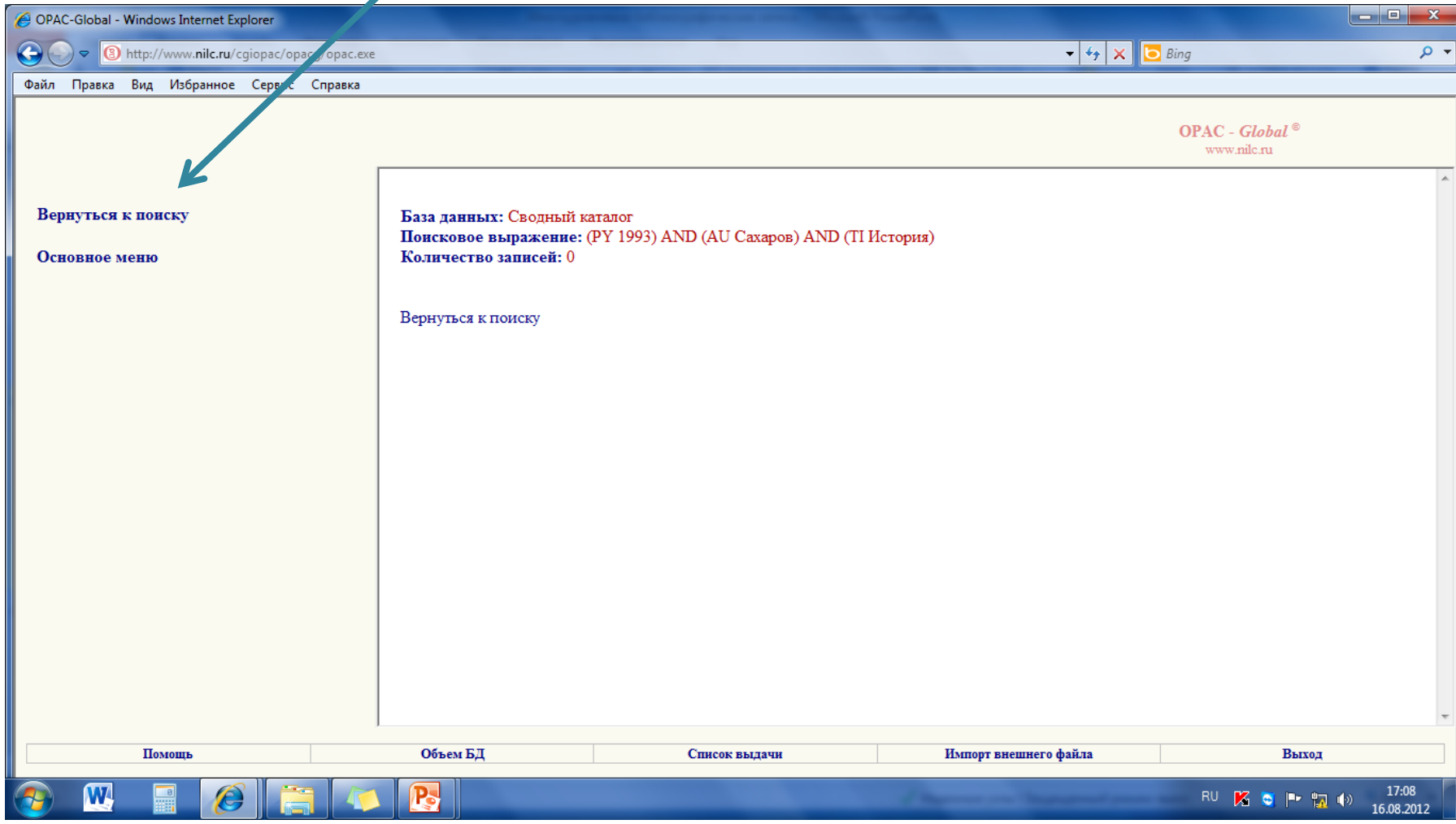

## Если по любым признакам количество найденных записей «ноль», то нужная запись не существует ни в СКРО, ни в СКБР.

Если запись **очень** нужна, то можно ещё попробовать поискать её в Электронном каталоге ДГПБ:

если в ЭК ДГПБ найдётся нужная запись, то - написать на профессиональном Форуме сайта «Библиотеки Дона»:

> *Просим скопировать из ЭК ДГПБ в СКРО библиографическую запись книги: ISBN… Автор… Название… Год публикации…*

### Если на экране «Результатов поиска» есть записи СКБР, то (так же как в СКРО) - оцениваем их:

#### 1) с точки зрения многоуровневости

(есть ли строка «Включает» или «Входит в ...»),

### 2) с точки зрения соответствия Вашей книге:

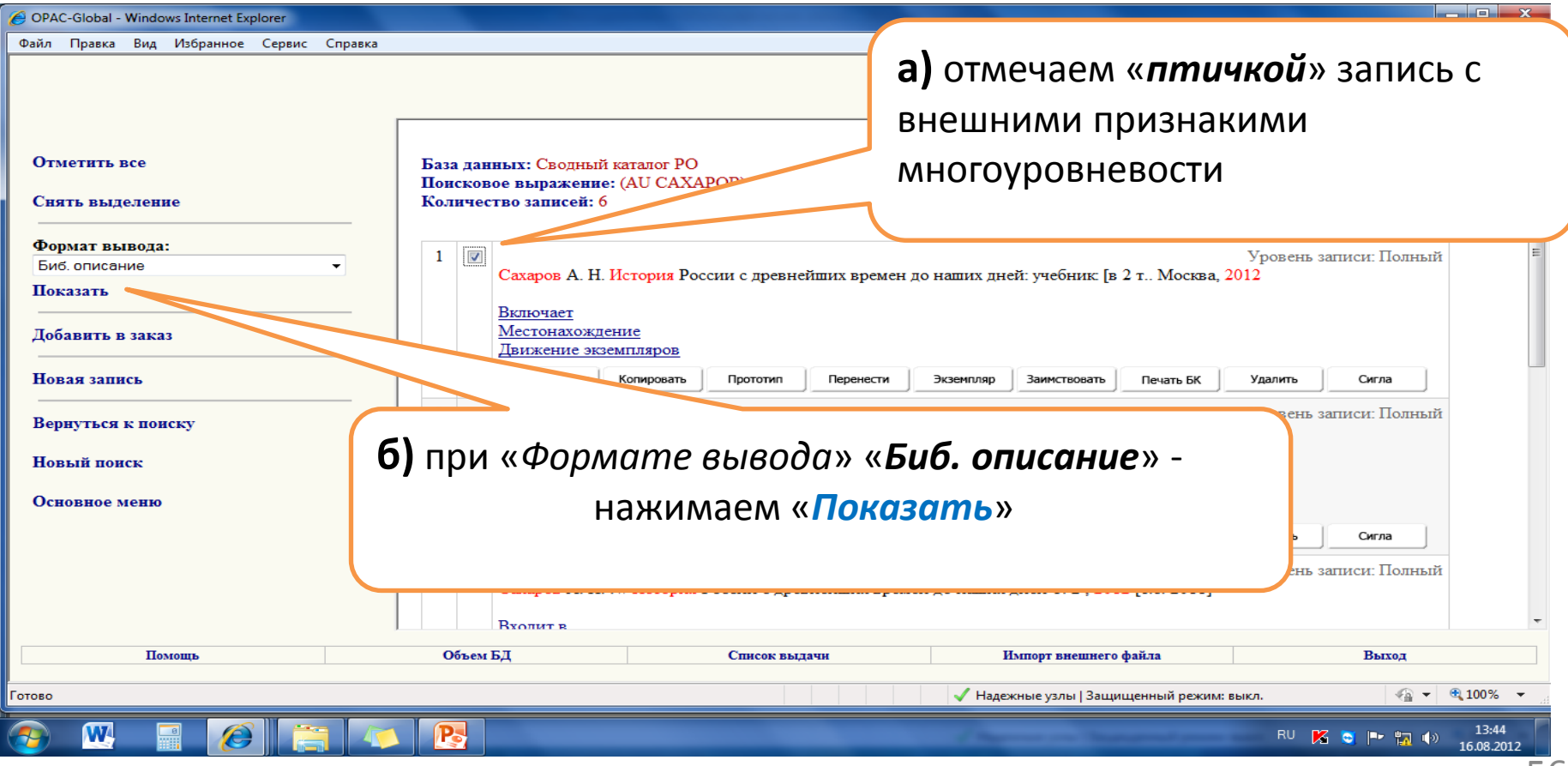

## По «Биб. описанию» («карточке») Вы можете судить:

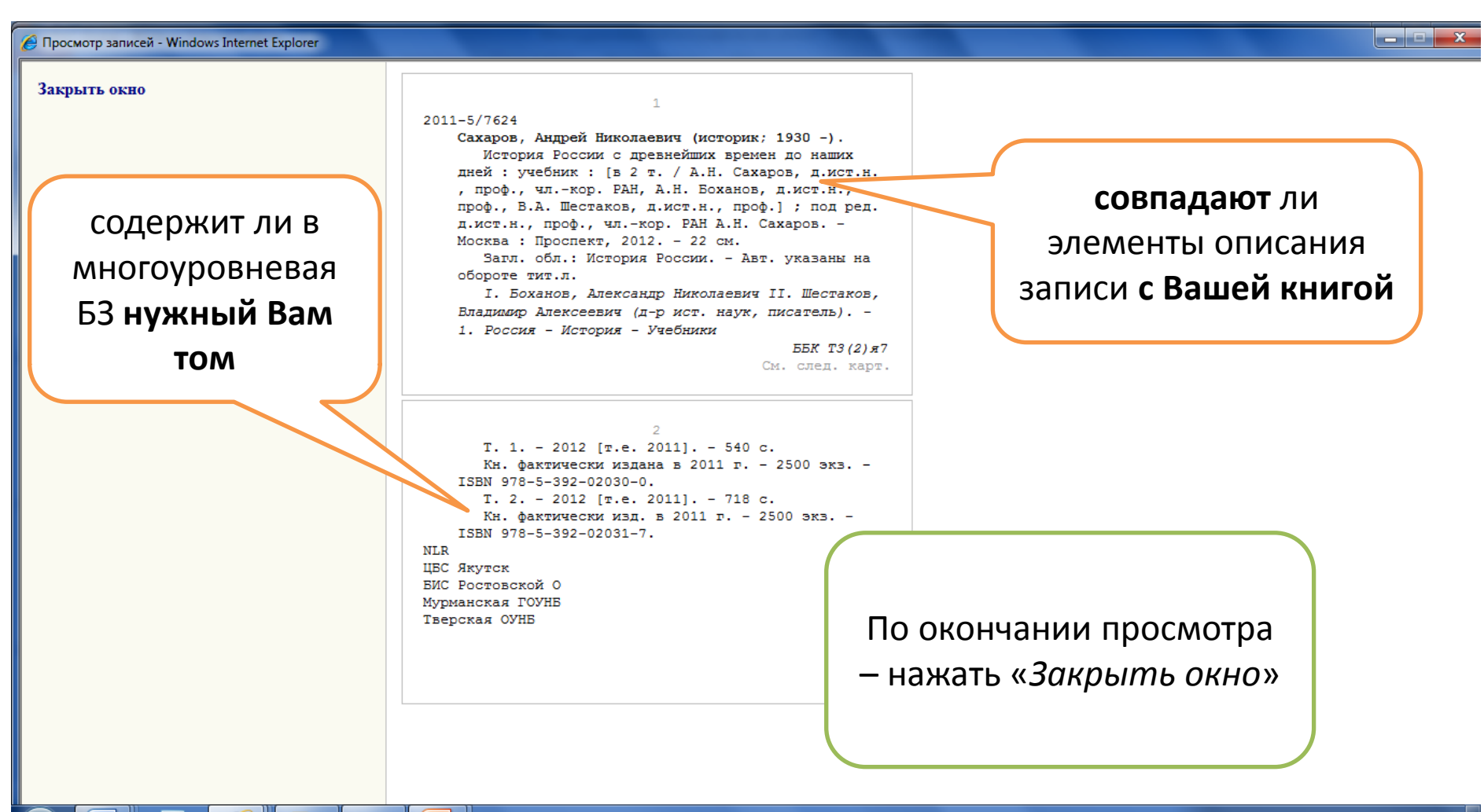

# соответствует данным Вашей книги, то дальше следует простановка своей сиглы для **ВЫГРУЗКИ НУЖНЫХ БЗ ИЗ СКБР**

Если обнаруженная Вами в СКБР многоуровневая запись

### Абсолютно ВСЕ поисковые и оценочные действия аналогичны тем, что применялись в предыдущем разделе (II. 1.1).

Дополнительное замечание: для поиска БЗ конкретного тома часто бывает эффективен поиск по ISBN

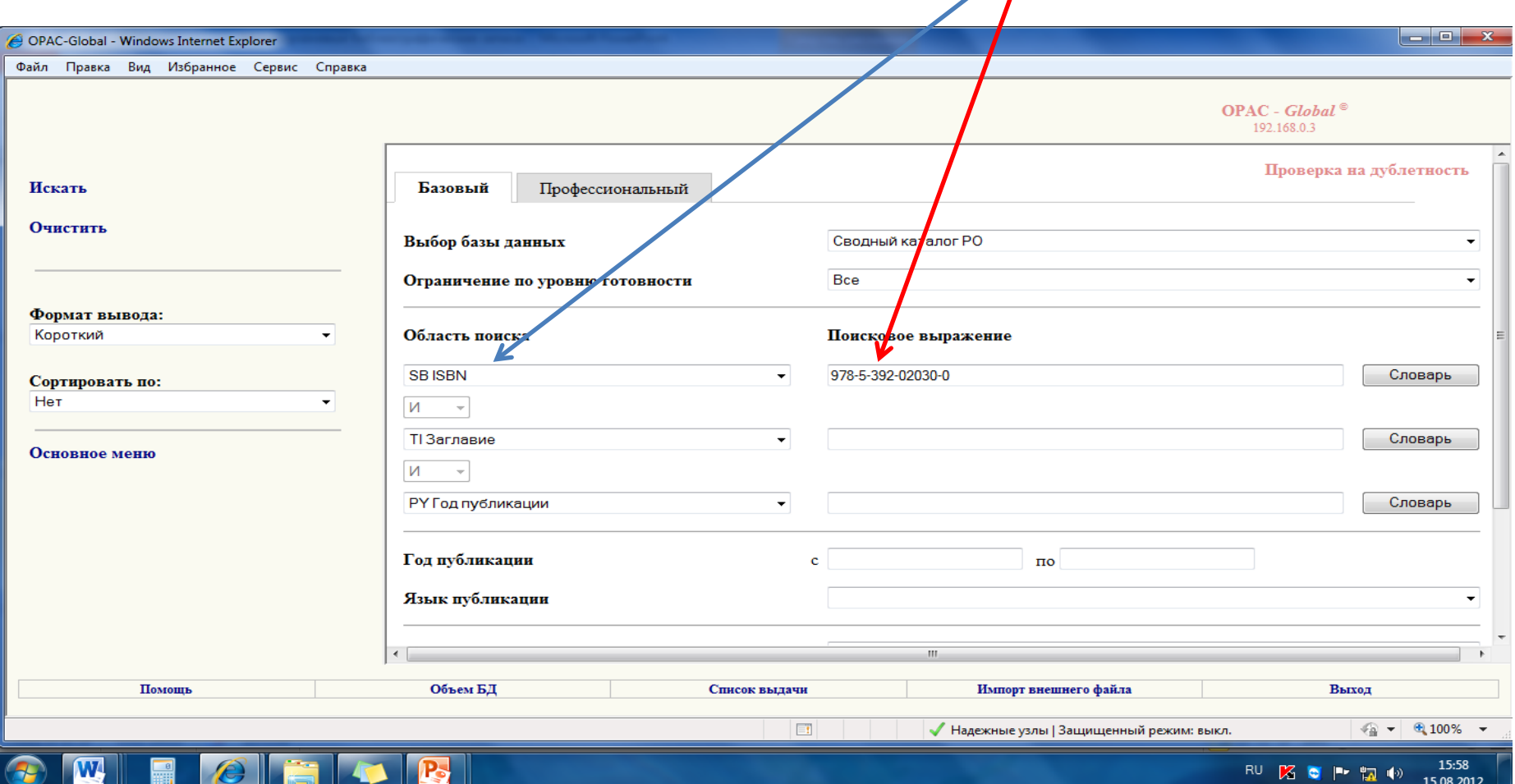

# **II. 2.** ЗАИМСТВОВАНИЕ **МНОГОУРОВНЕВОЙ** БЗ В **СКБР**

ПОРЯДОК РАБОТЫ. Действие II. Поиск многоуровневой БЗ в СК**БР**

### Последовательность работы в СК**БР**

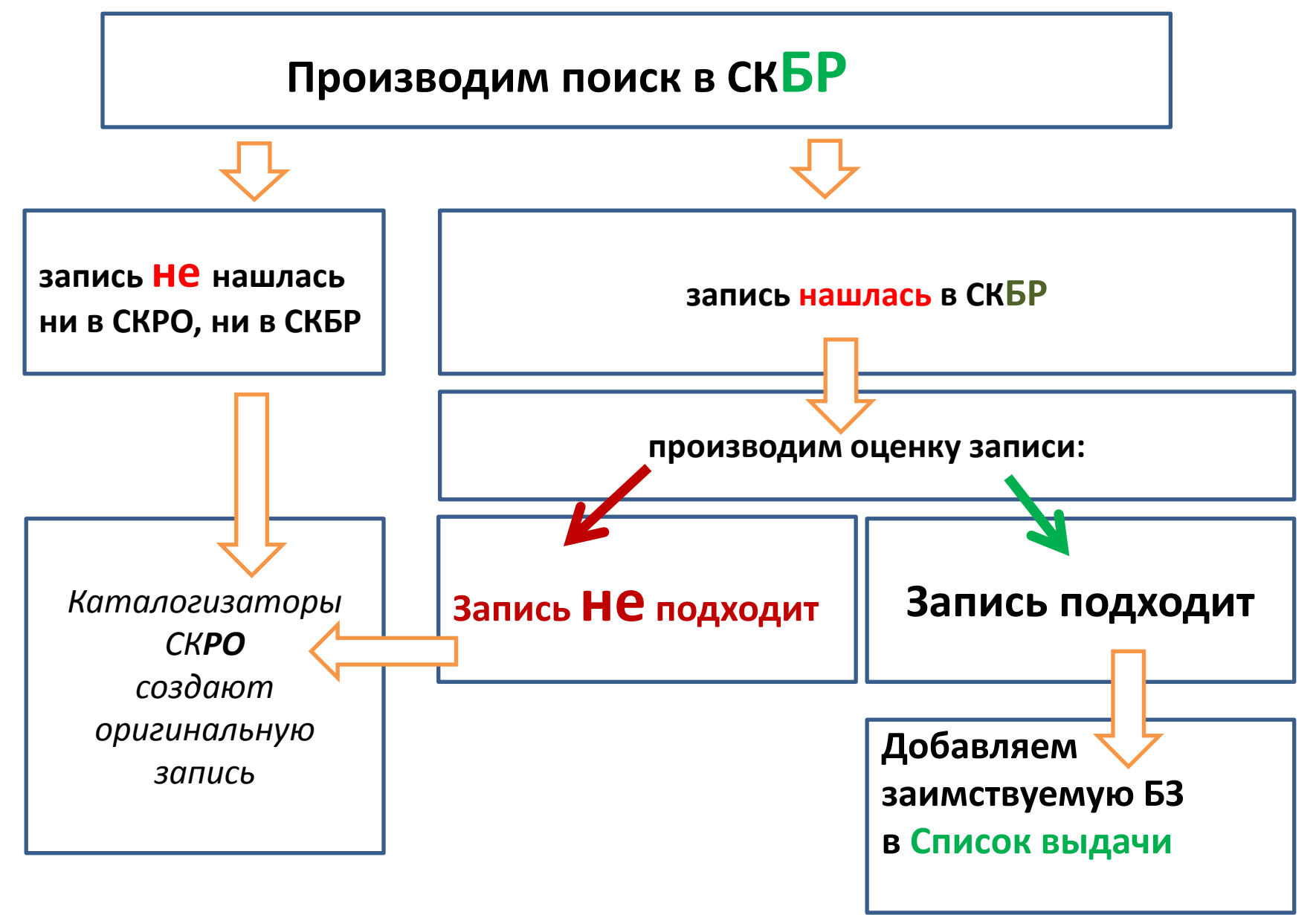

# II. 2.**1**

## Внимание!

# Рассматриваем случай, когда **в СКРО не была найдена БЗ общей части** Вашего многотомника

Иной случай, когда в СКРО есть «БЗ общей части» Вашего многотомника, но не имеется БЗ Вашего тома, будет рассмотрен в разделе: II. 2. **2**

Чтобы взять любую запись из каталога, нужно сначала:

- отметить её среди других на экране «*Результатов поиска*»,
- включить в Список выдачи.

### **В первую очередь отбираем БЗ общей части – см. следующий слайд**

#### В случае, если перед Вами экран **не** с БЗ общей части, а с БЗ тома, напоминаем:

чтобы из экрана с БЗ тома, **попасть на экран с БЗ общей части**, надо нажать под БЗ тома строку «*Входит в…*»

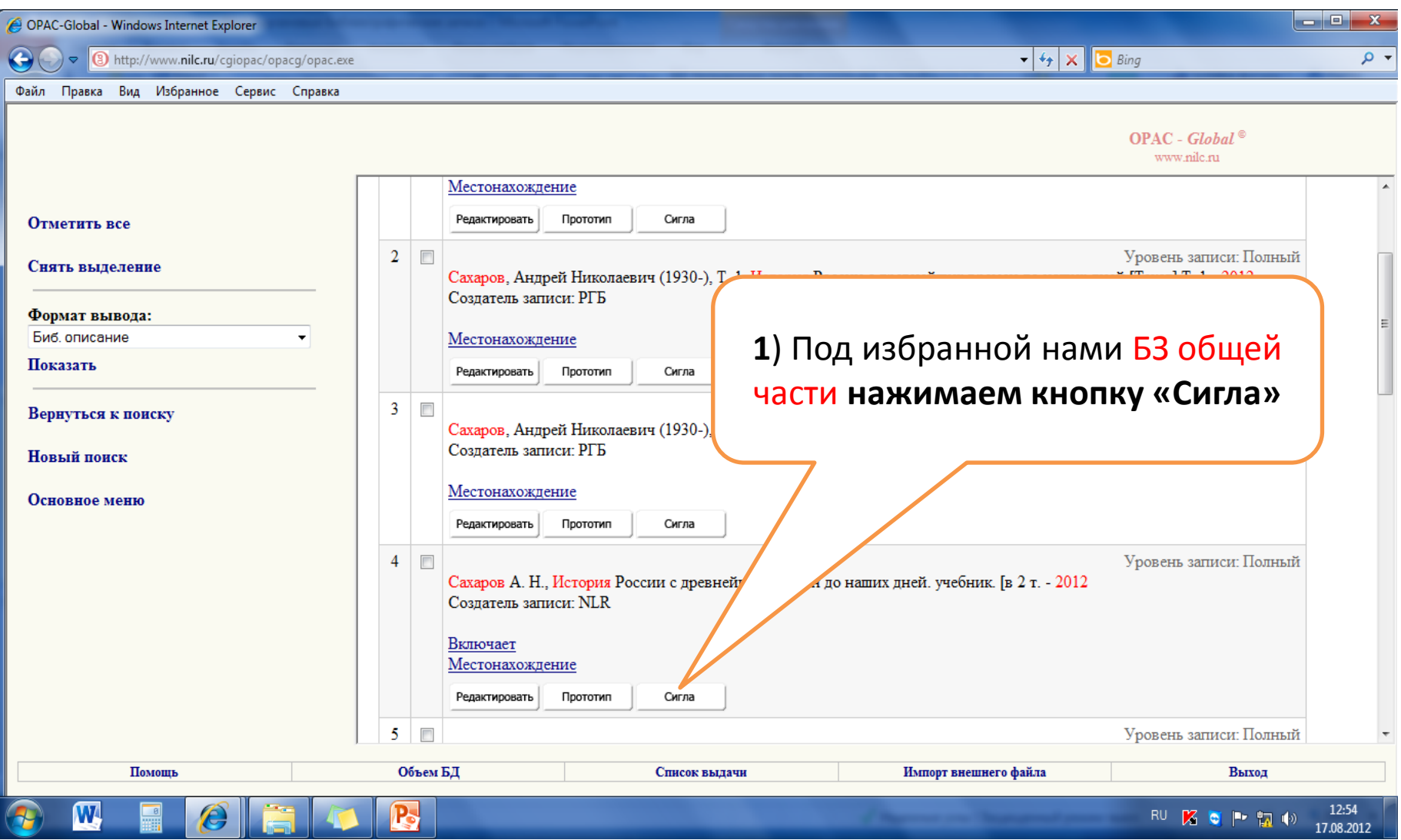

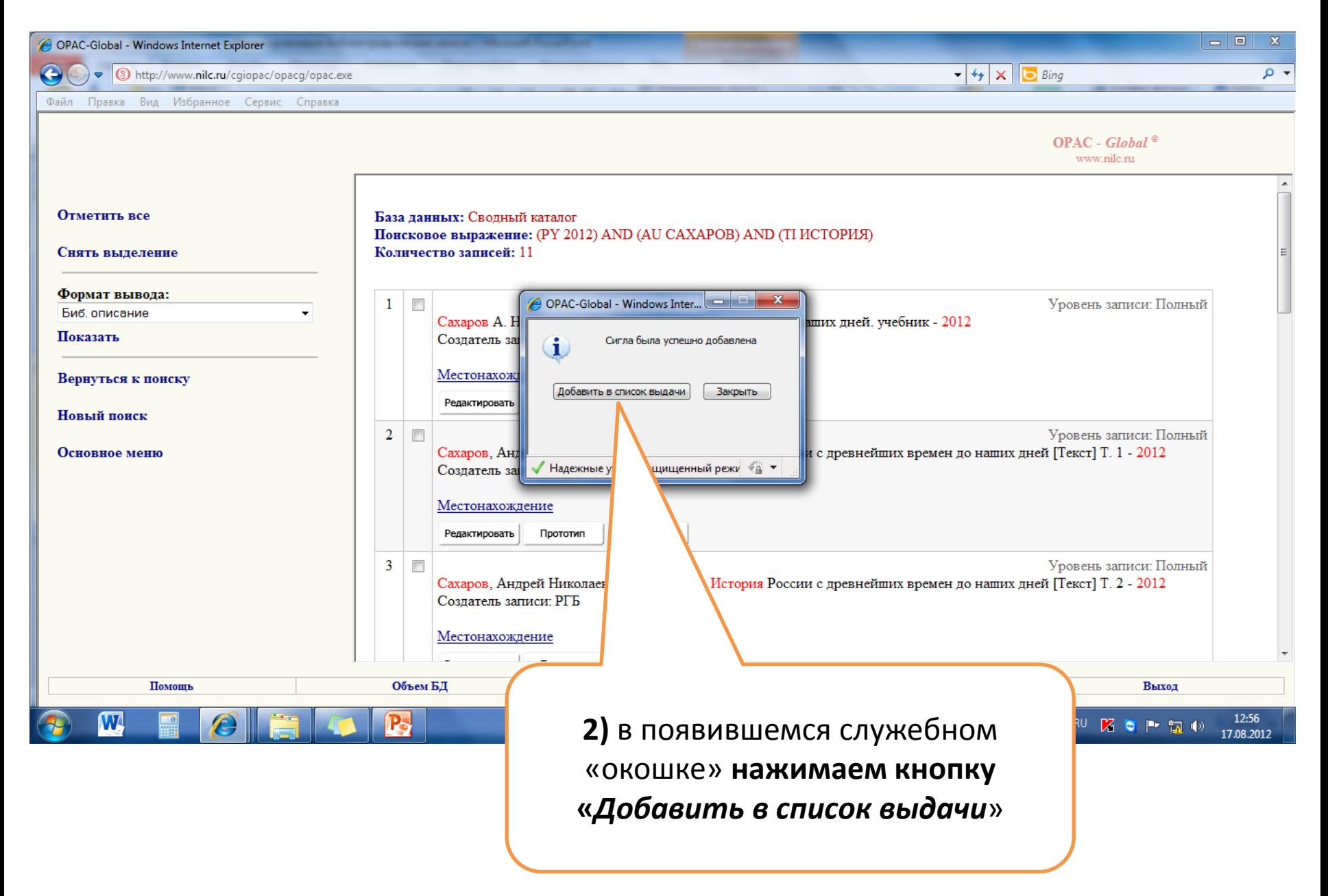

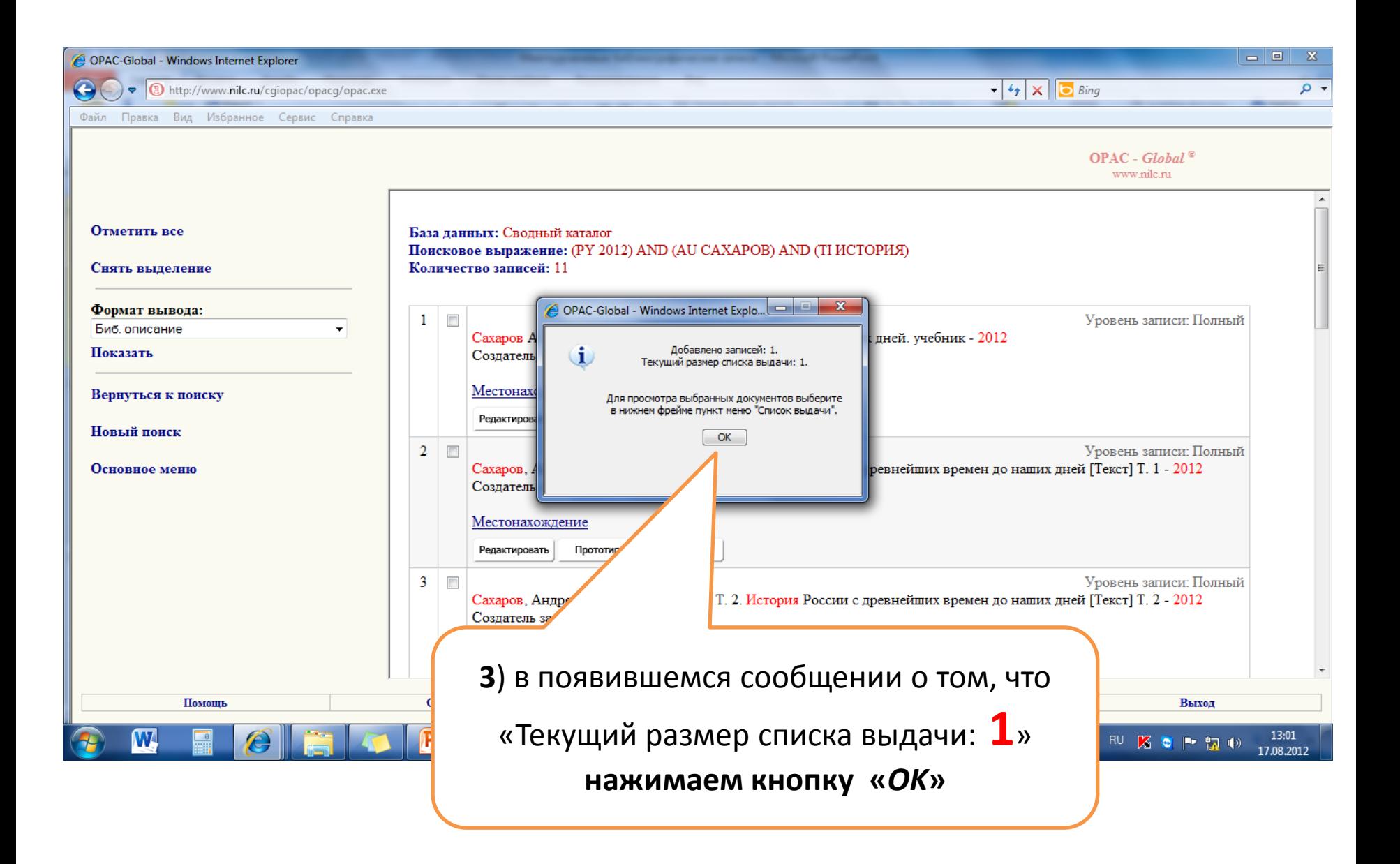

## После отбора БЗ общей части то же самое проделываем с БЗ нужного нам тома - см. следующий слайд

Напоминаем -

чтобы из экрана с БЗ общей части, попасть на экран с БЗ тома, надо нажать под БЗ общей части строку «Включает»

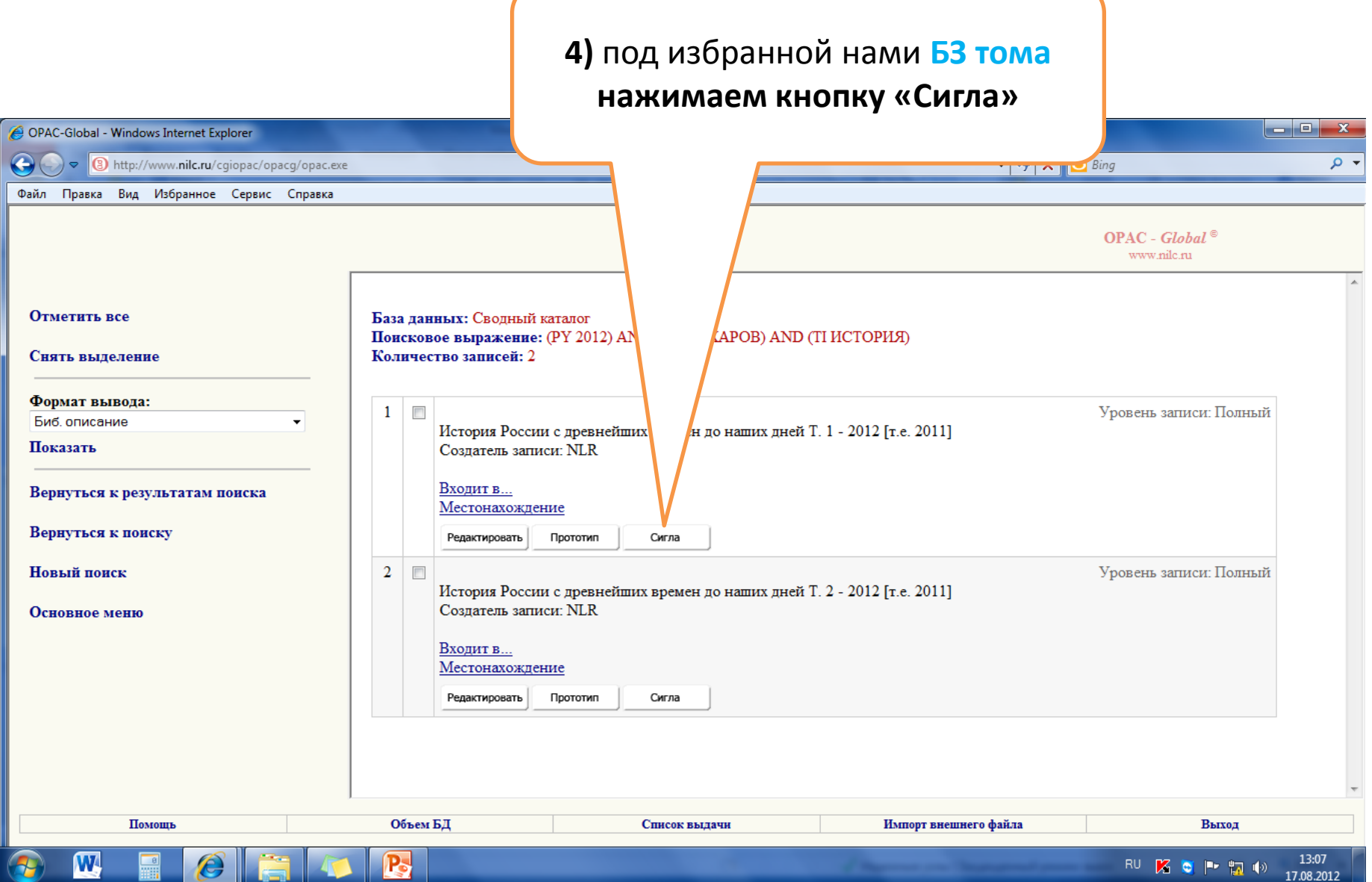

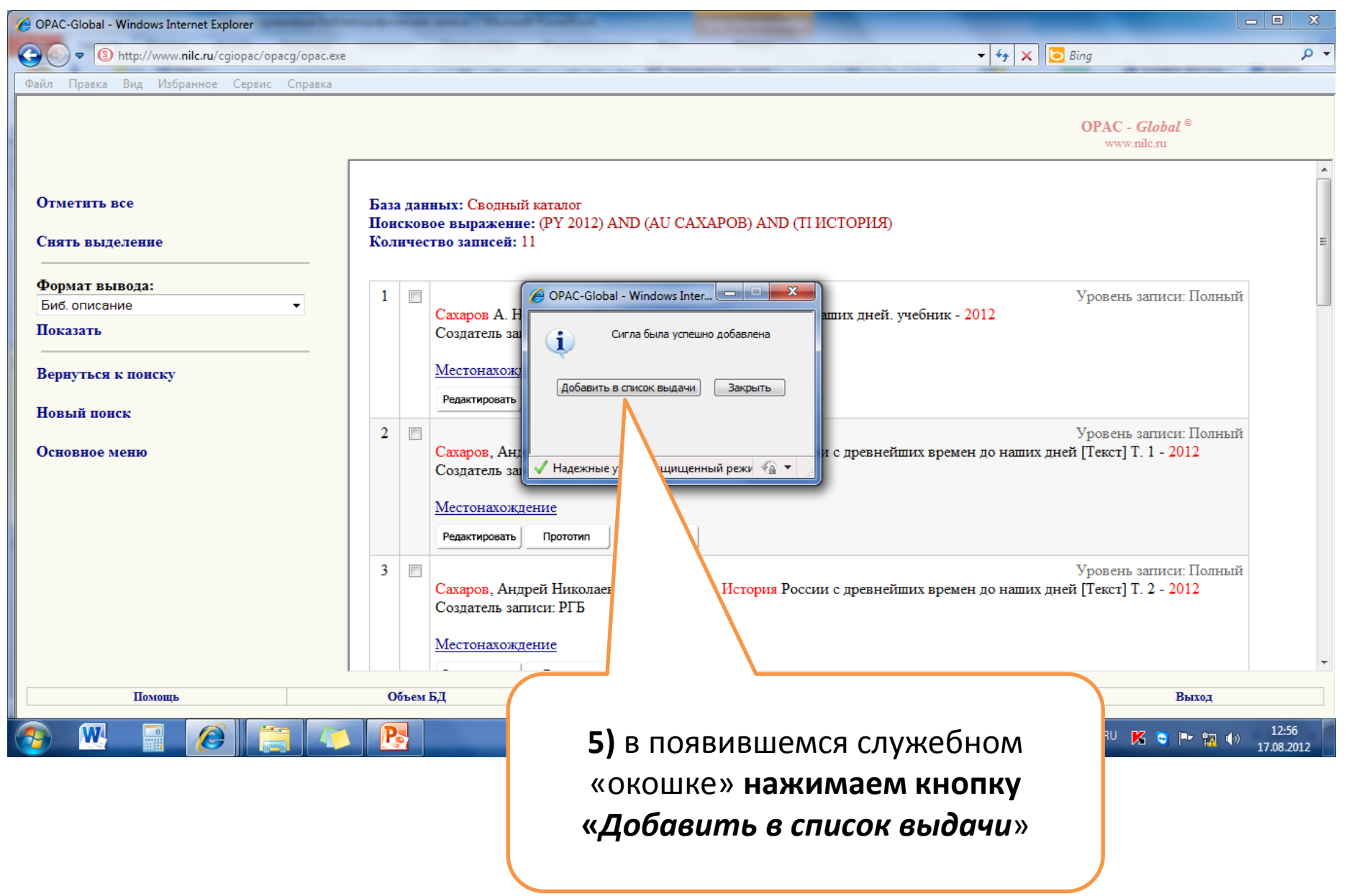

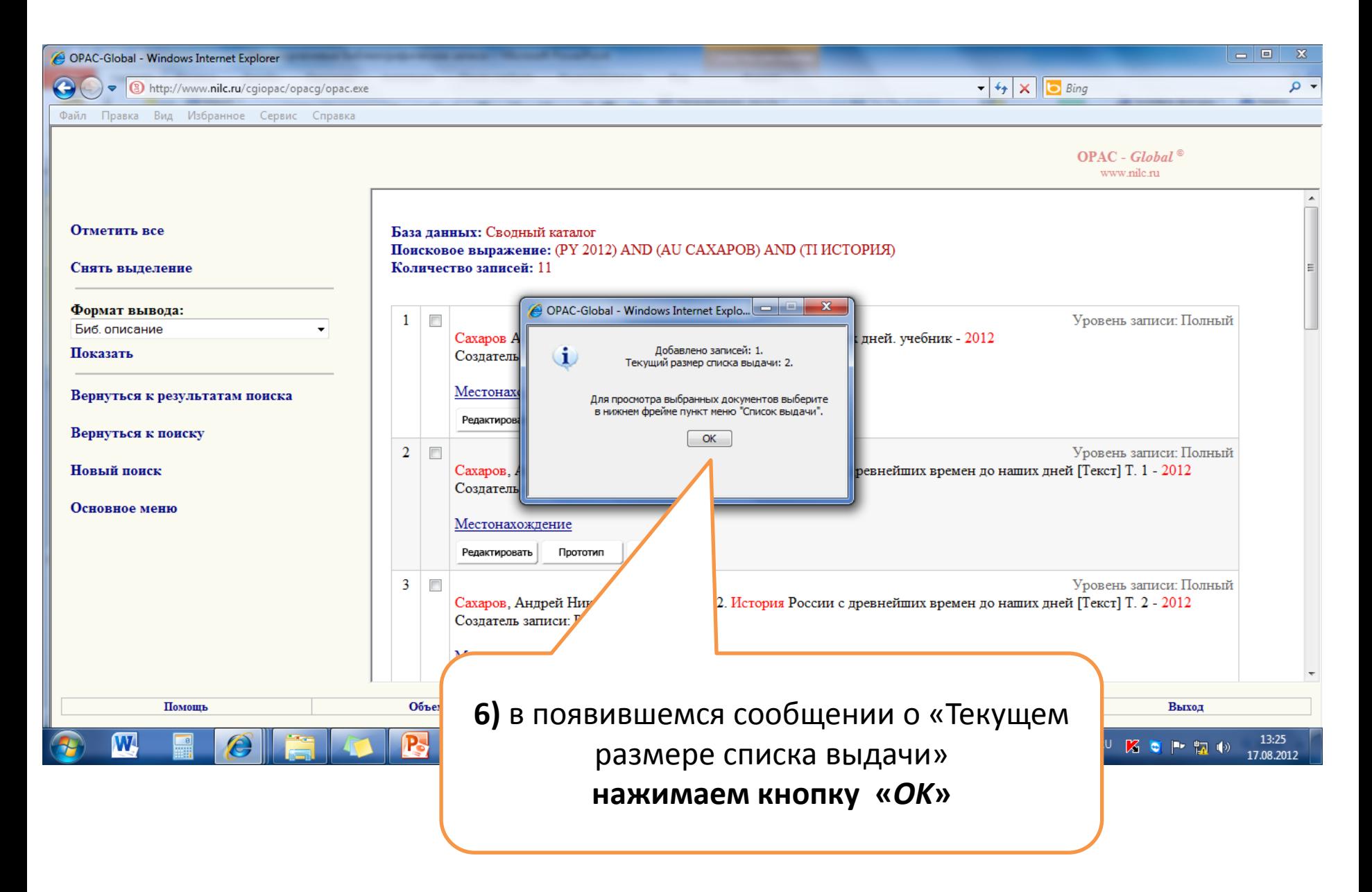

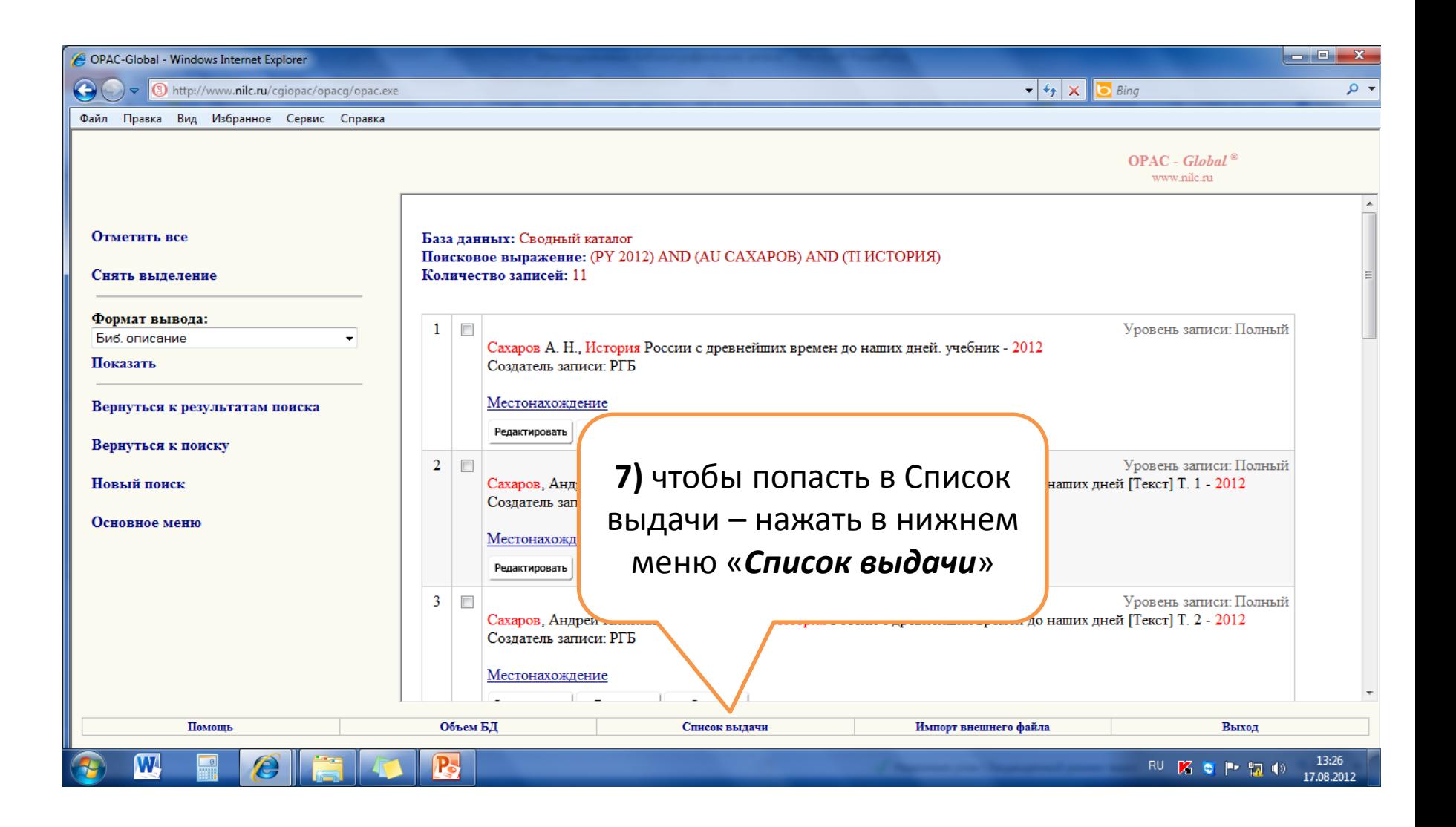

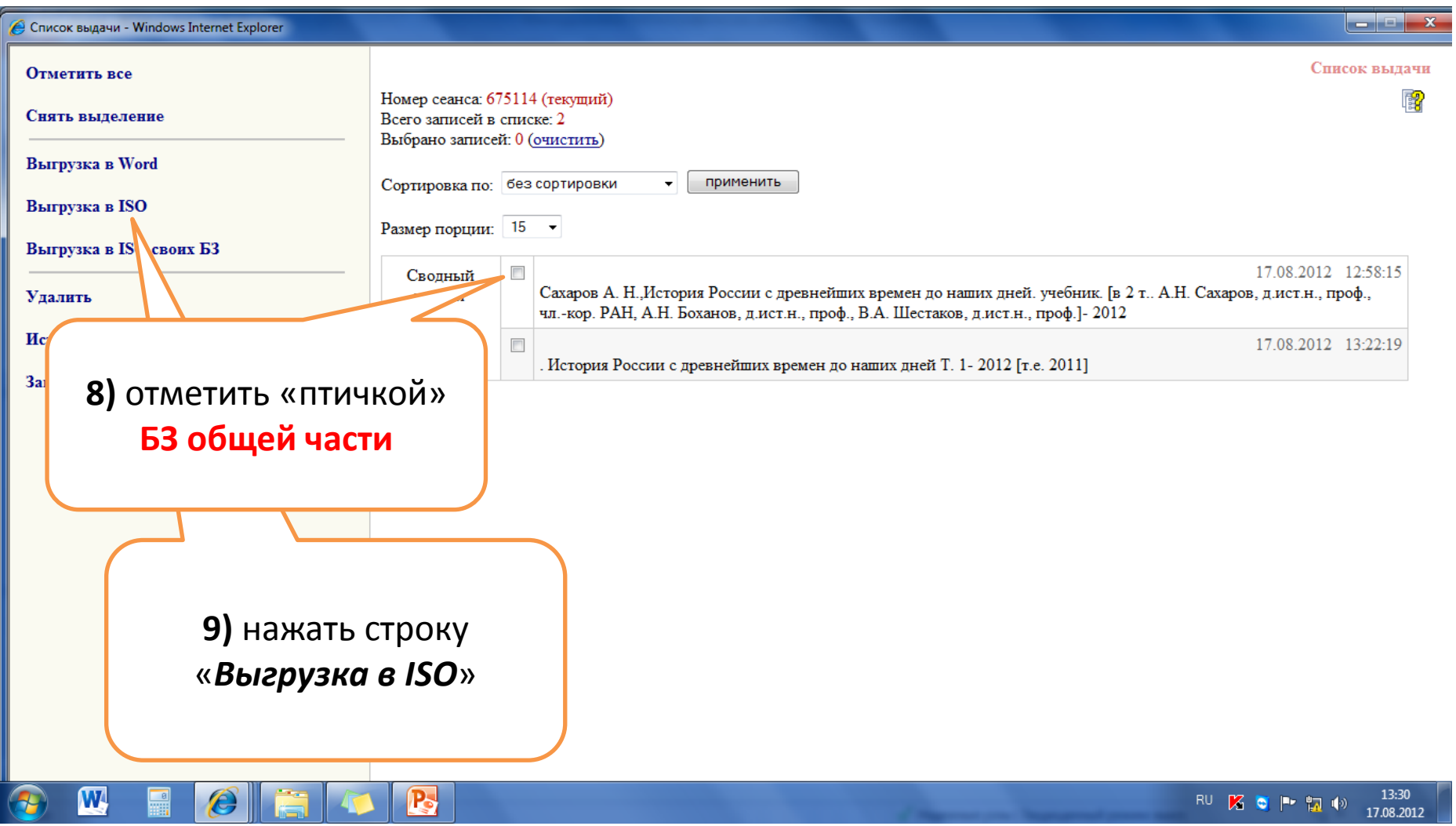
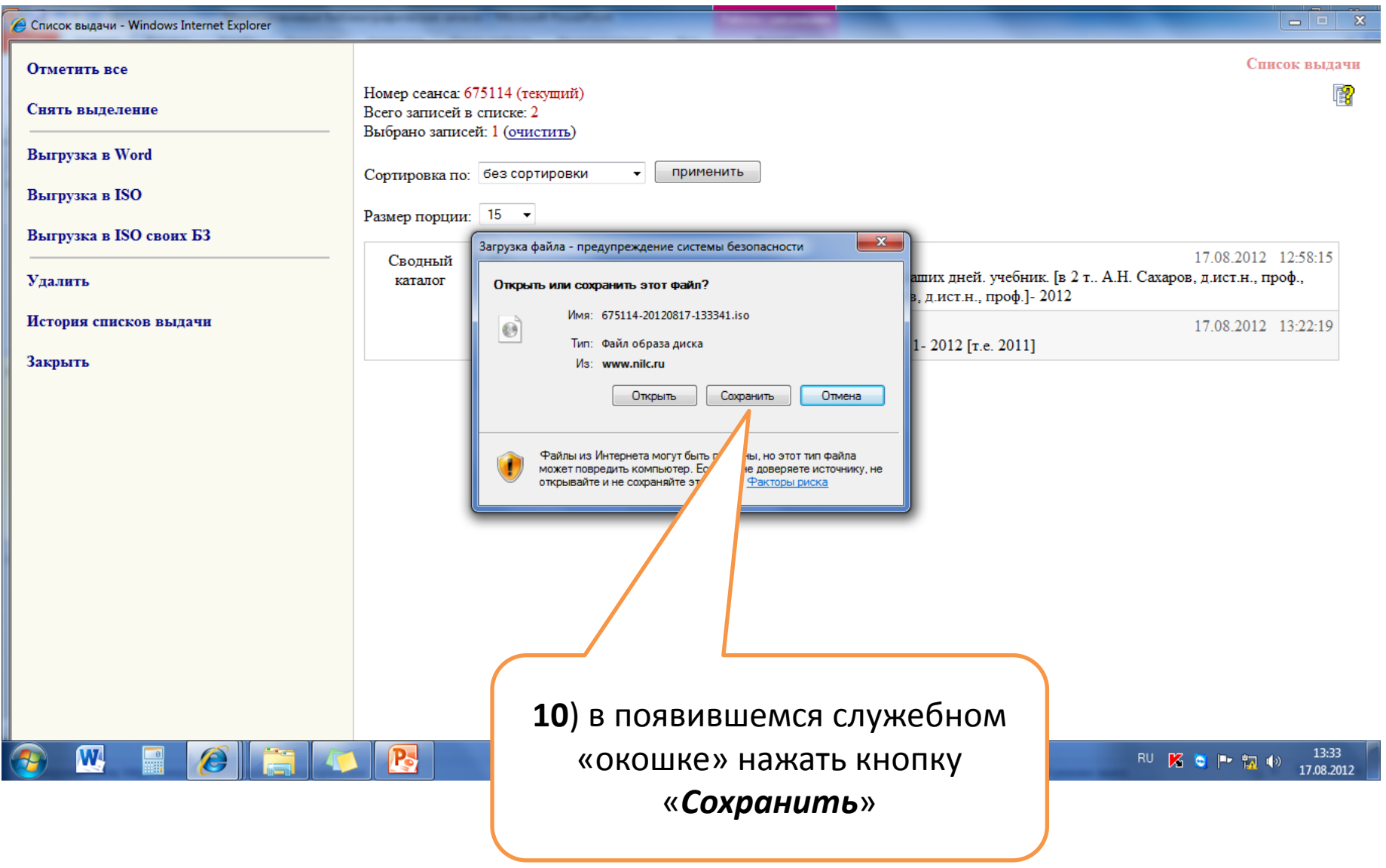

#### В появившемся служебном «окошке» для записи в виде файла \*iso можно выбрать место временного сохранения файла

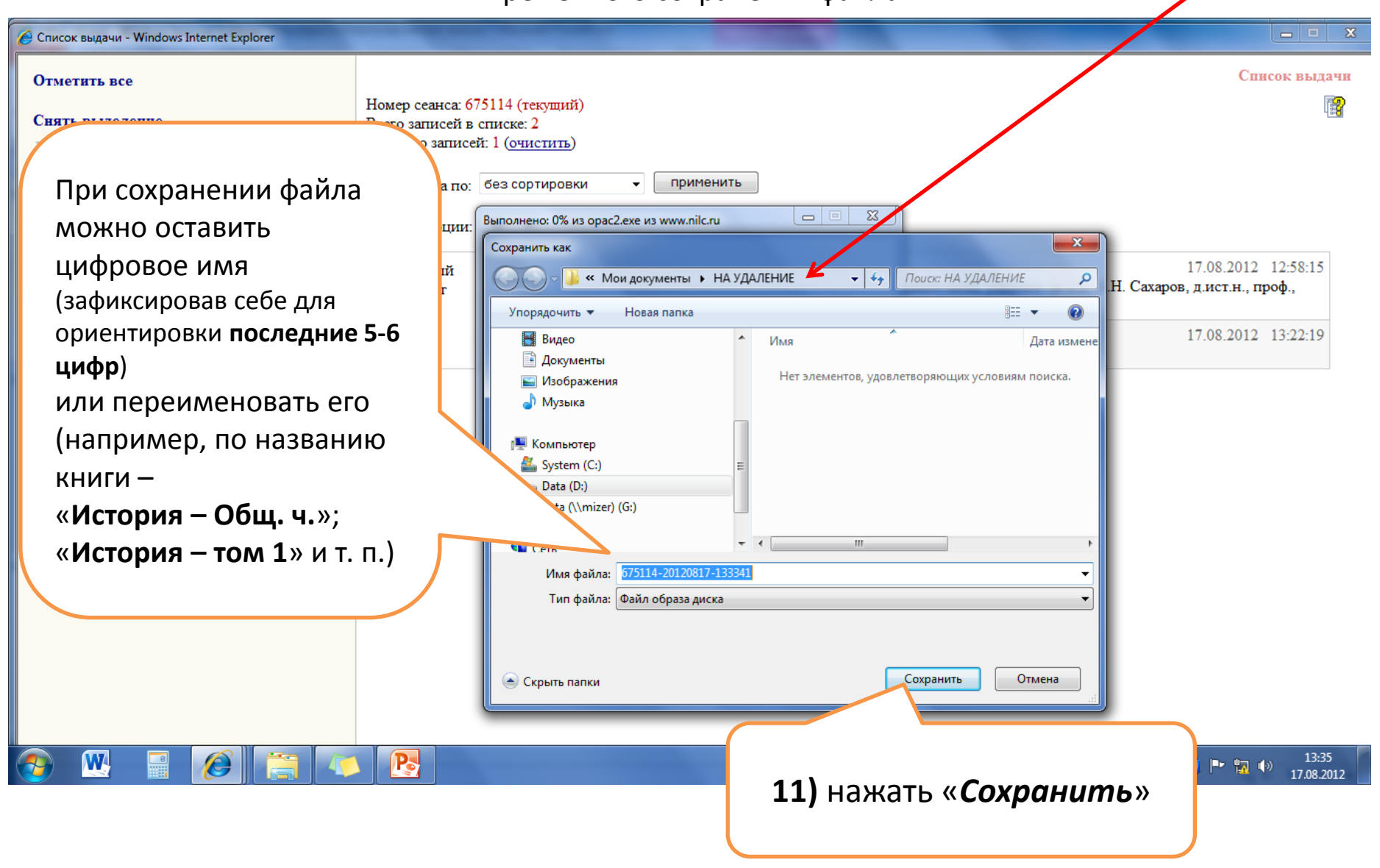

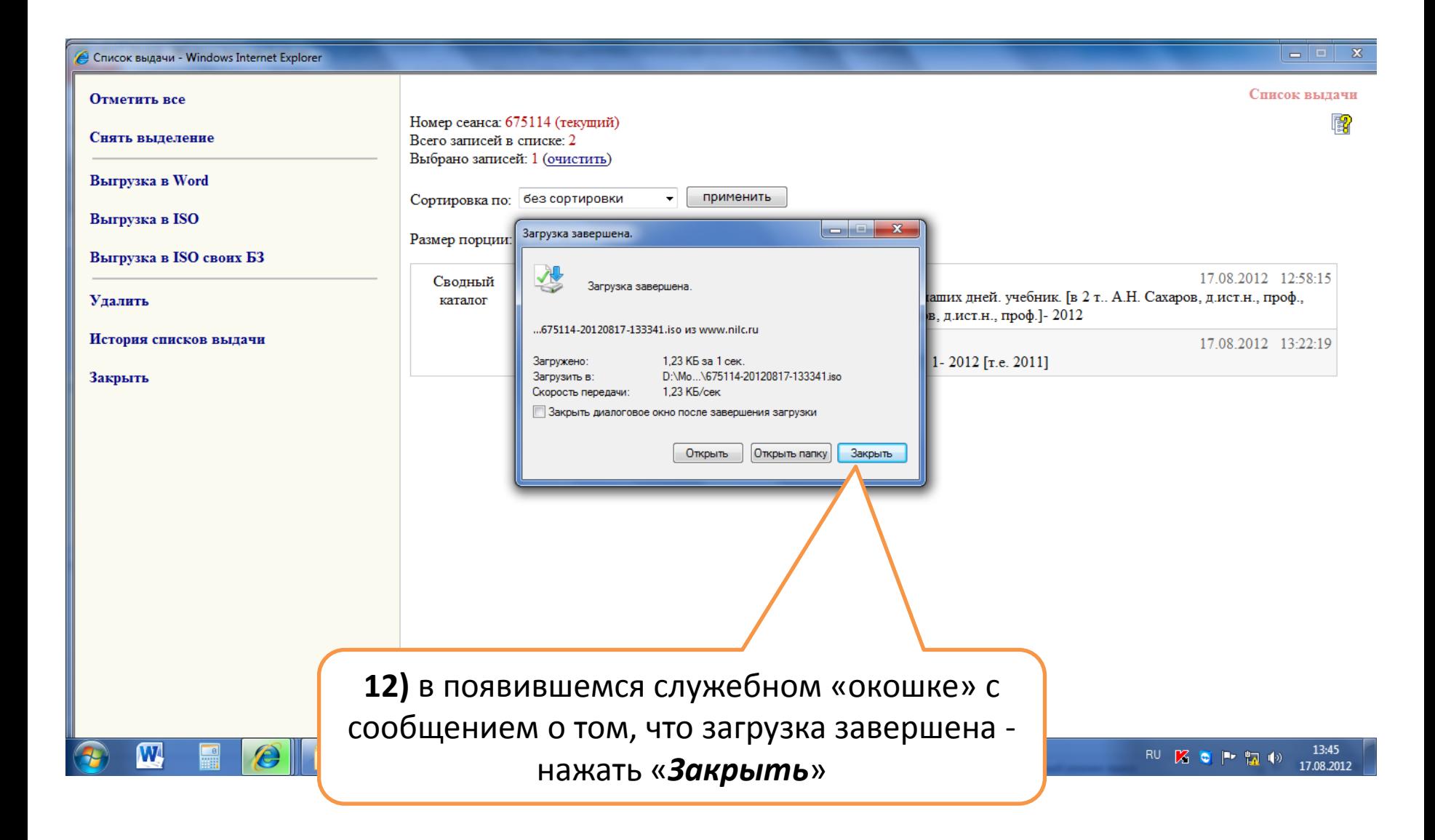

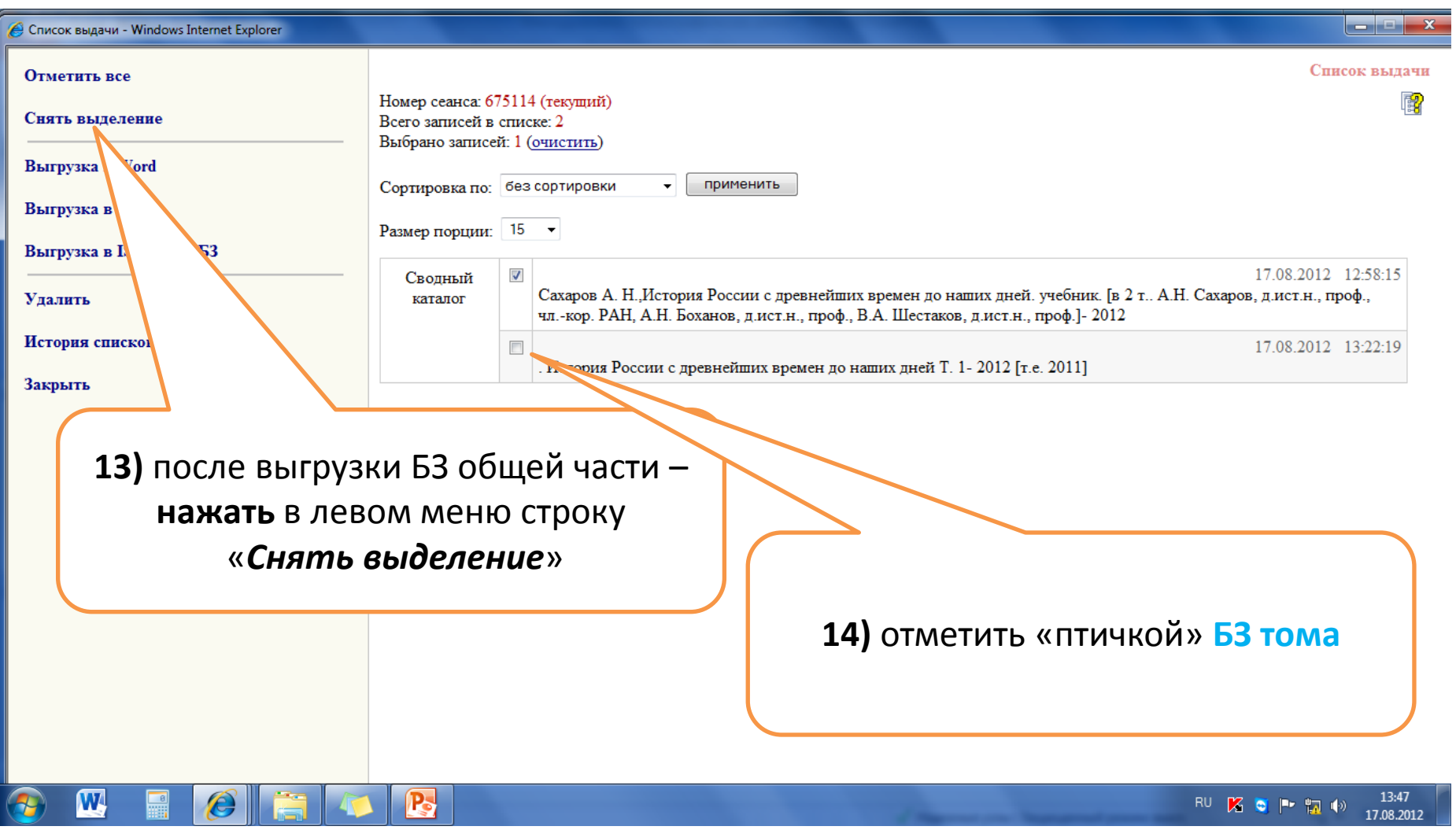

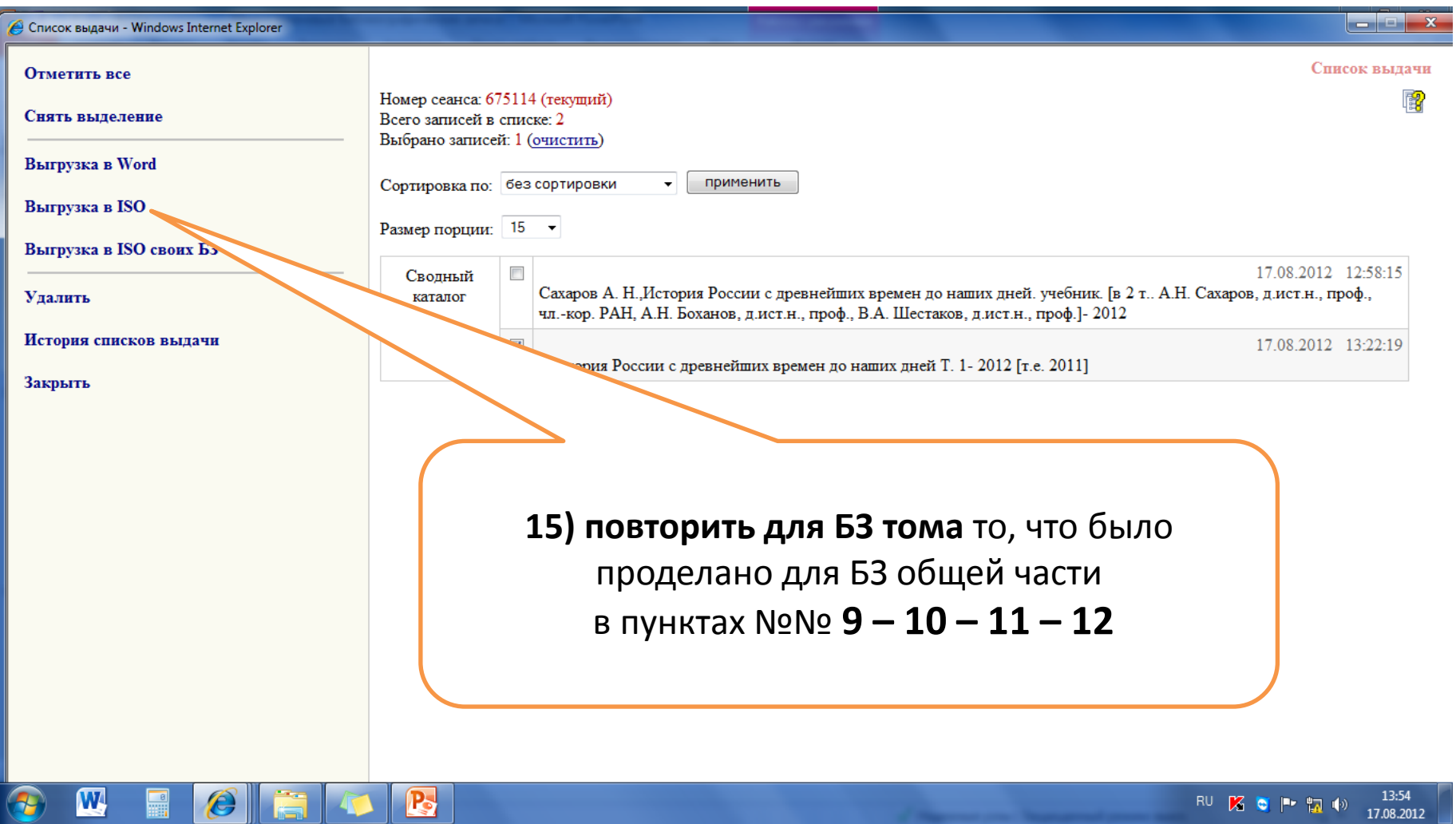

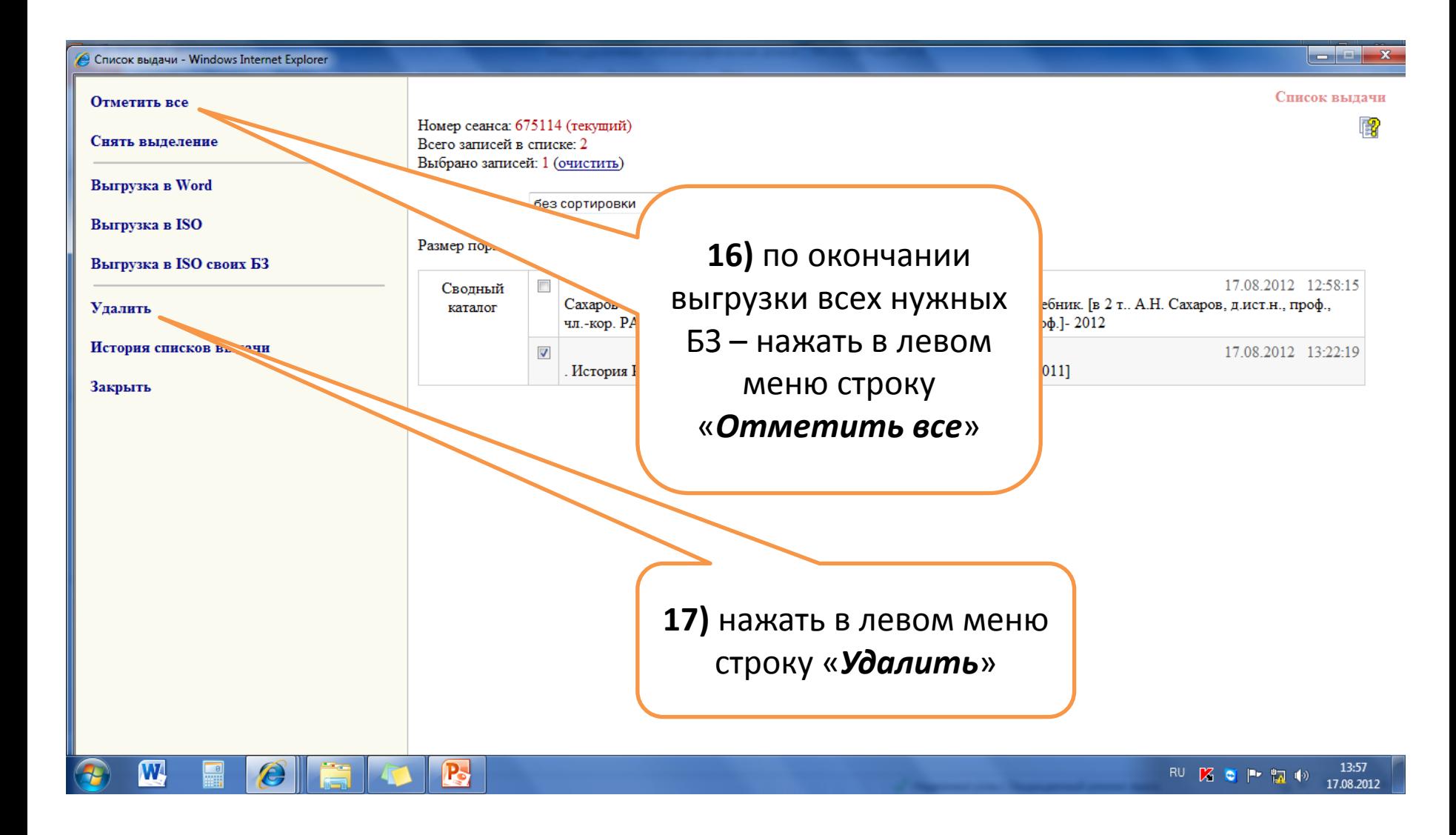

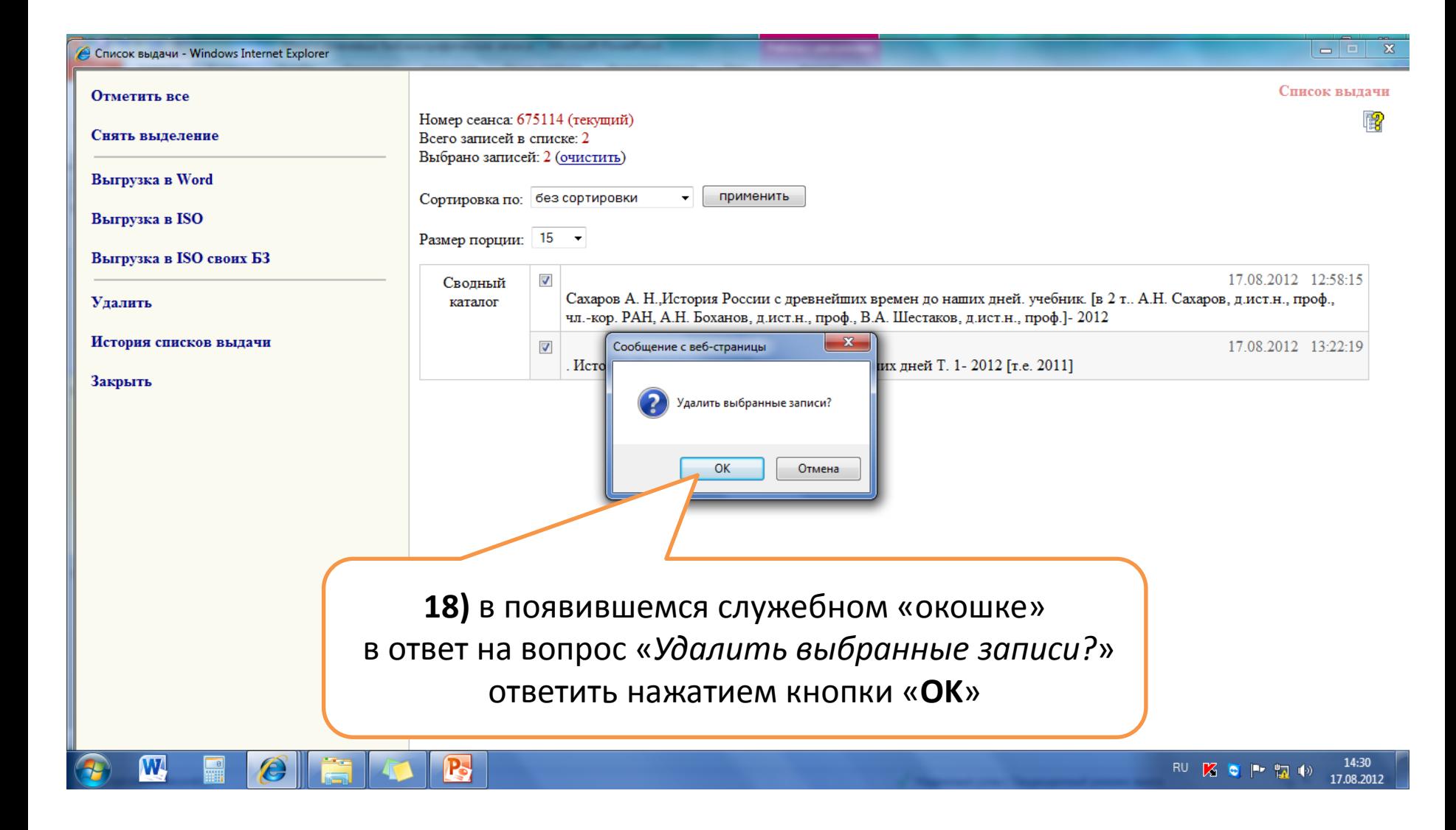

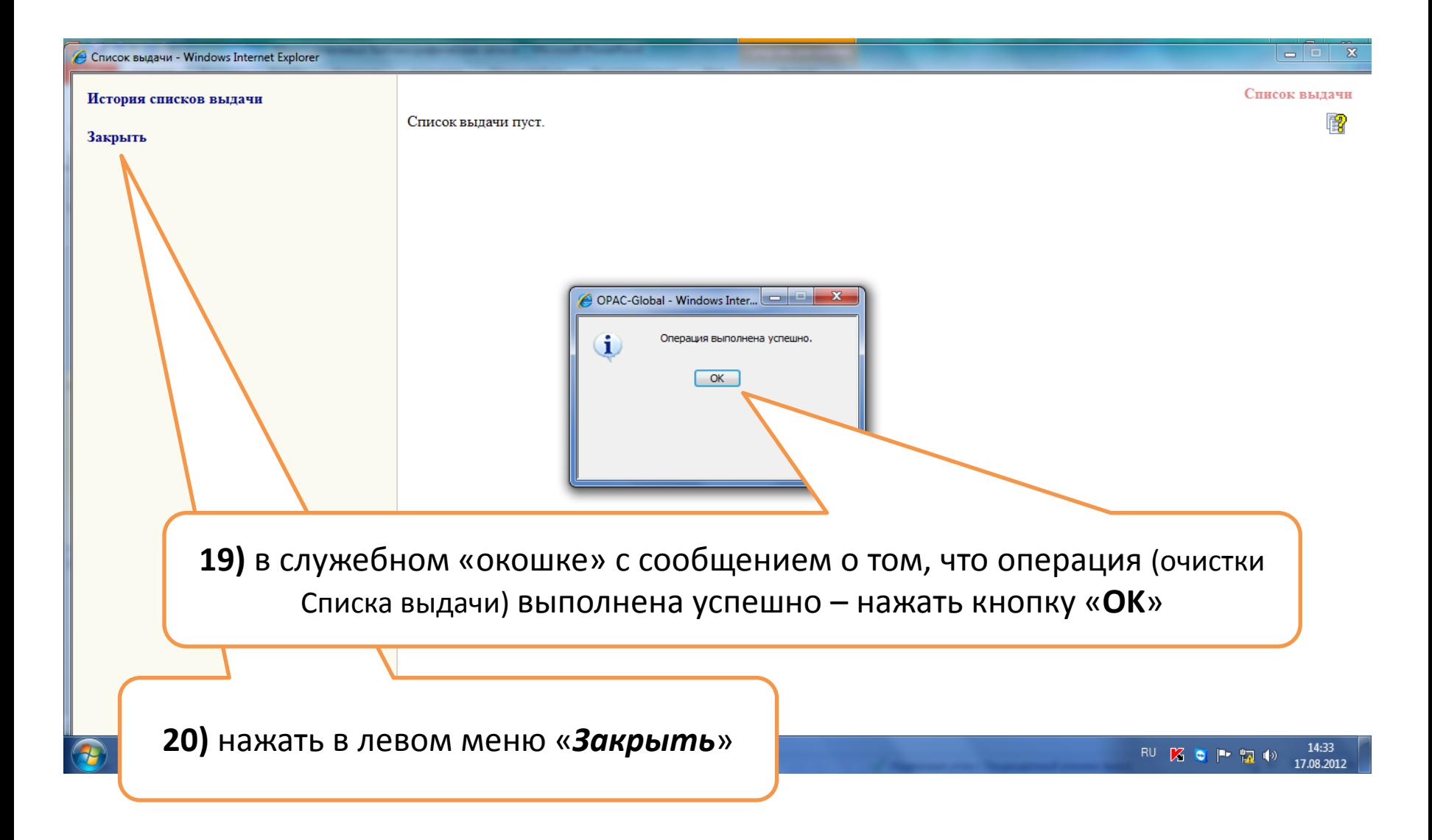

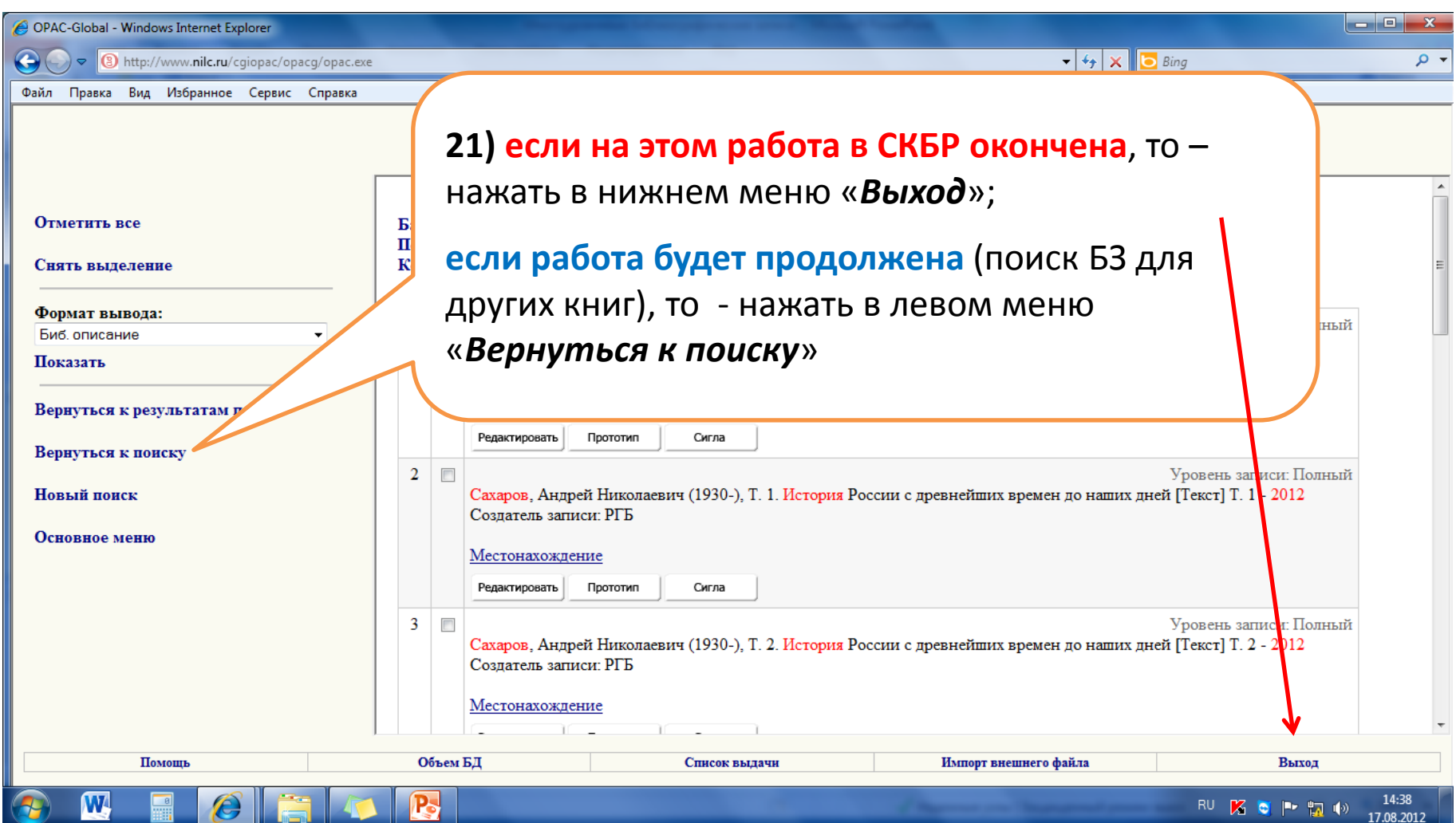

## II. 2.**2**

Рассматриваем случай,

когда **в СКРО давно уже есть БЗ общей части**

Вашего многотомника,

**но ещё не имеется БЗ Вашего тома**

Если в СК**РО** уже давно есть «БЗ общей части»

Вашего многотомника,

но отсутствует запись **именно Вашего** тома,

то **заимствовать из СКБР «БЗ общей части», которая уже есть в СКРО, нельзя!**

## В случае, если в СКРО уже давно есть «БЗ общей части»,

то в СКБР мы отбираем кнопкой «Сигла» только БЗ Вашего тома,

и выполняем операции, аналогичные следующим пунктам раздела II. 2.1: **NoNo 4-7),**  $14-21$ .

#### Последовательность работы в СКБР

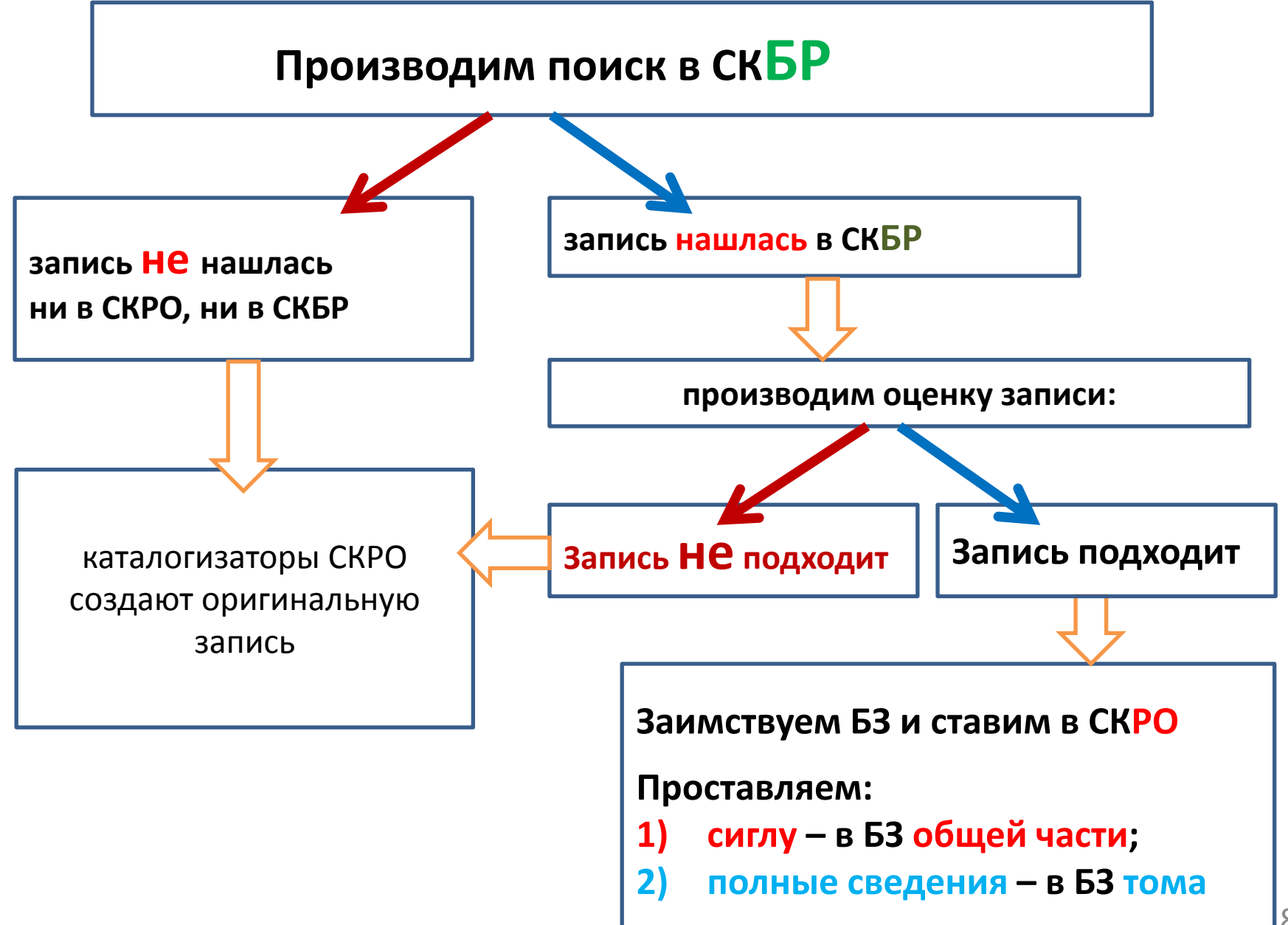

# **ДЕЙСТВИЕ III.**  ПОСТАНОВКА ЗАИМСТВОВАННОЙ **МНОГОУРОВНЕВОЙ** ЗАПИСИ В СК**РО**

Порядок работы

## **III. 1.** ПОСТАНОВКА В СК**РО**  МНОГОУРОВНЕВОЙ ЗАПИСИ, ЗАИМСТВОВАННОЙ В СК**БР** СЛУЧАЙ, **КОГДА В СКРО НЕТ «БЗ ОБЩЕЙ ЧАСТИ» ВАШЕГО МНОГОТОМНИКА**

Действие III. Постановка заимствованной многоуровневой записи в СК**РО**

ПОРЯДОК РАБОТЫ.

## III. 1.**1**. Постановка в СК**РО** заимствованной **БЗ общей части**

### Внимание!

В разделе III. 1. **1** рассматривается случай, когда **в СКРО ещё нет БЗ общей части** Вашего многотомника

> В противном случае - **если в СКРО БЗ общей части Вашего многотомника уже давно есть, но не имеется БЗ Вашего тома**, действия постановки заимствованной записи в СКРО соответствуют разделам III. 1. **2 +** III. 1. **3**

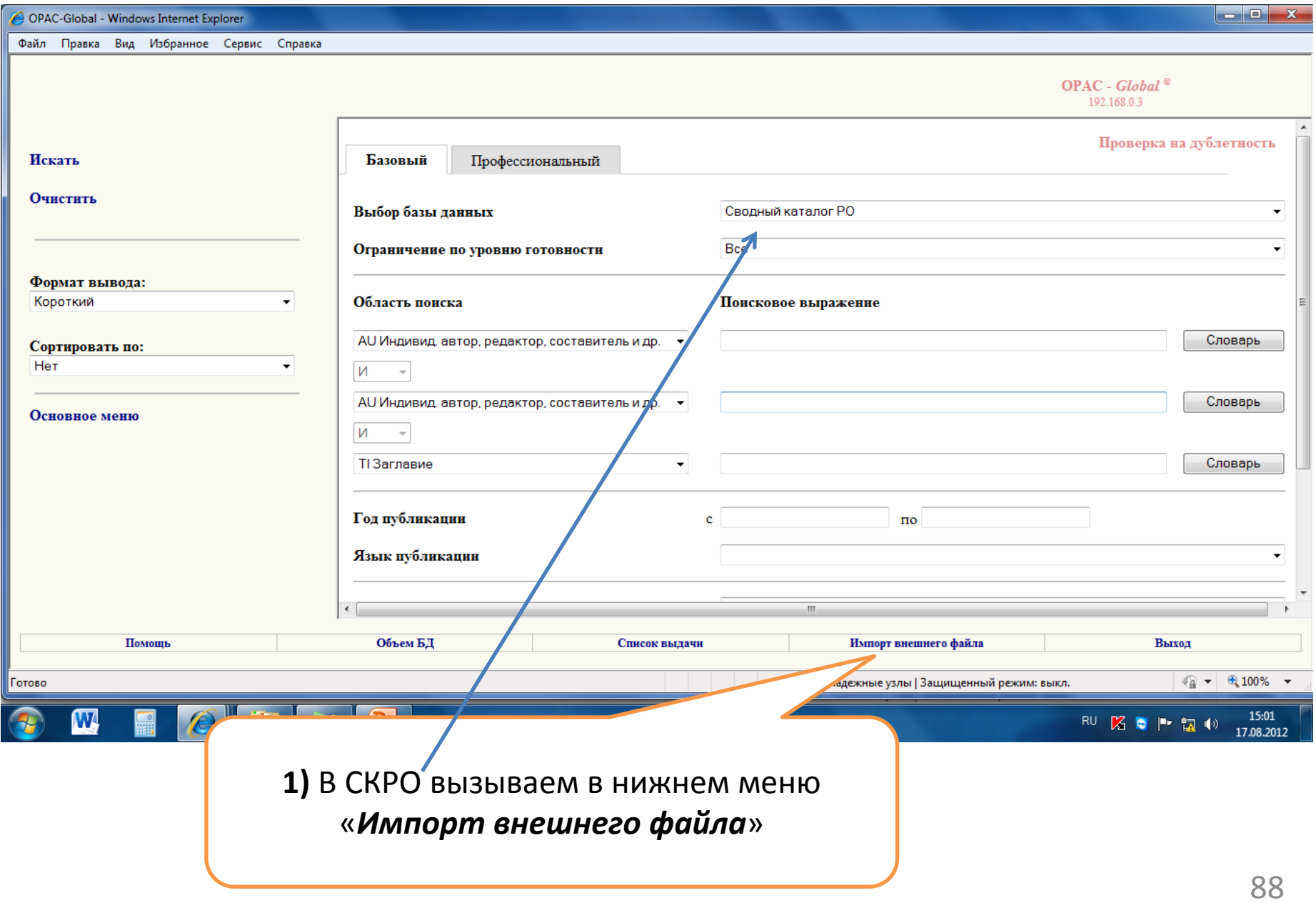

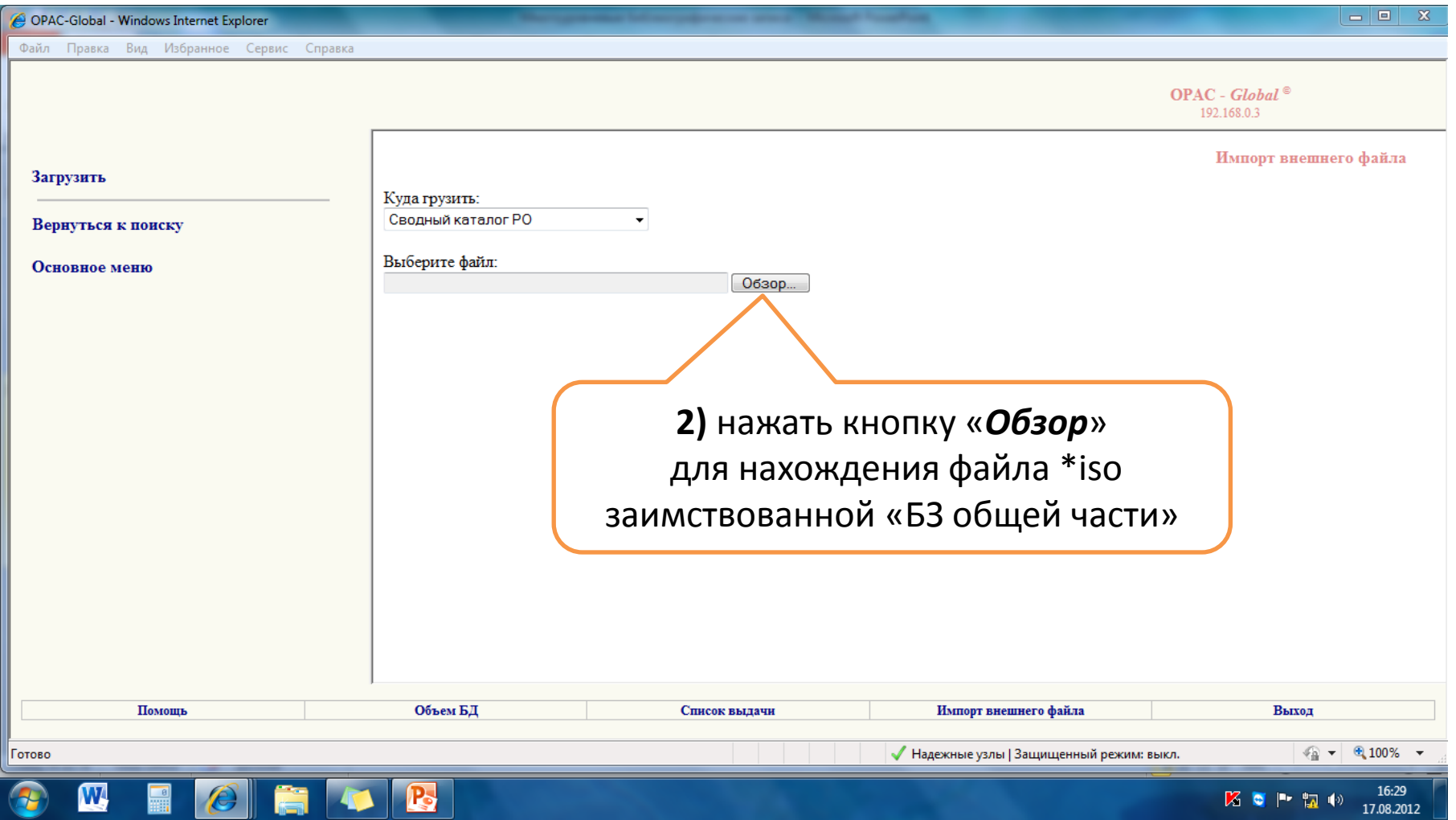

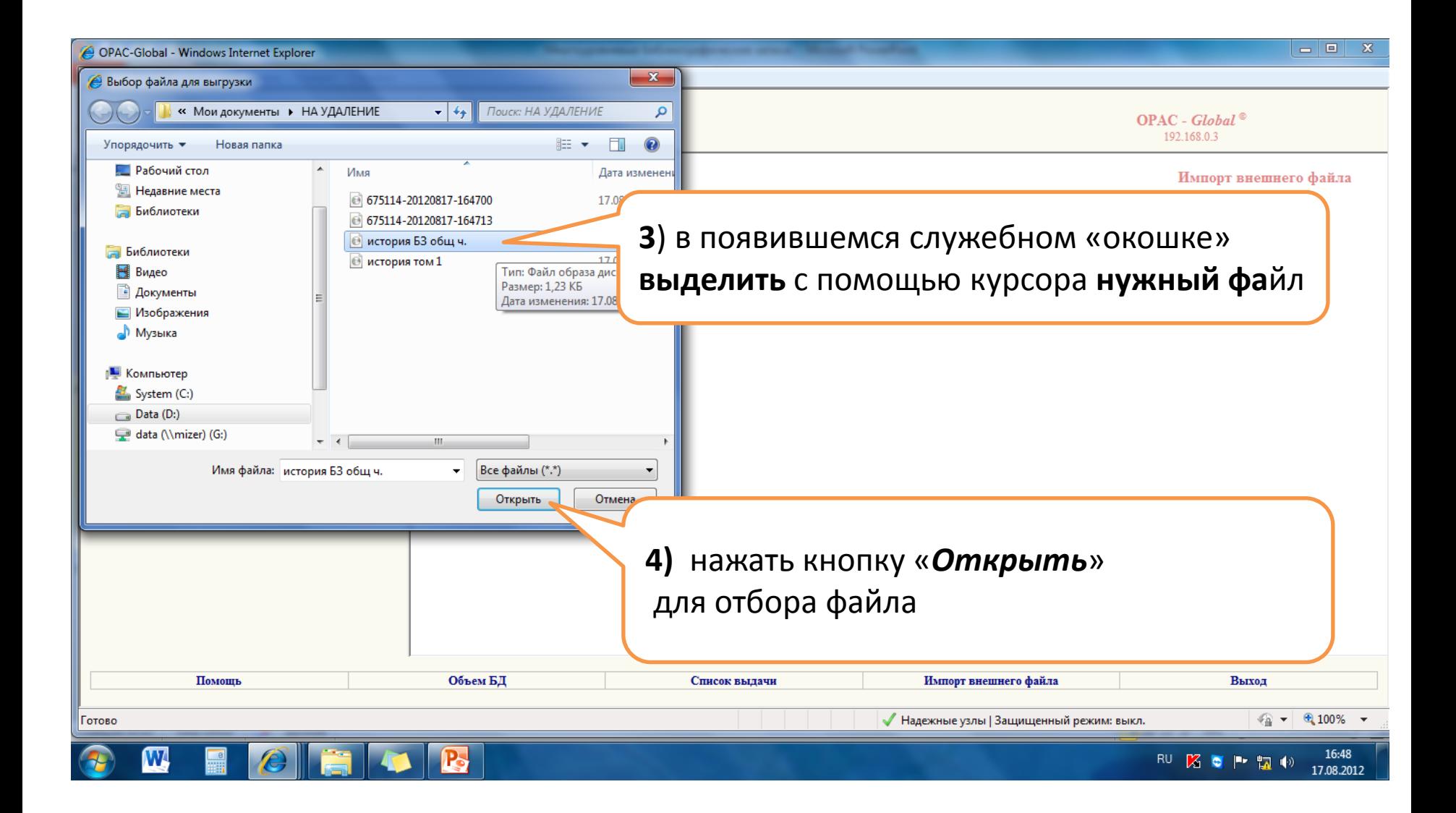

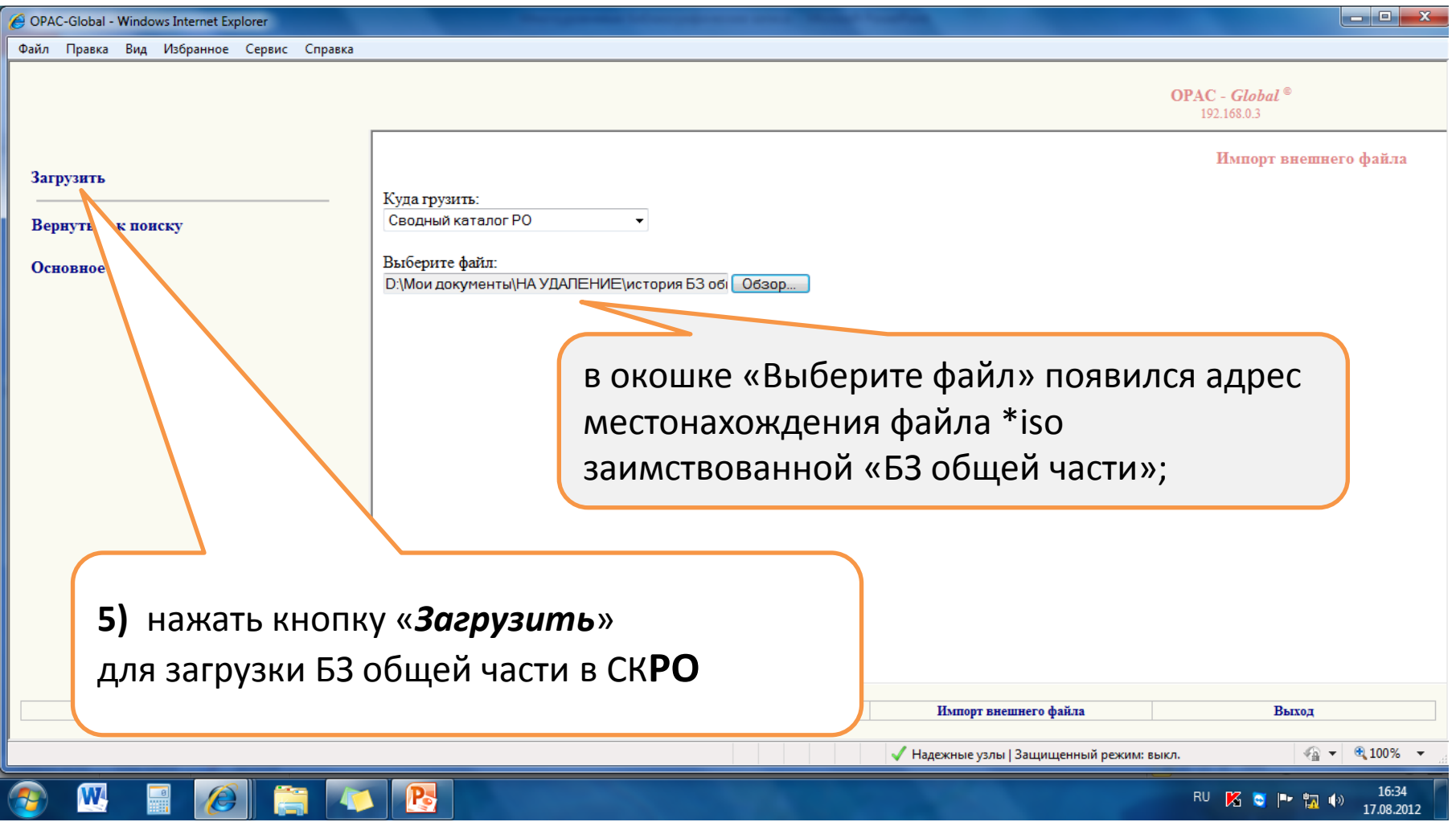

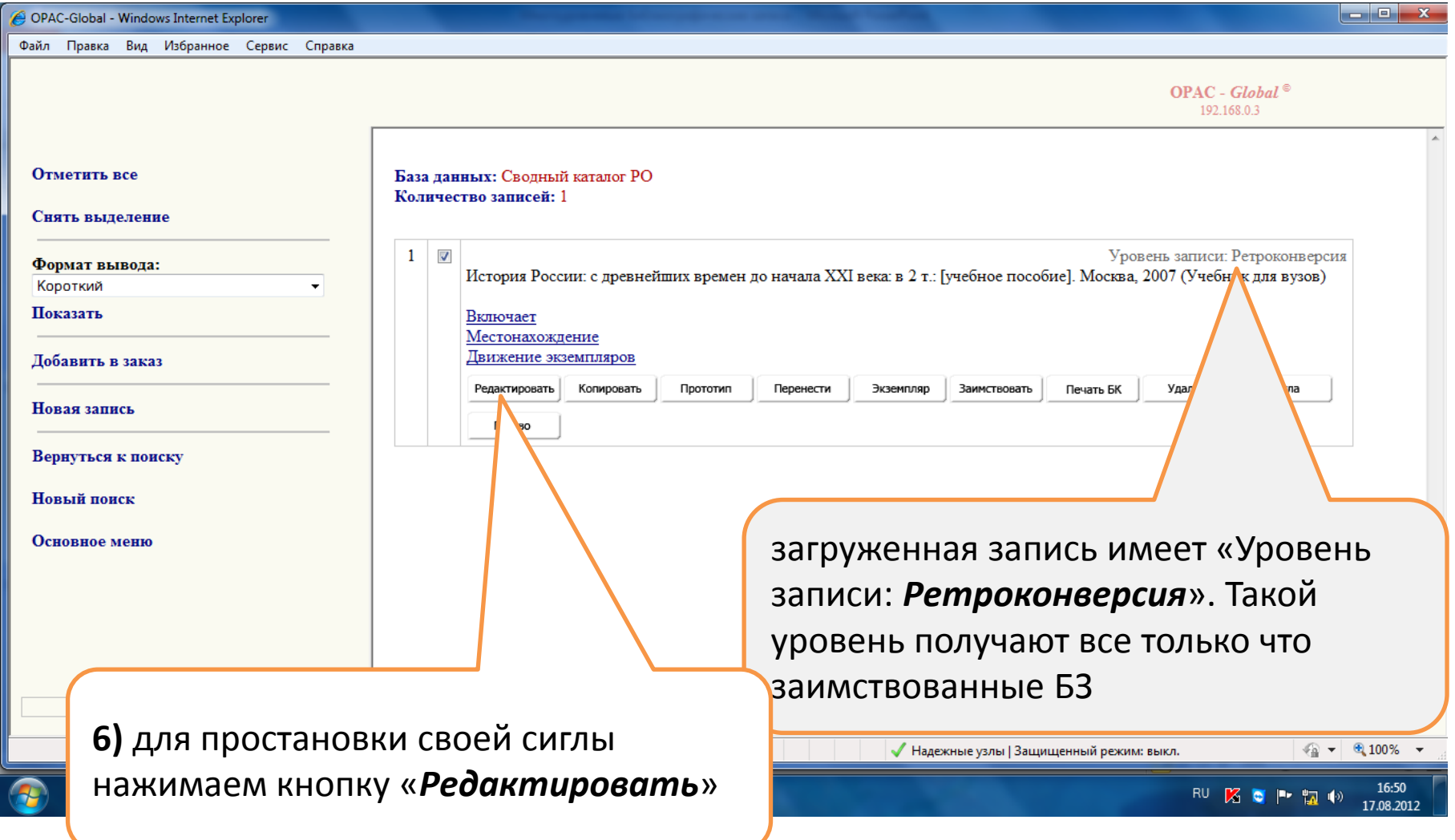

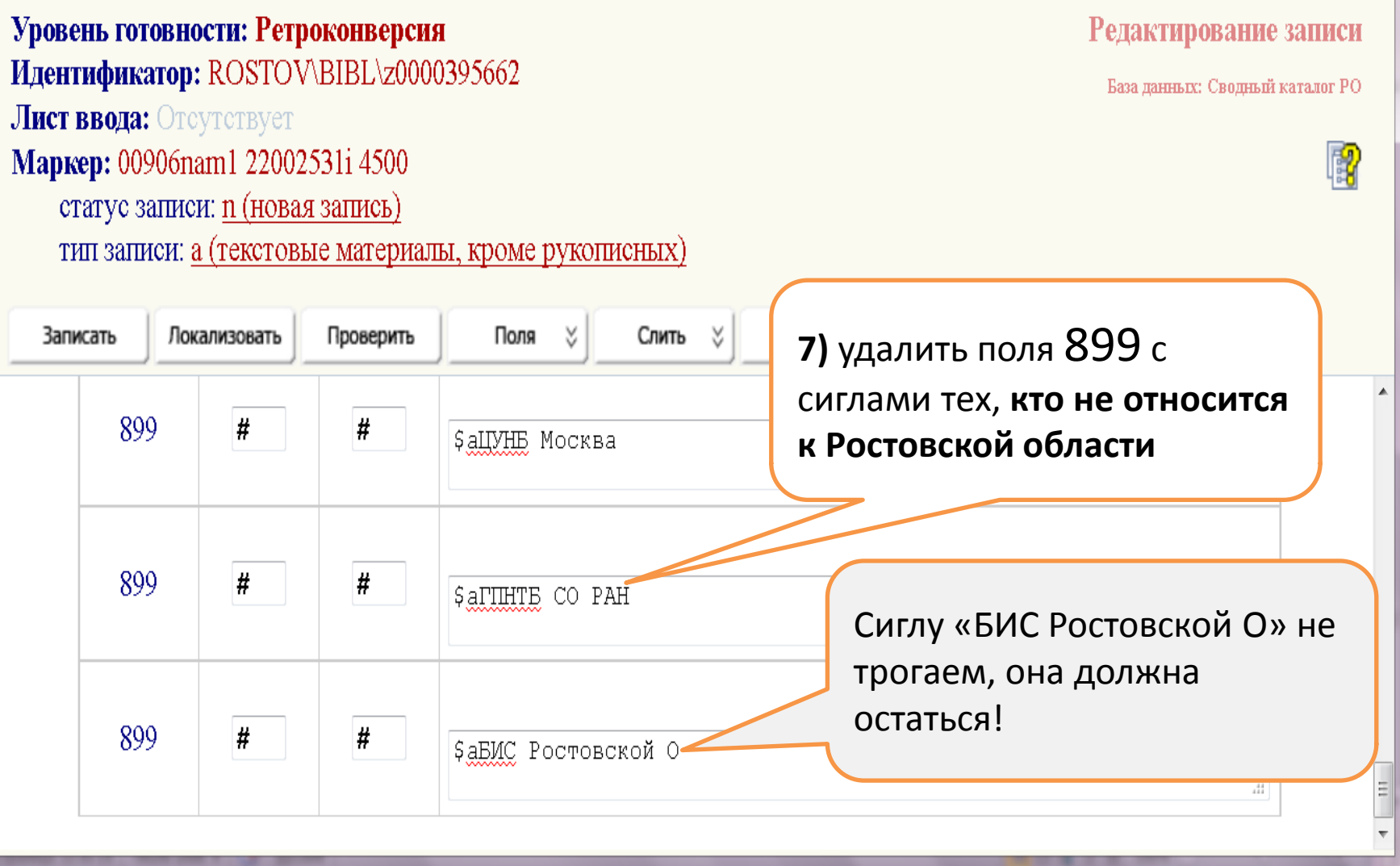

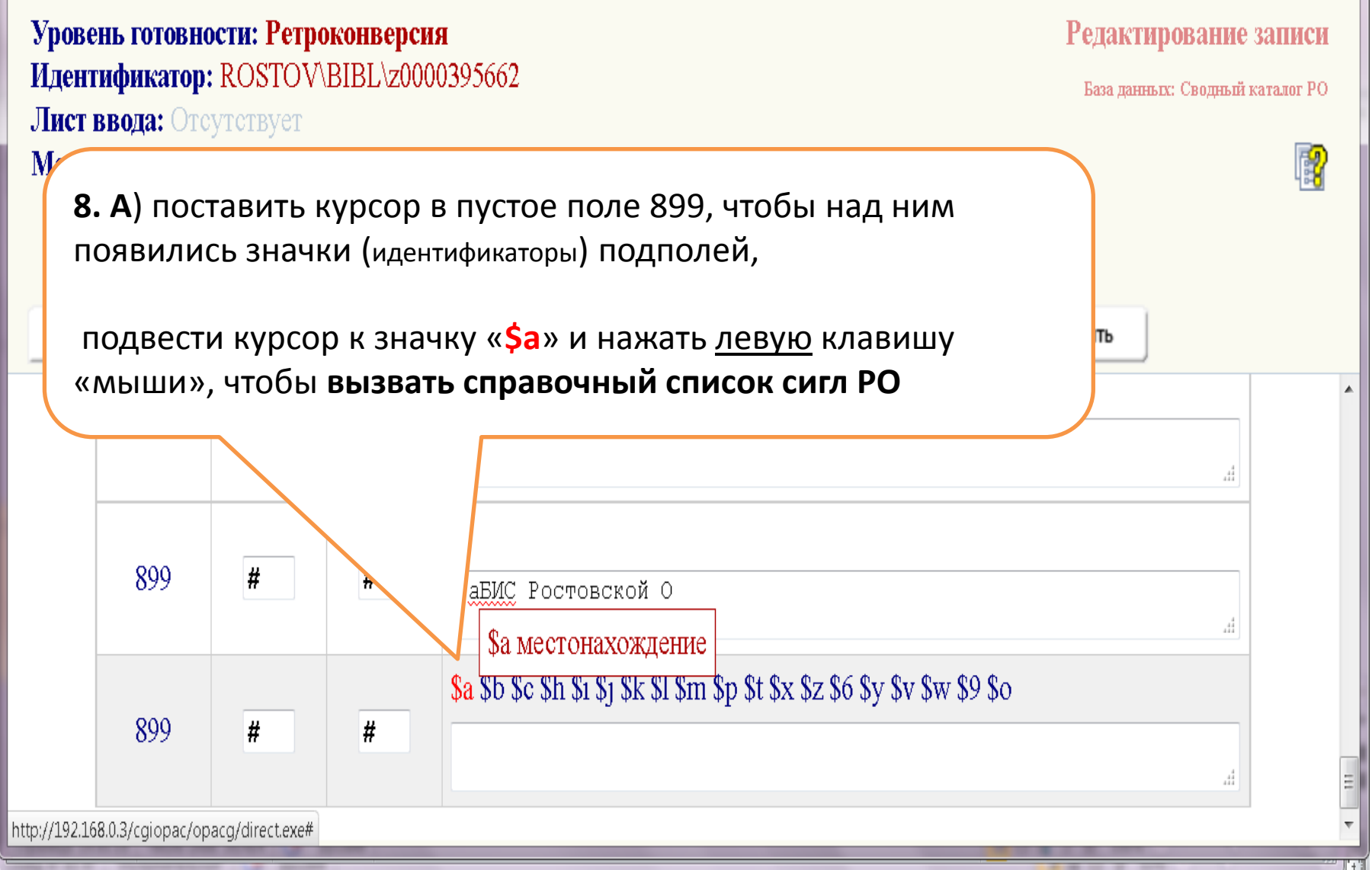

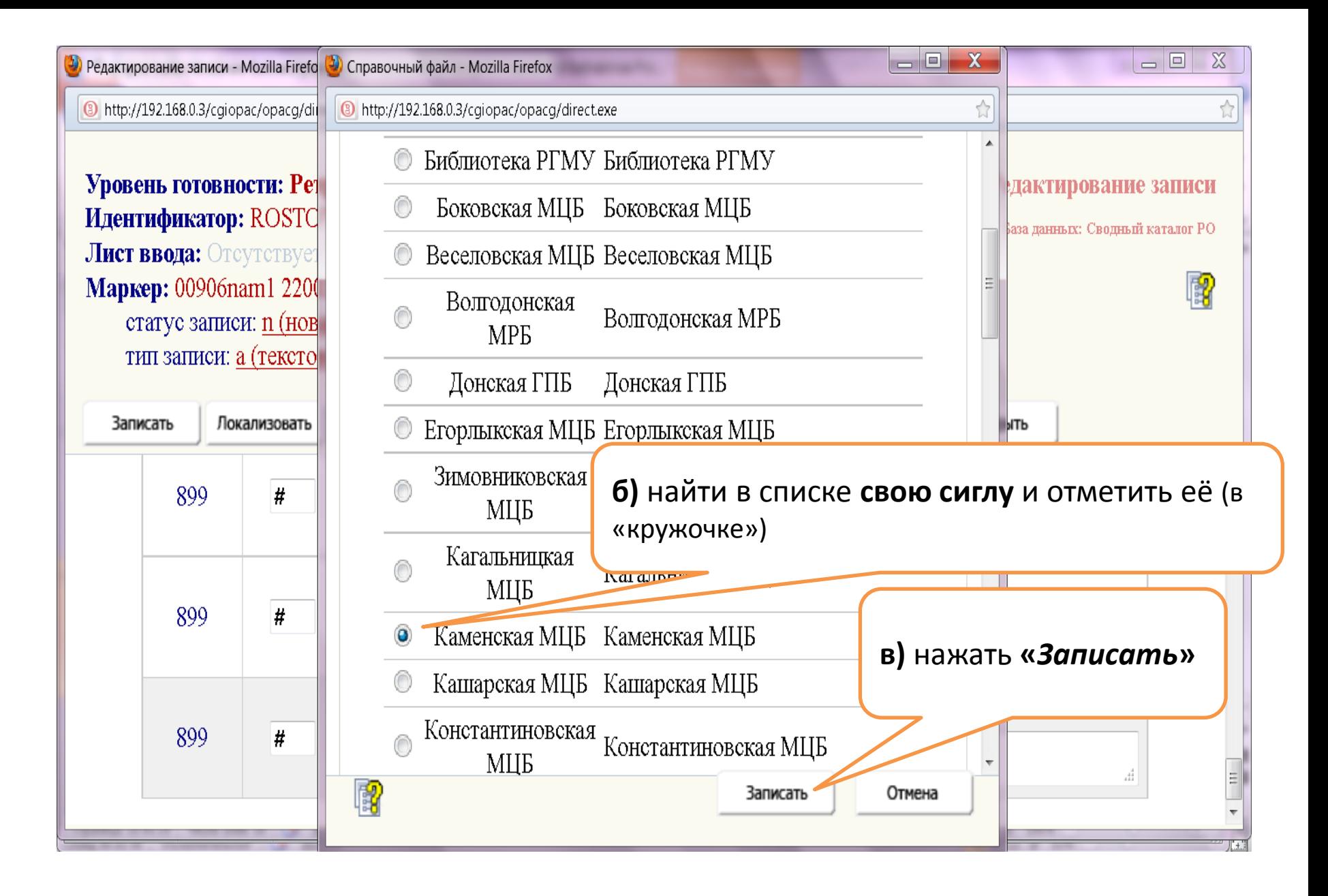

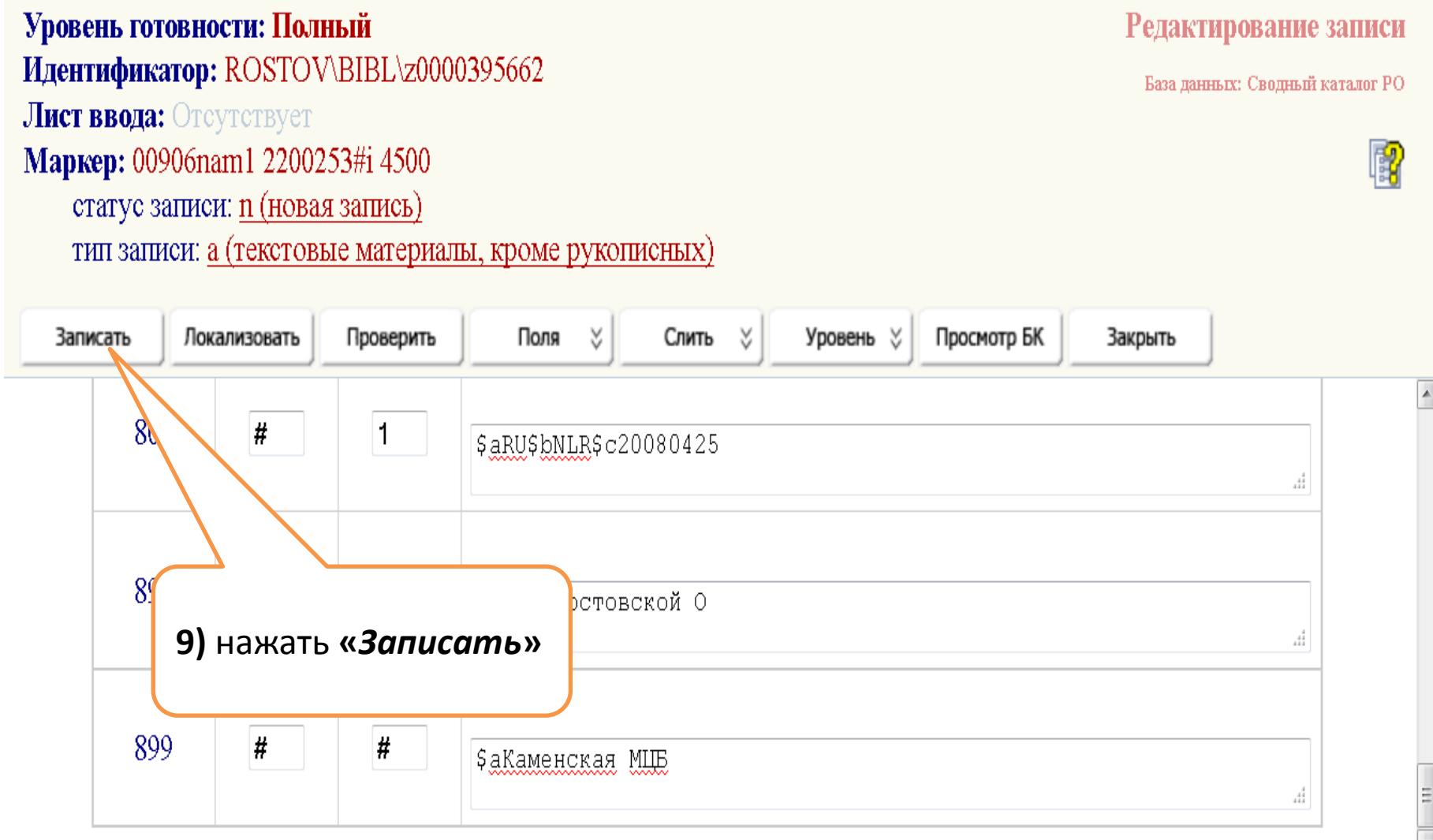

 $\stackrel{\wedge}{\mathbb{N}}$ 

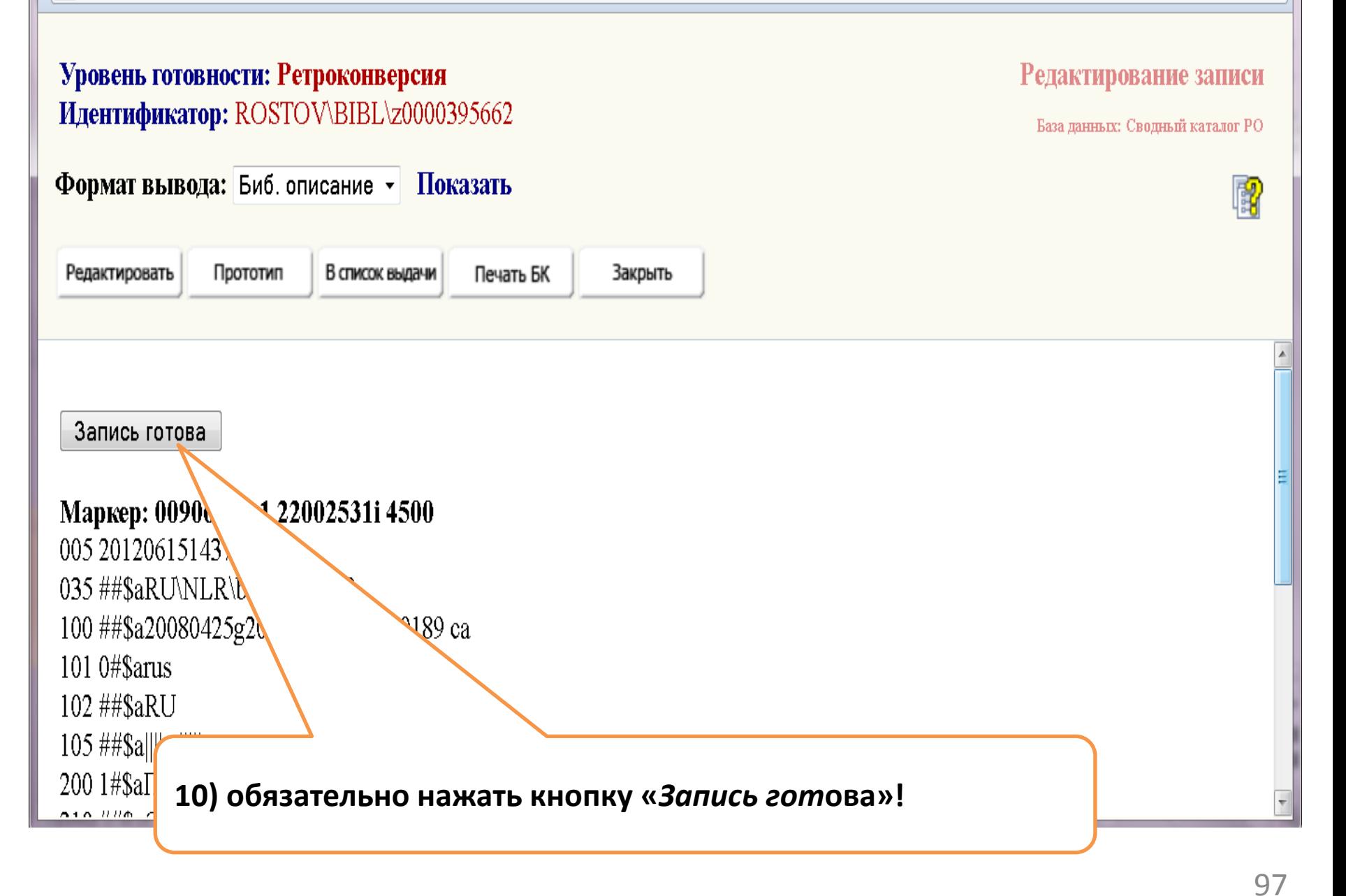

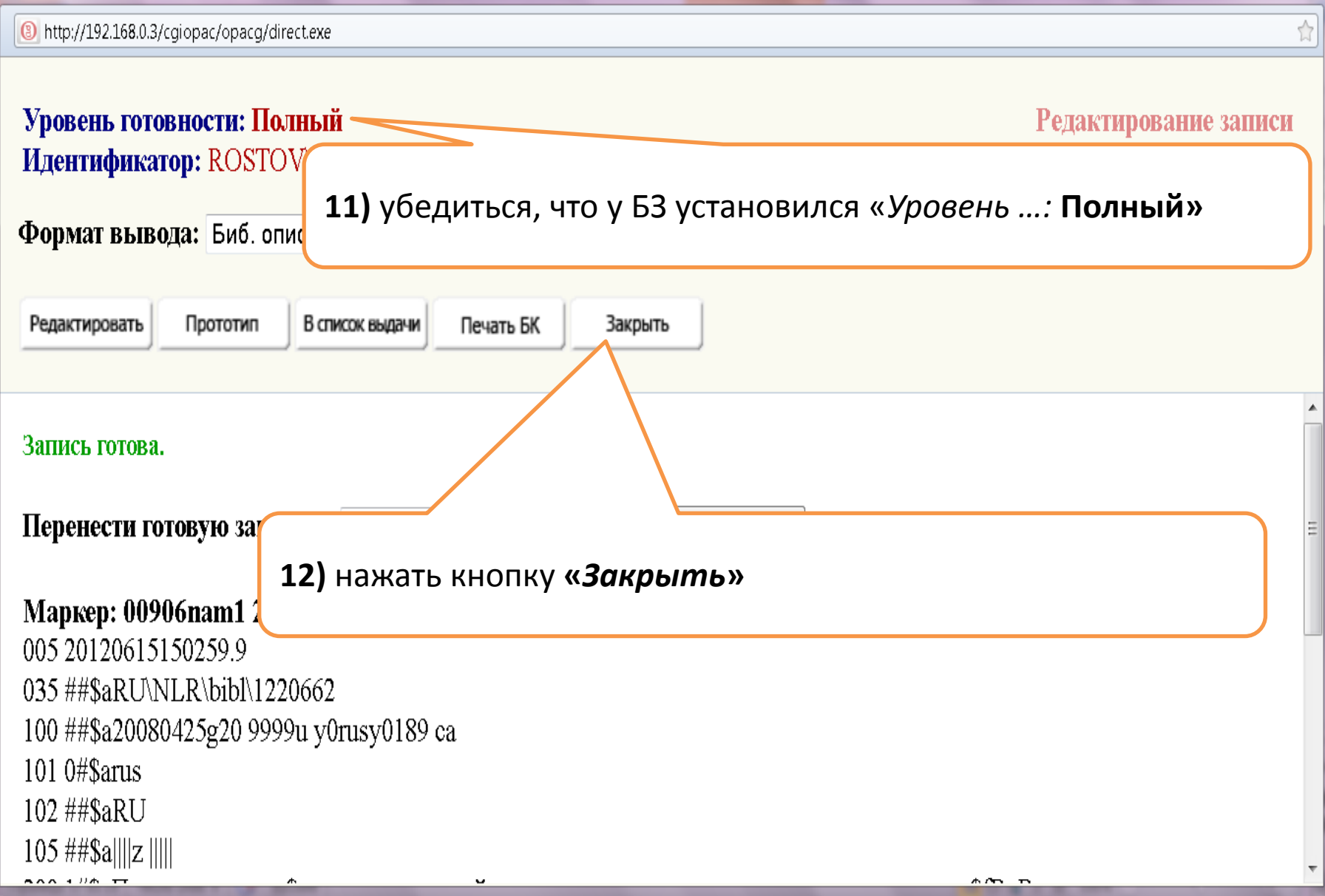

### III. 1.2. Постановка в СКРО заимствованной БЗ тома

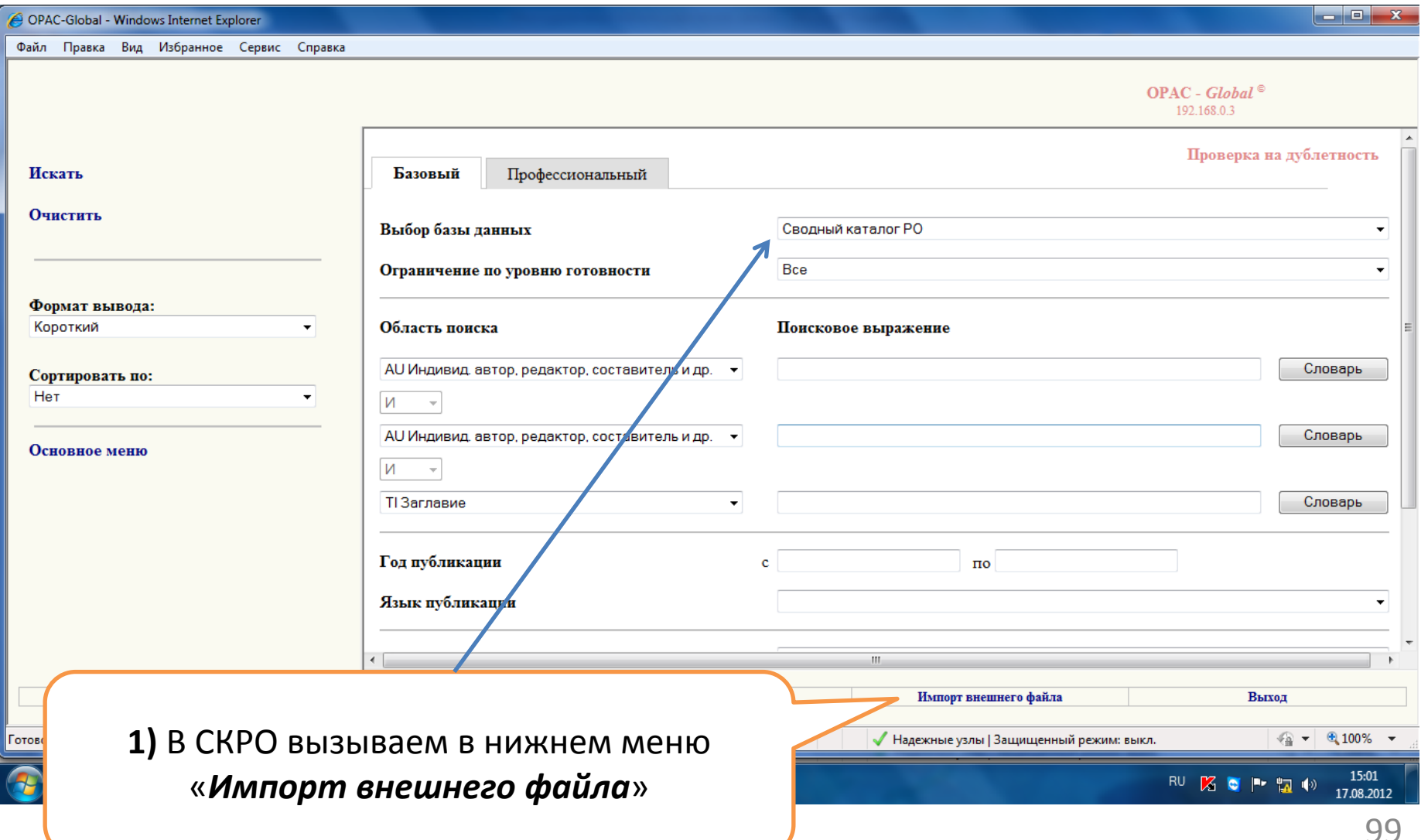

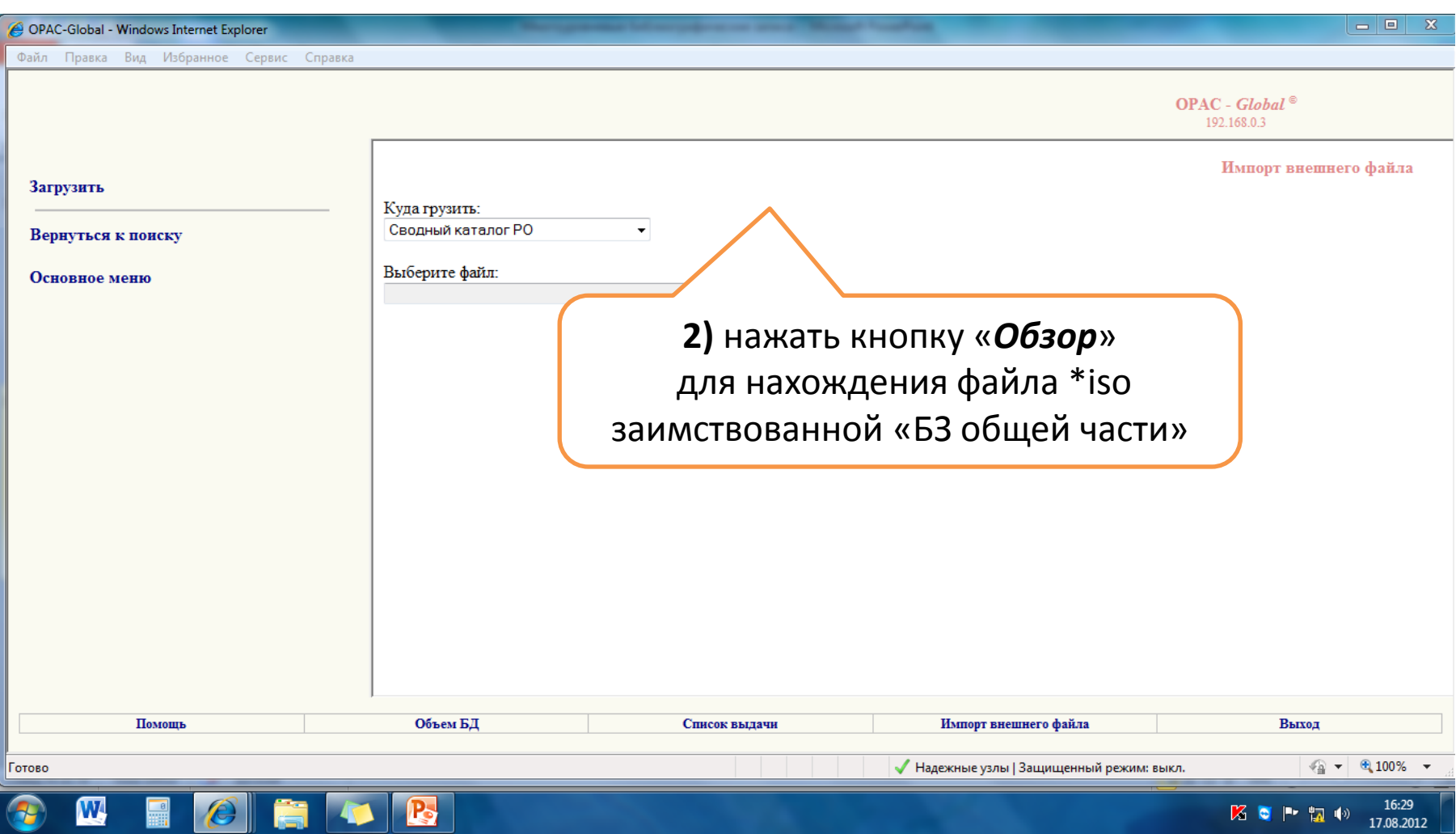

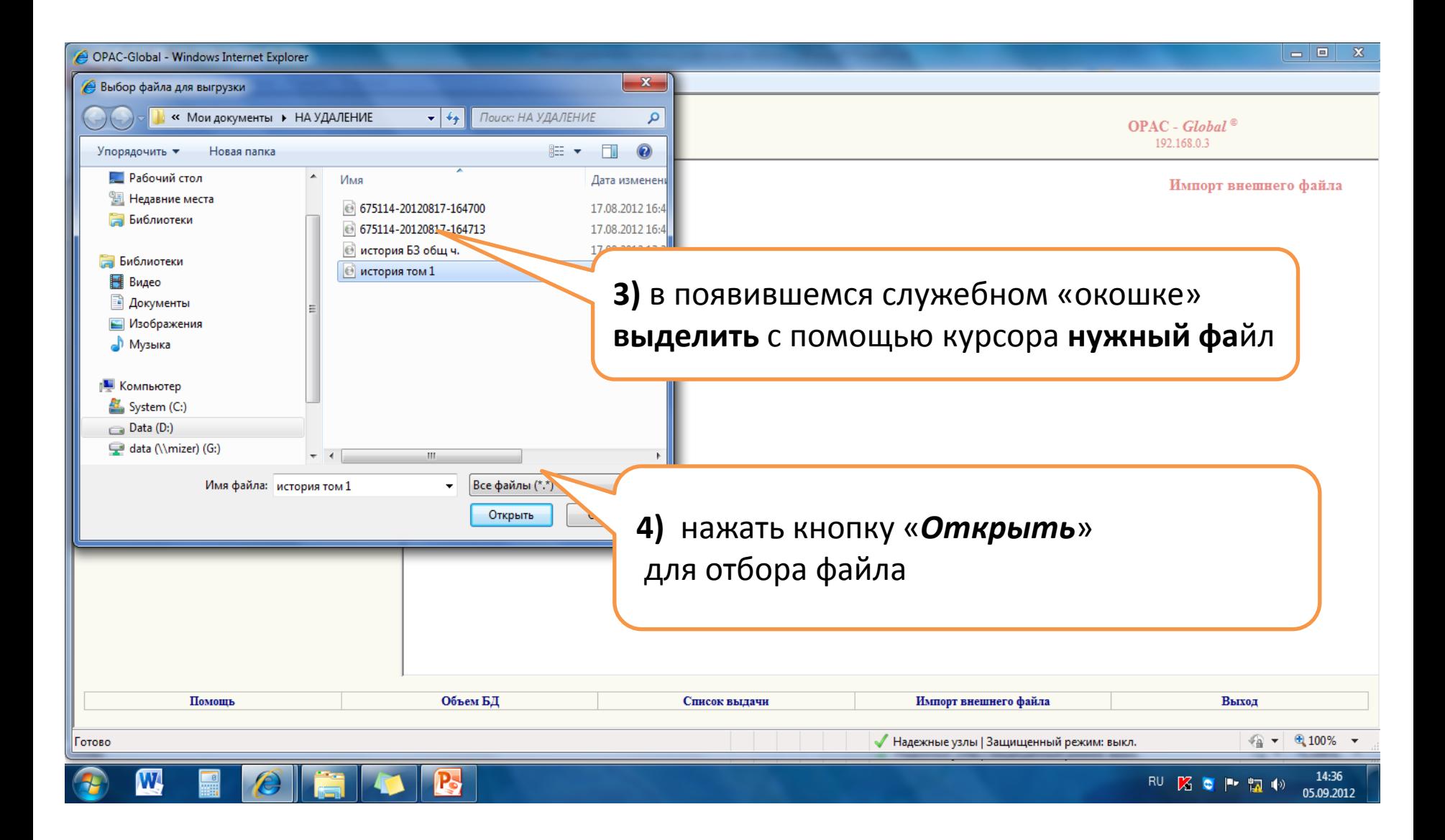

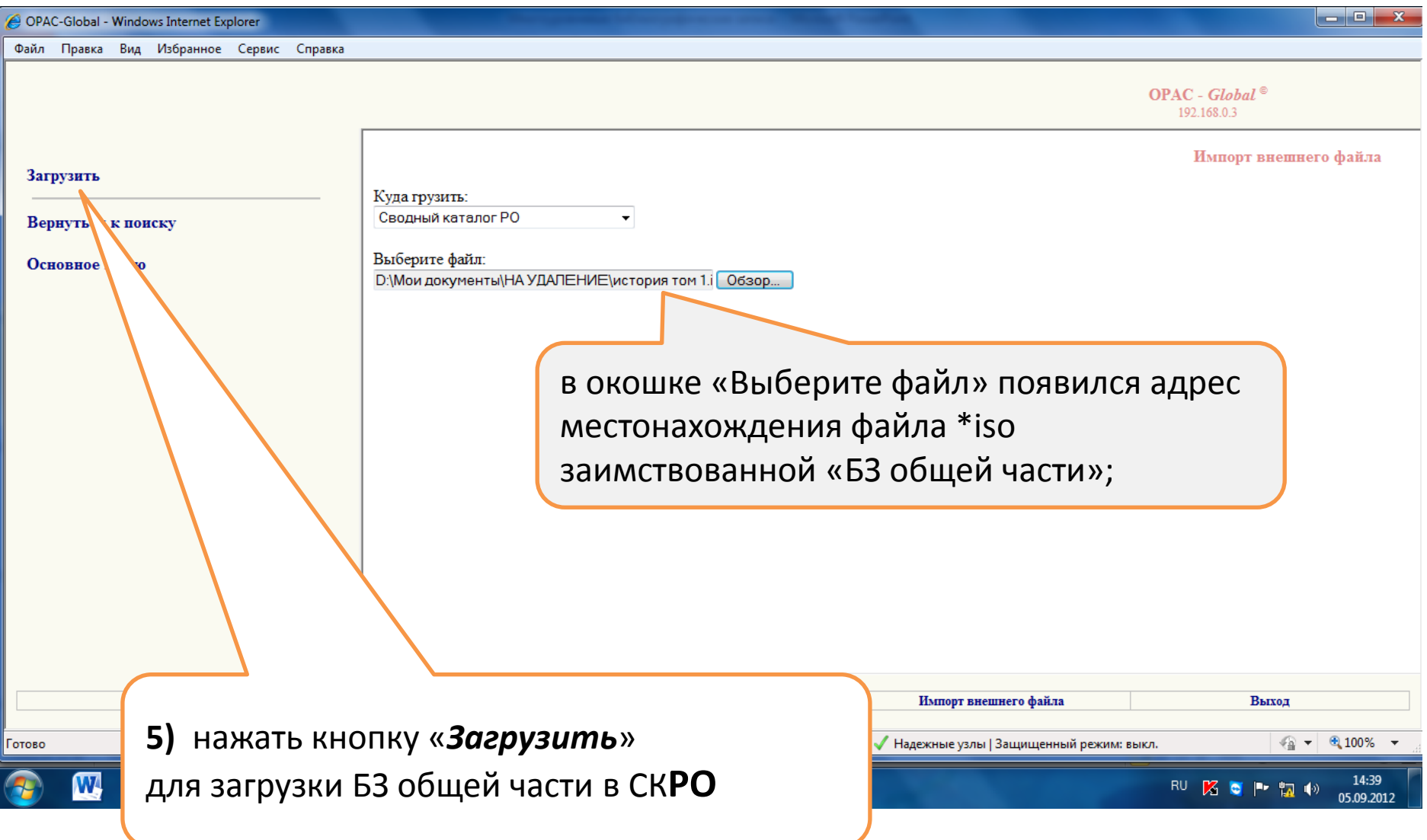

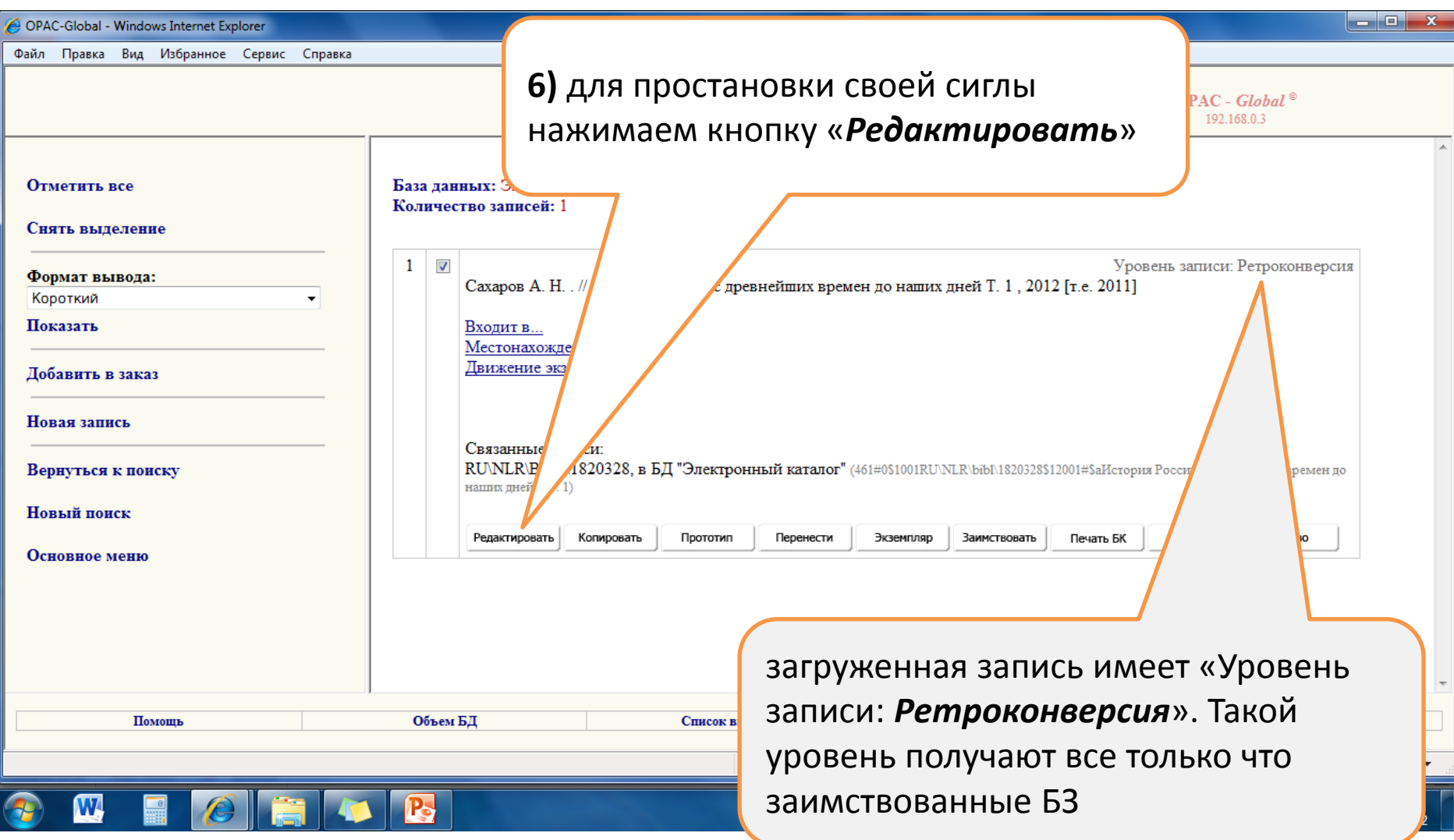

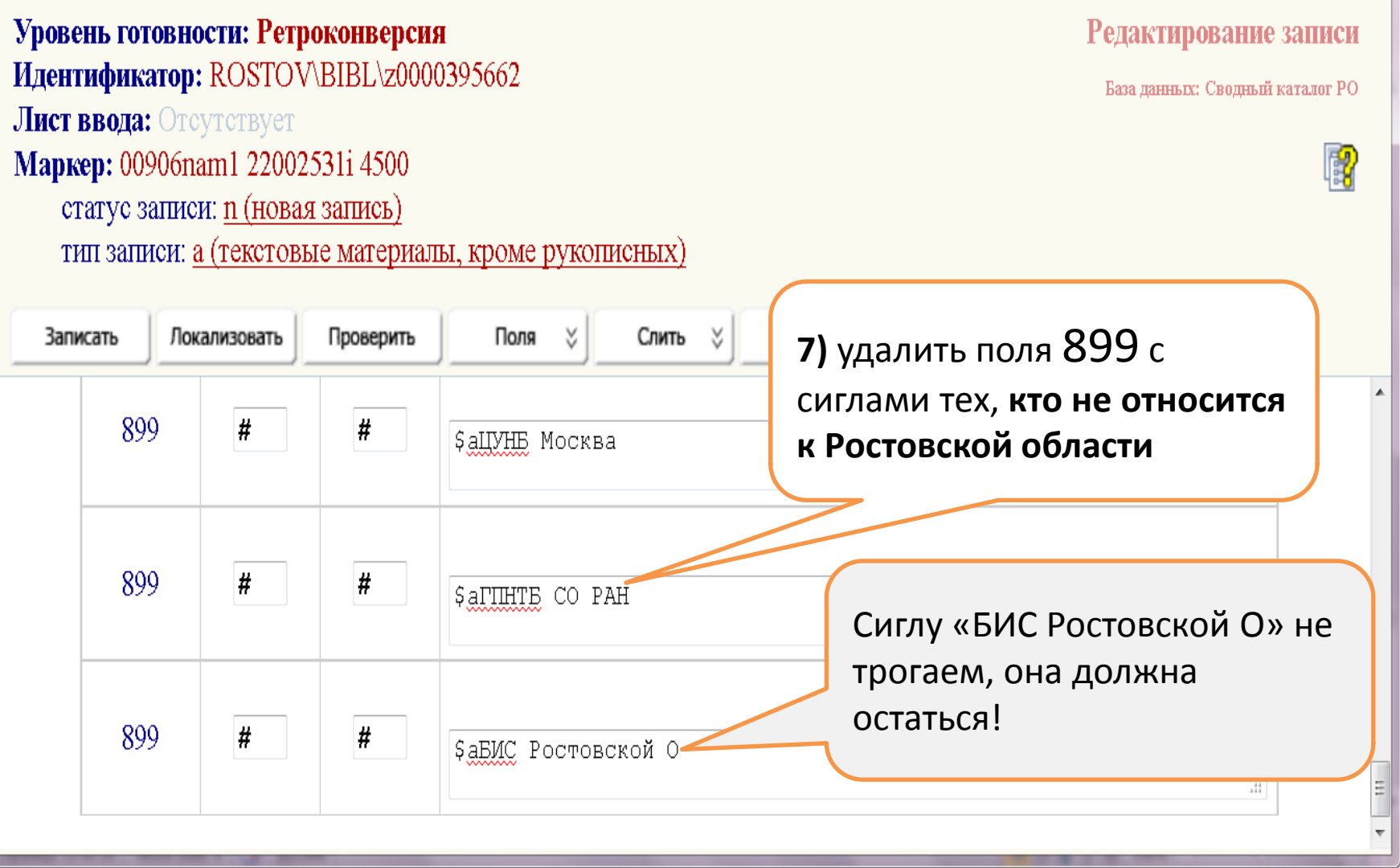

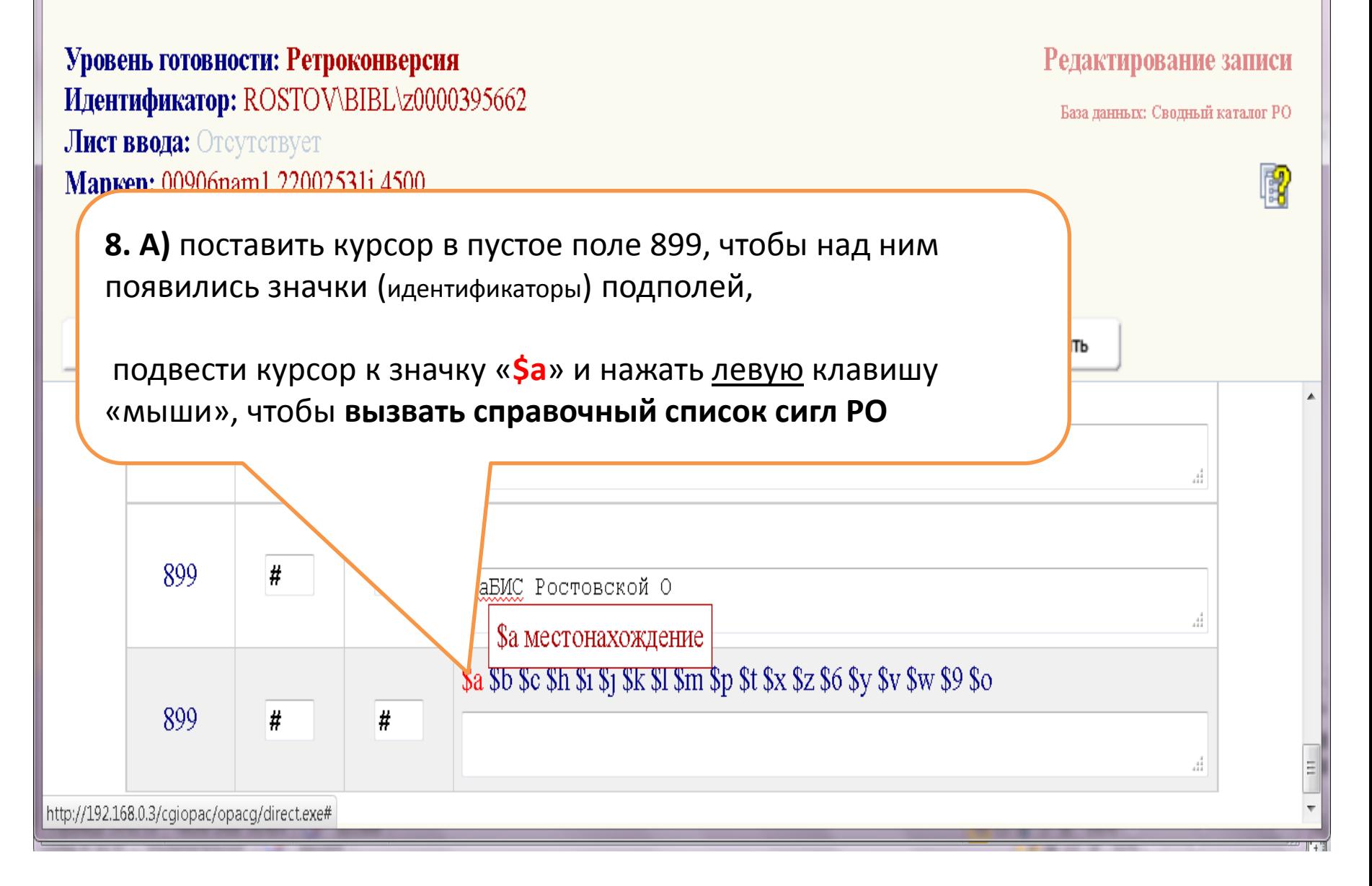

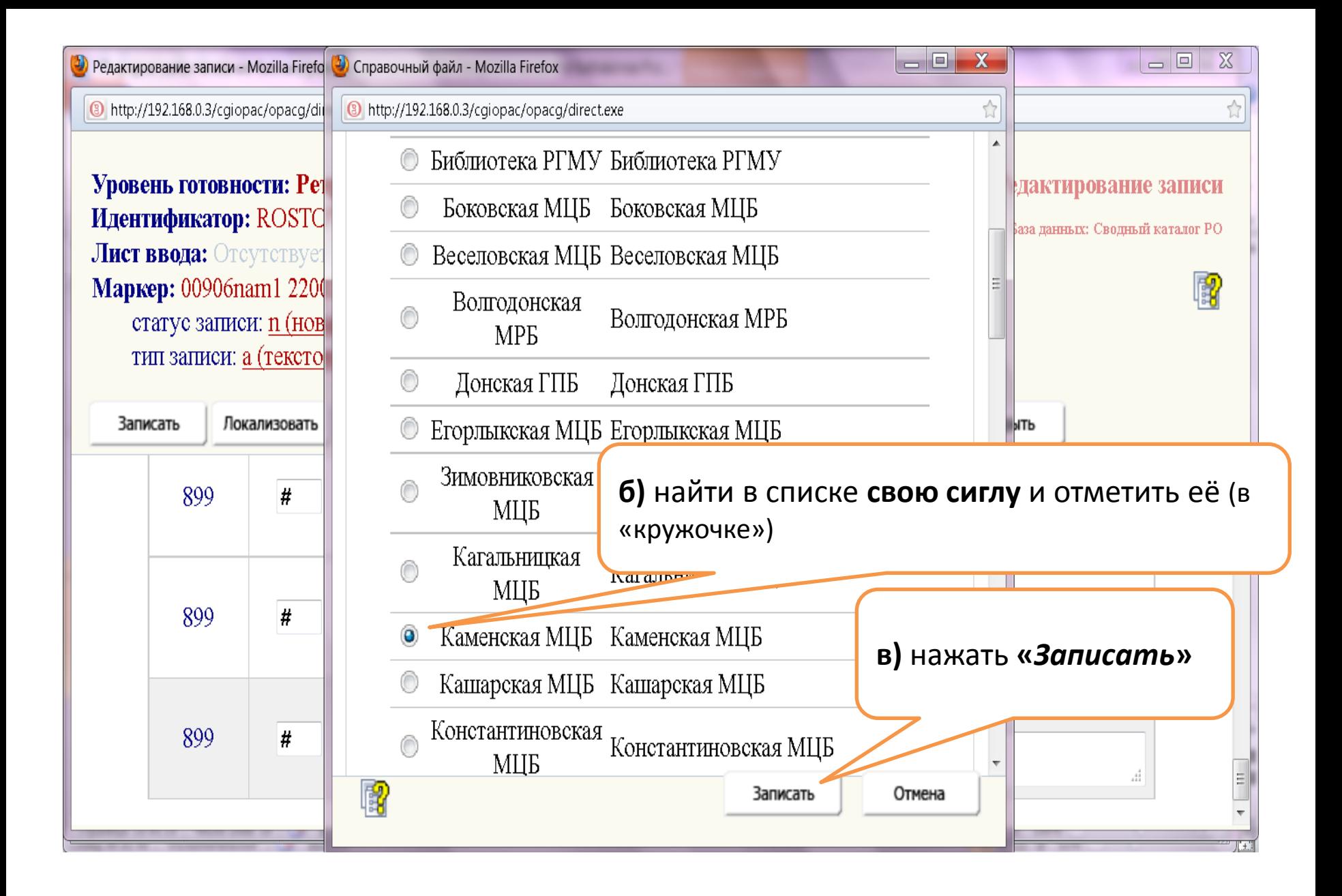

#### **9)** в БЗ **тома** вносим

**полные сведения о своих экземплярах** книги!

#### *Напоминаем*:

А) сигла проставляется

только с помощью **справочного списка сигл**, вызываемого нажатием на значок подполя **\$a;**

Б) в БЗ тома помимо сиглы вносим нужные учётно-каталожные сведения конкретного экземпляра;

В) в БЗ тома **для каждого** экземпляра надо заполнять **отдельное** поле 899!

Чтобы отразить в БЗ тома необходимые учётно-каталожные данные всех имеющихся у Вас экземпляров тома - для каждого добавляем отдельное поле 899 (меню вызывается нажатием левой кнопки «мыши» при курсоре, установленном на прямоугольник с номером поля)

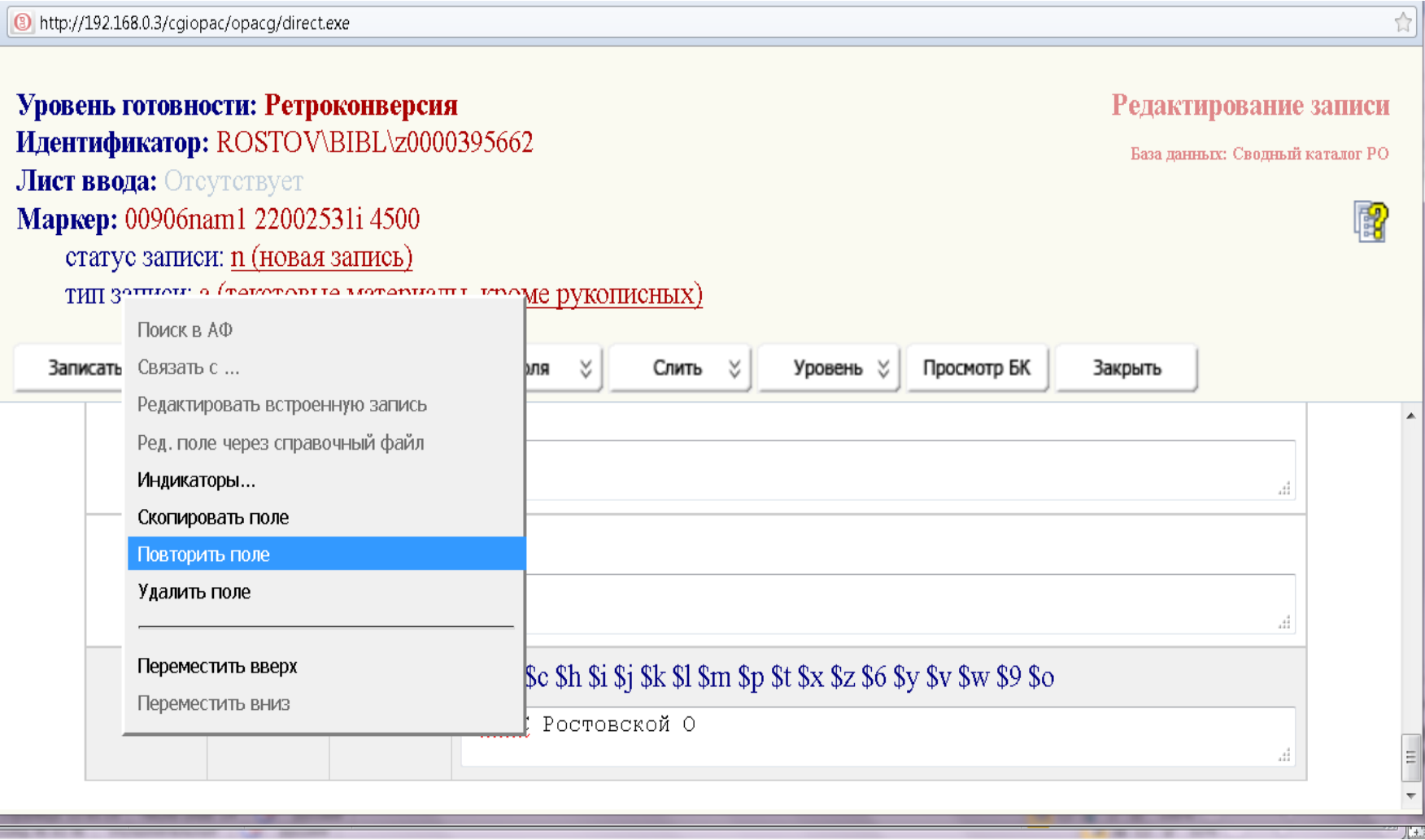
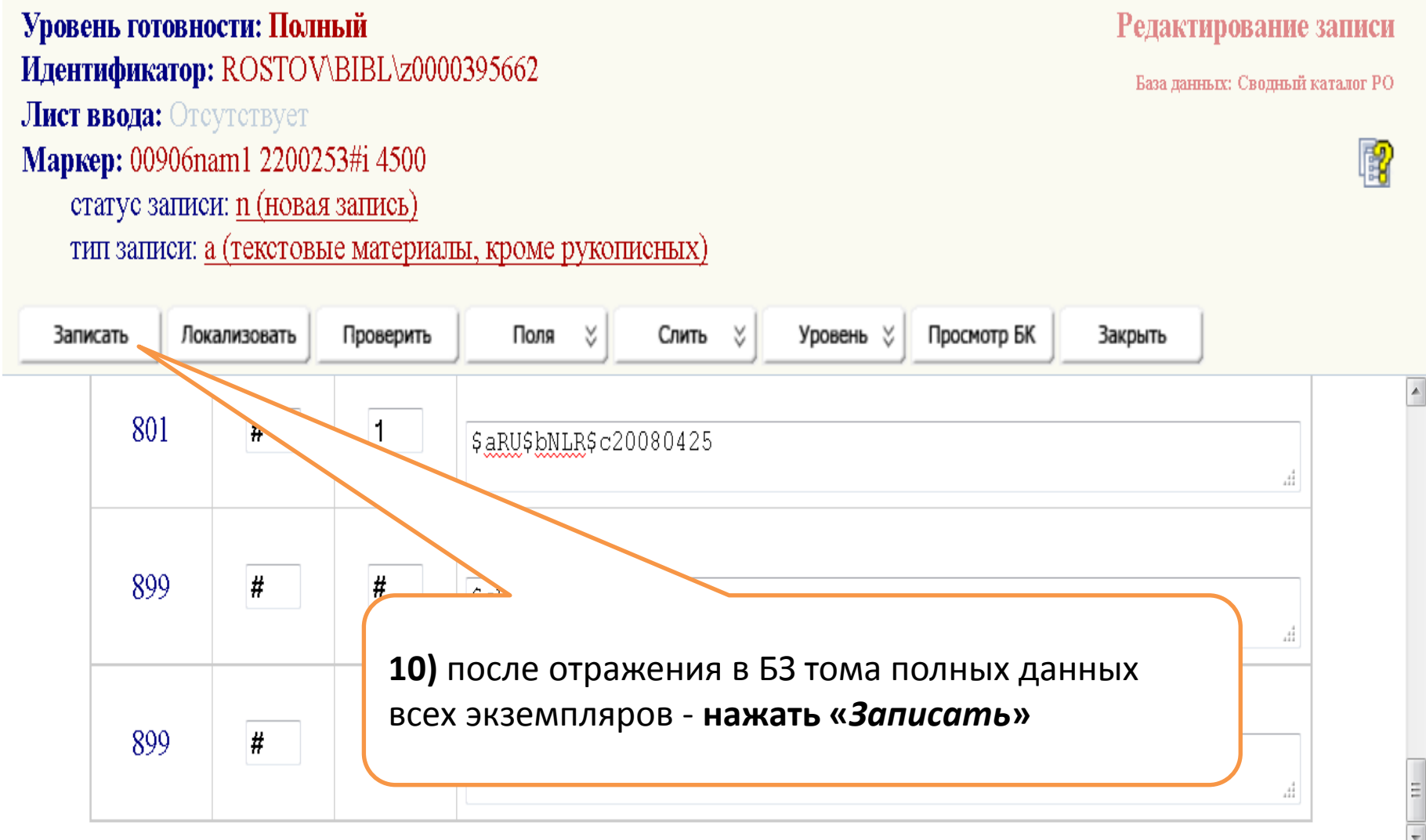

 $\stackrel{\wedge}{\mathbb{N}}$ 

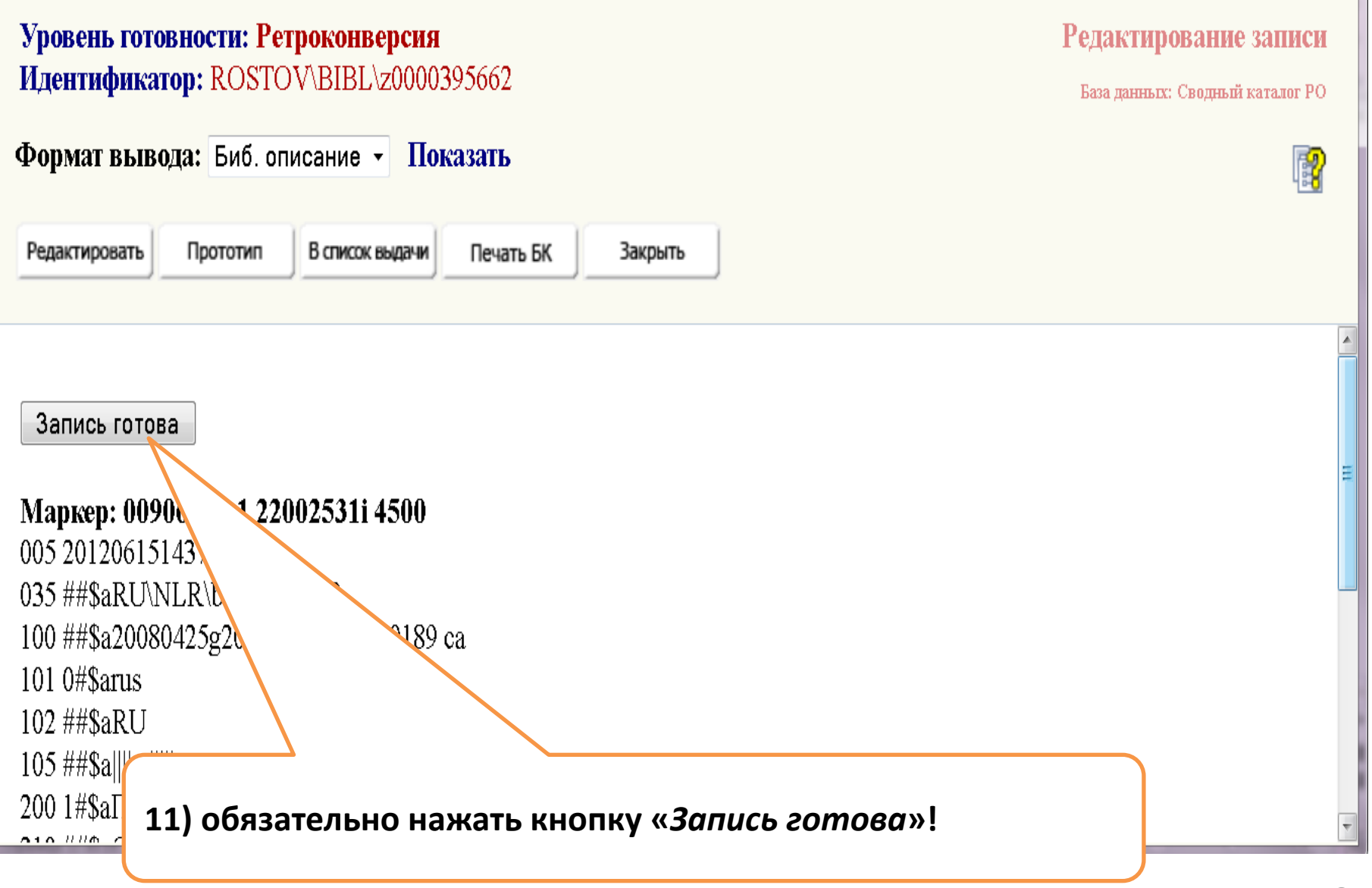

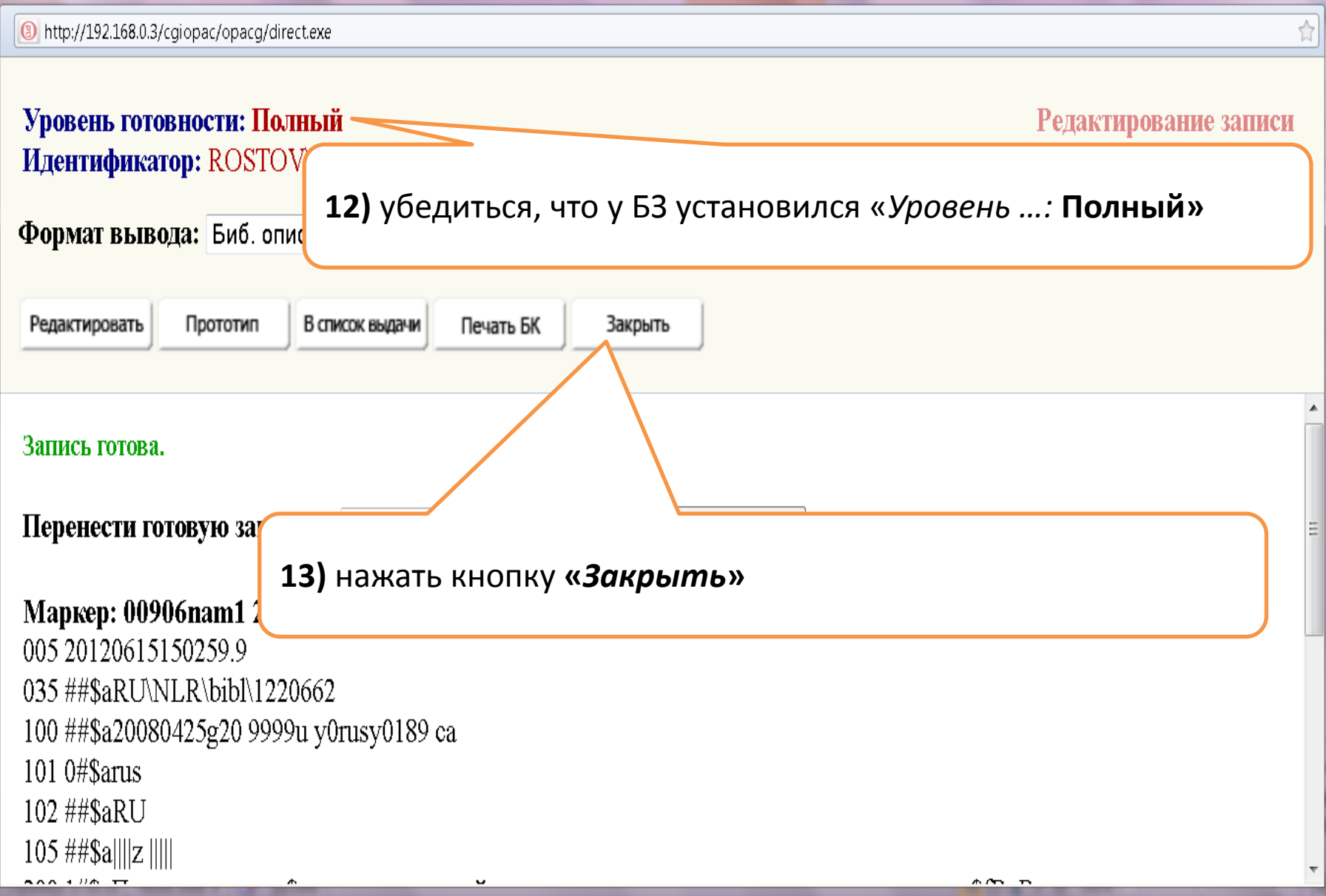

### **14**) **выполняем проверку связи между БЗ общей части и БЗ тома**.

Для этого:

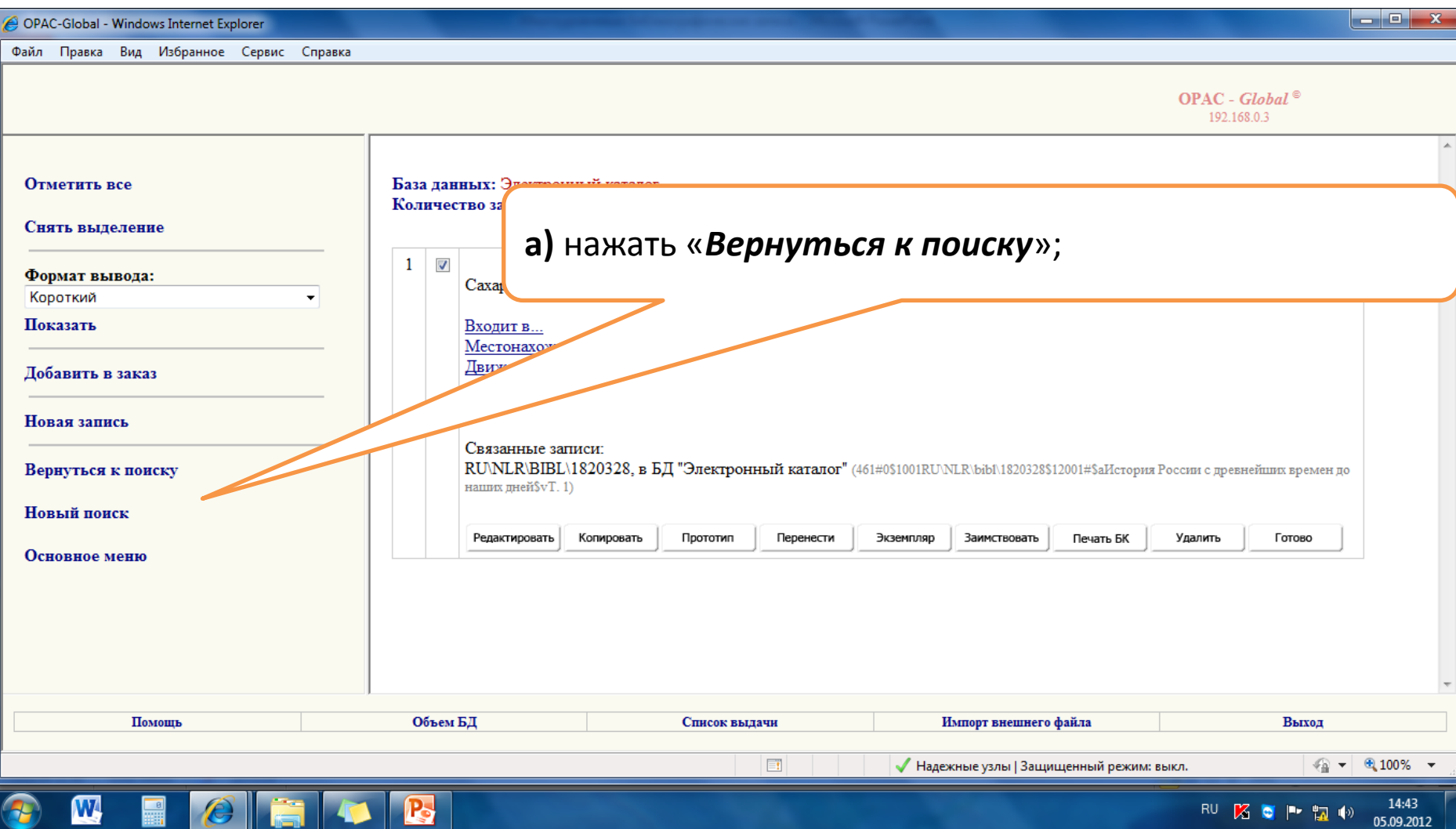

### **б)** чтобы увидеть всю многоуровневую запись - заново выполнить поиск:

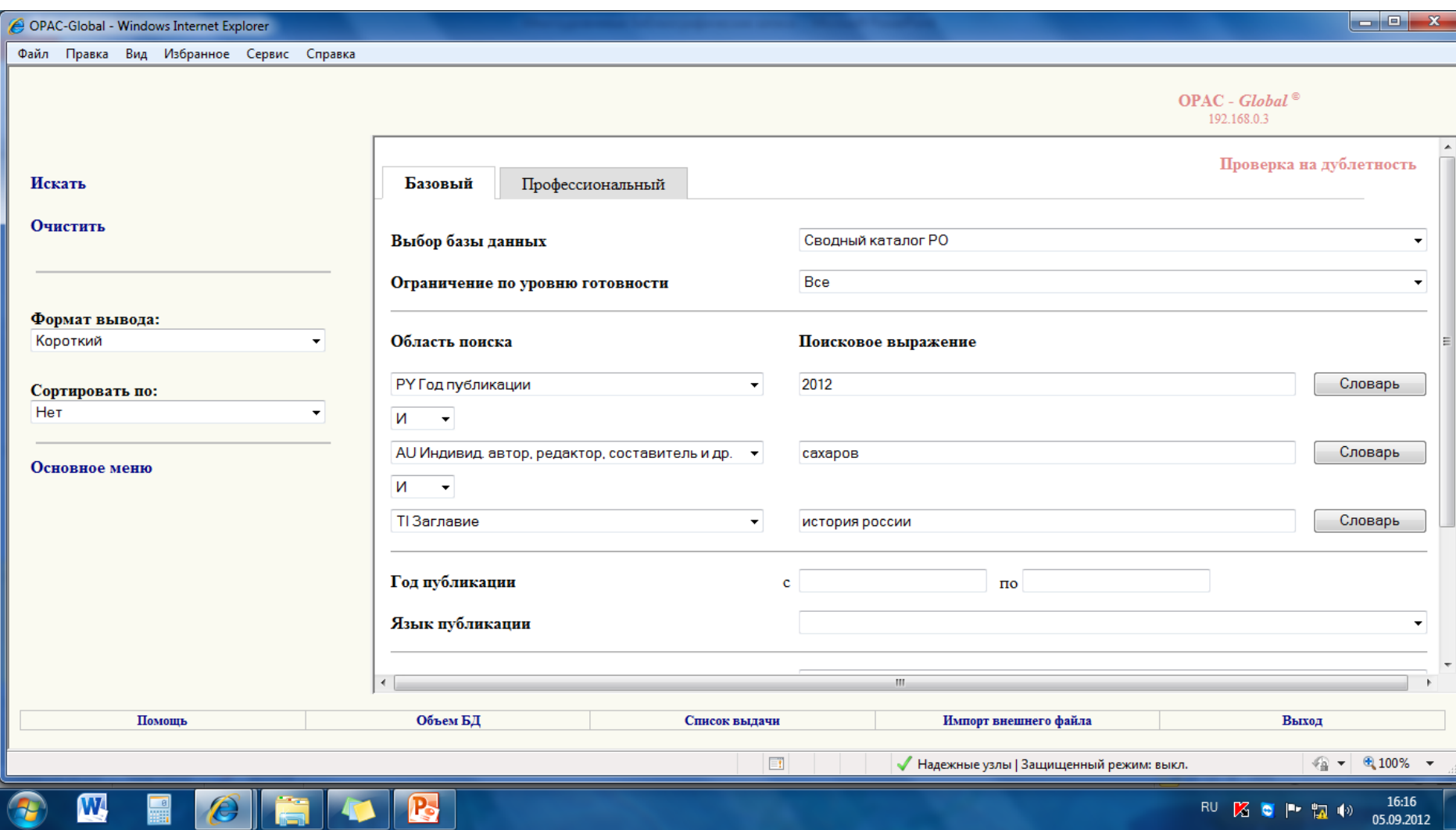

**в)** если связь между БЗ общей части и БЗ тома нормальная, то:

- при нажатии под БЗ **общей части** на «*Включает*» на экране должны появиться сведения о *БЗ связанного тома*;
- при нажатии под БЗ **тома** на *«Входит в …»* на экране должны появиться сведения о связанной с томом *БЗ общей части*

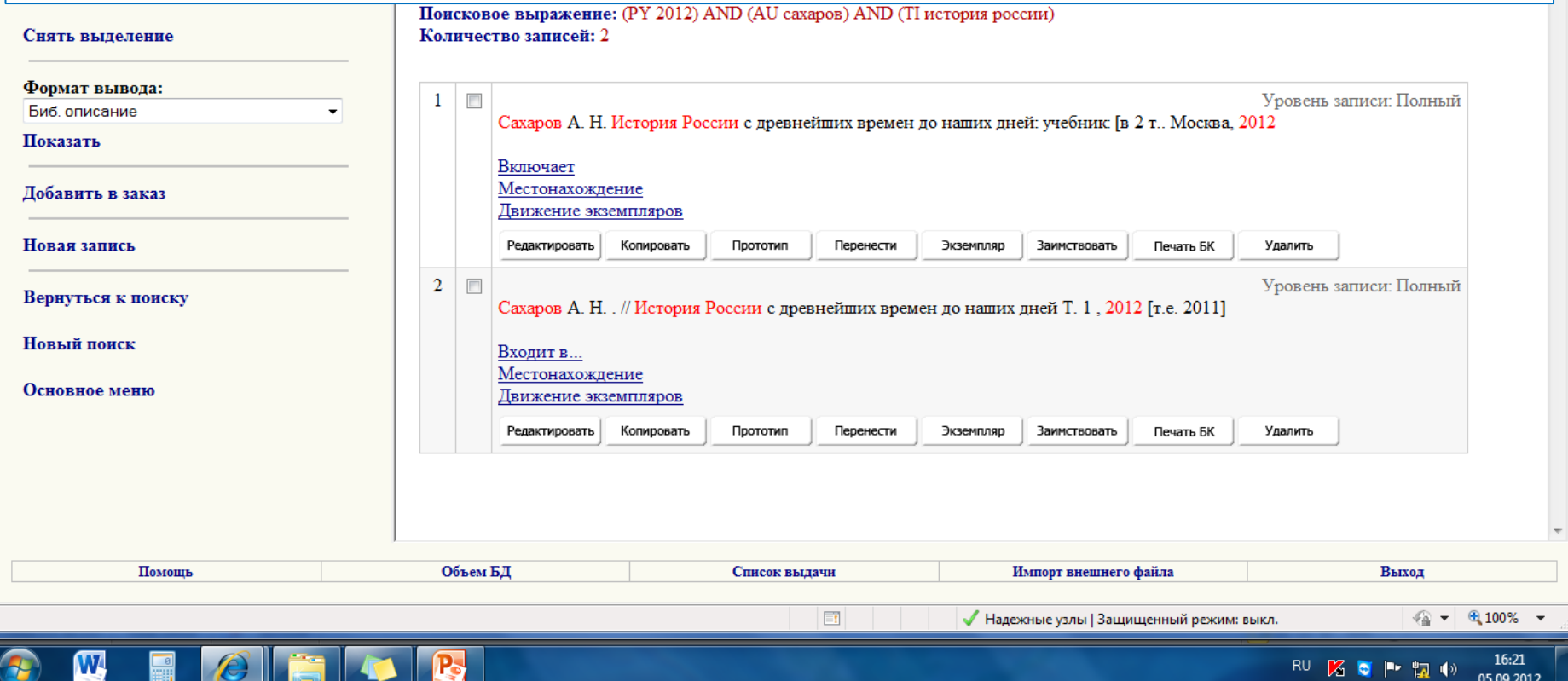

**г)** если связь между БЗ общей части и БЗ тома нормальная, то в «**карточке**» БЗ общей части будут присутствовать все тома, входящие в многоуровневую запись

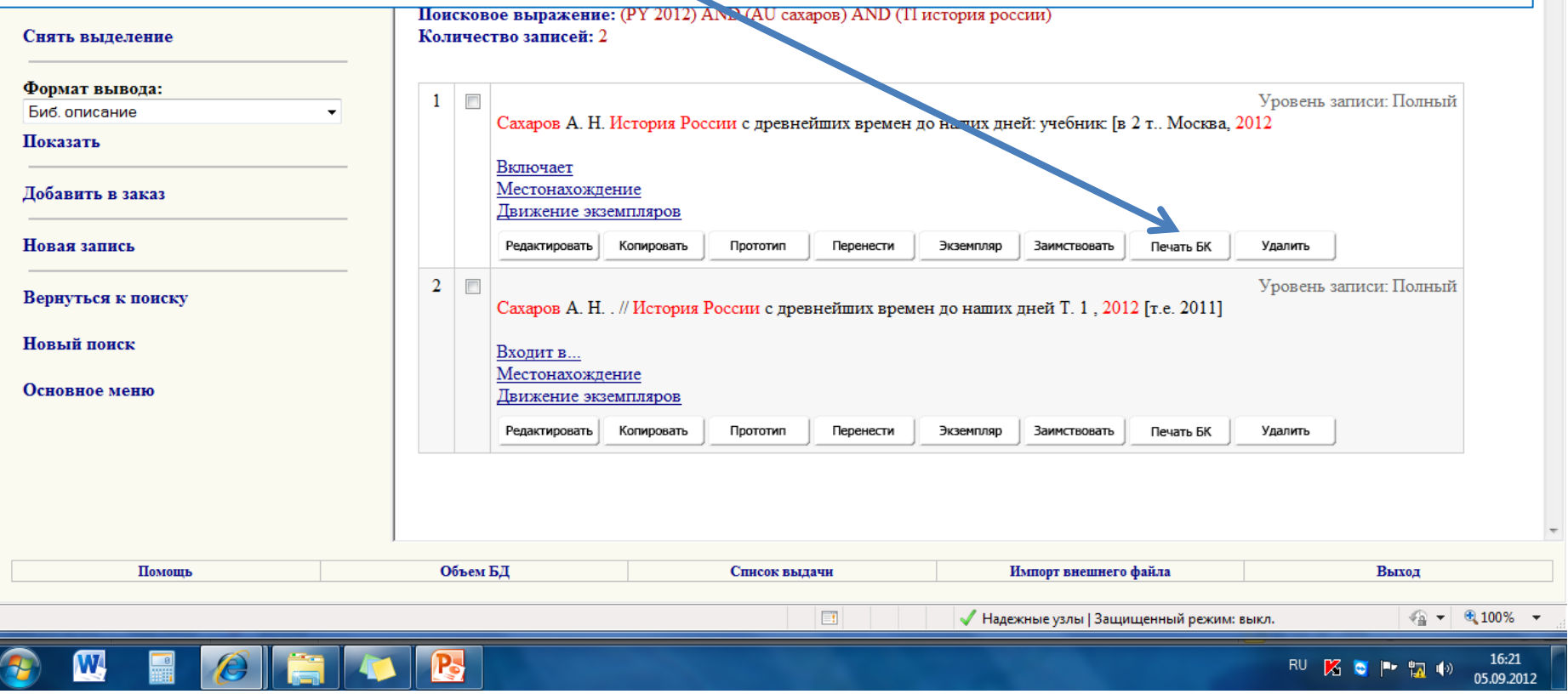

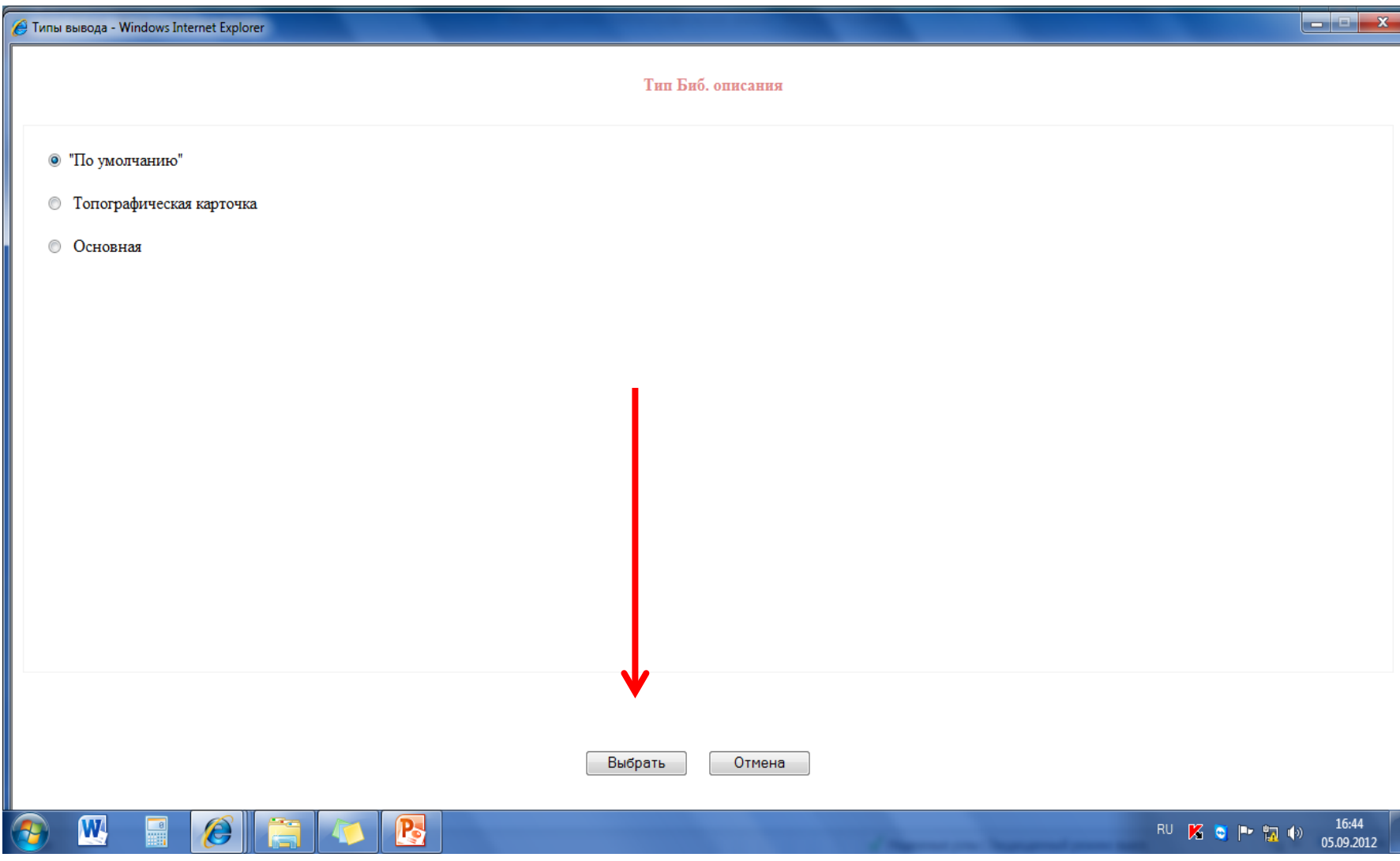

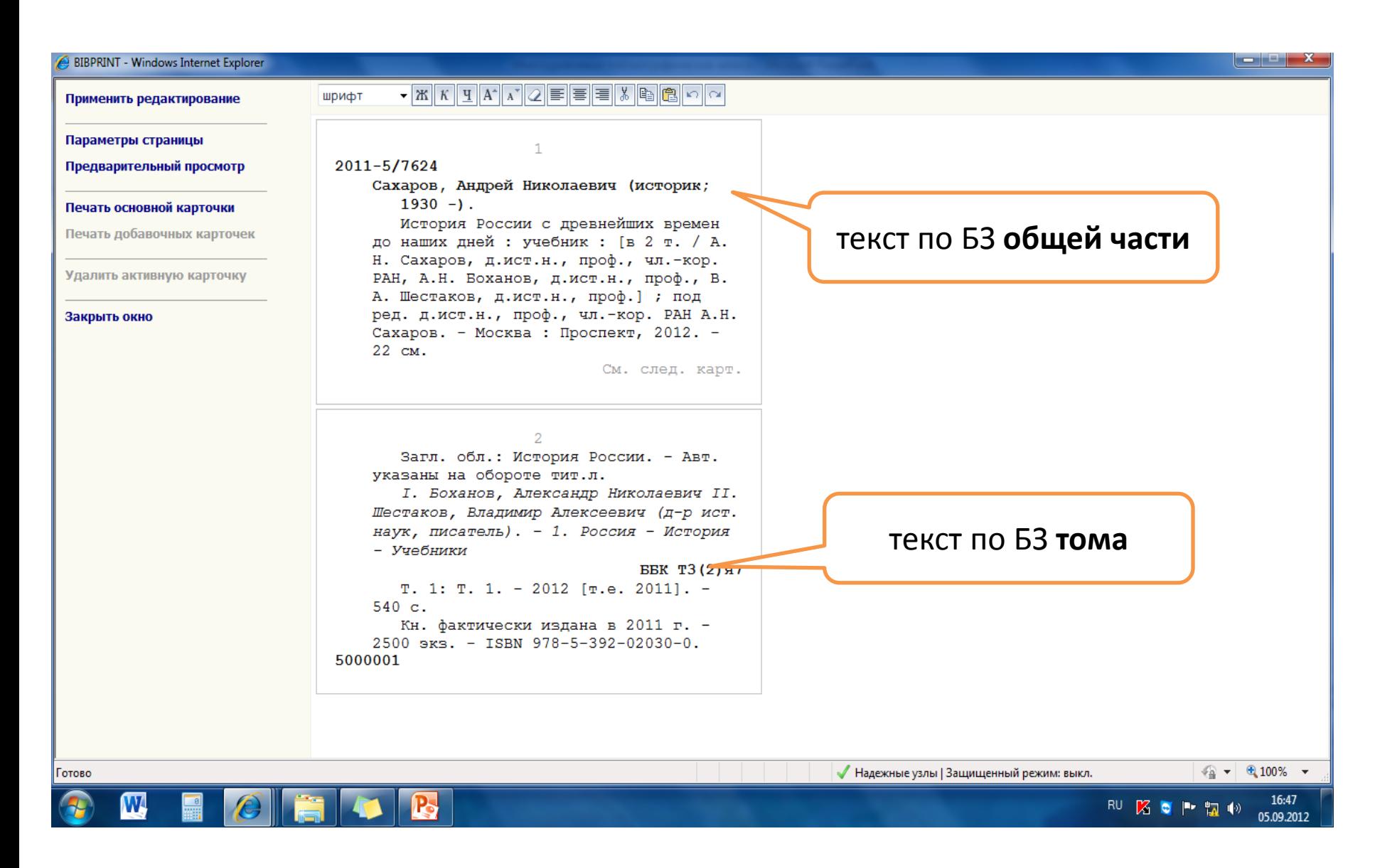

### **или:**

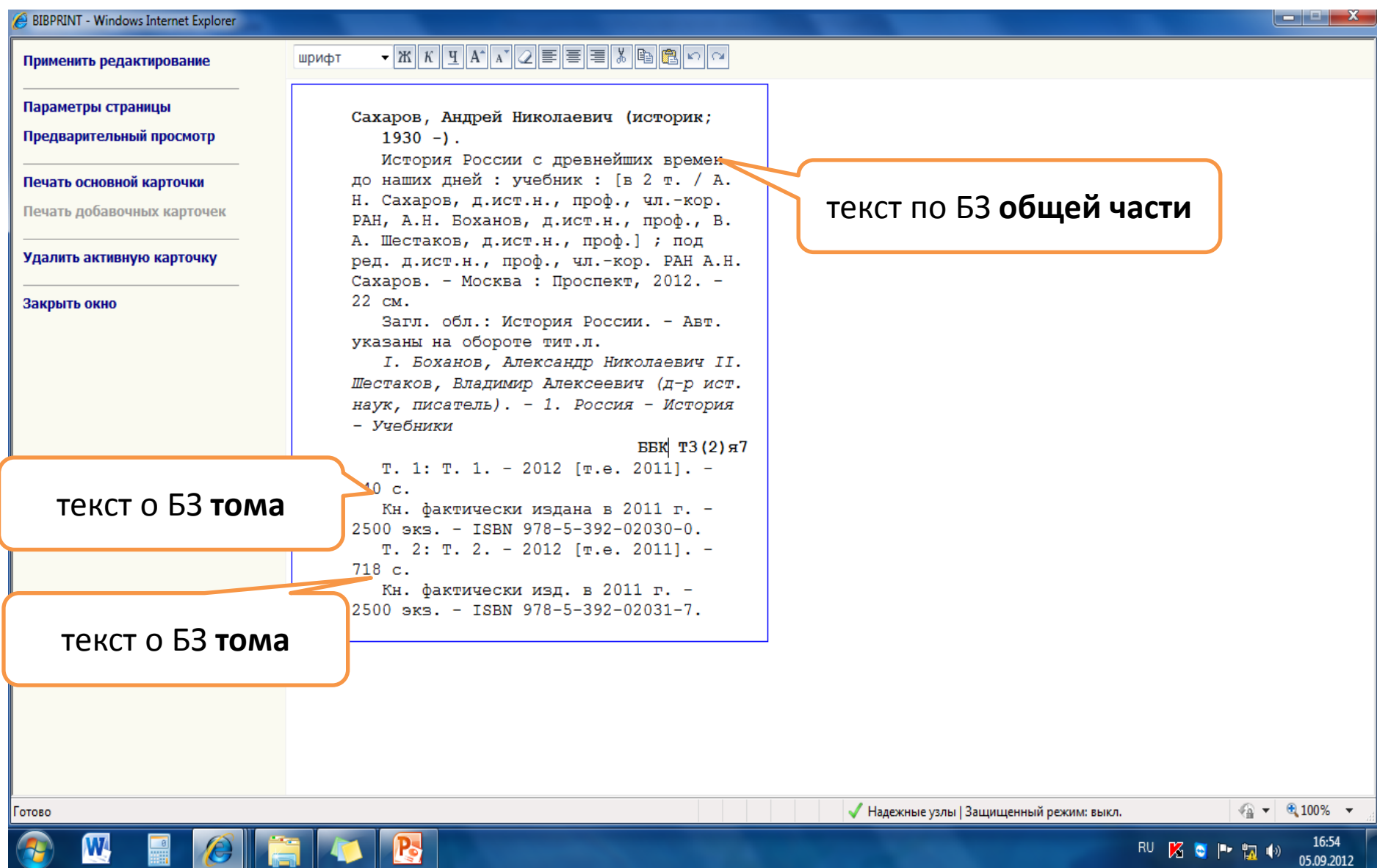

## Если на **карточке** не получается многоуровневая запись, состоящая и из сведений общей части, и из сведений нашего тома,

## то придётся **воссоздавать связь между «БЗ общей части» и «БЗ заимствованного тома»**

Установление связи

между «БЗ общей части» и «БЗ заимствованного тома»

см. в разделе III. 1. **3**

### **Последовательность установки заимствованной записи в СКБР –**

**случай, когда в СКРО нет БЗ общей части**

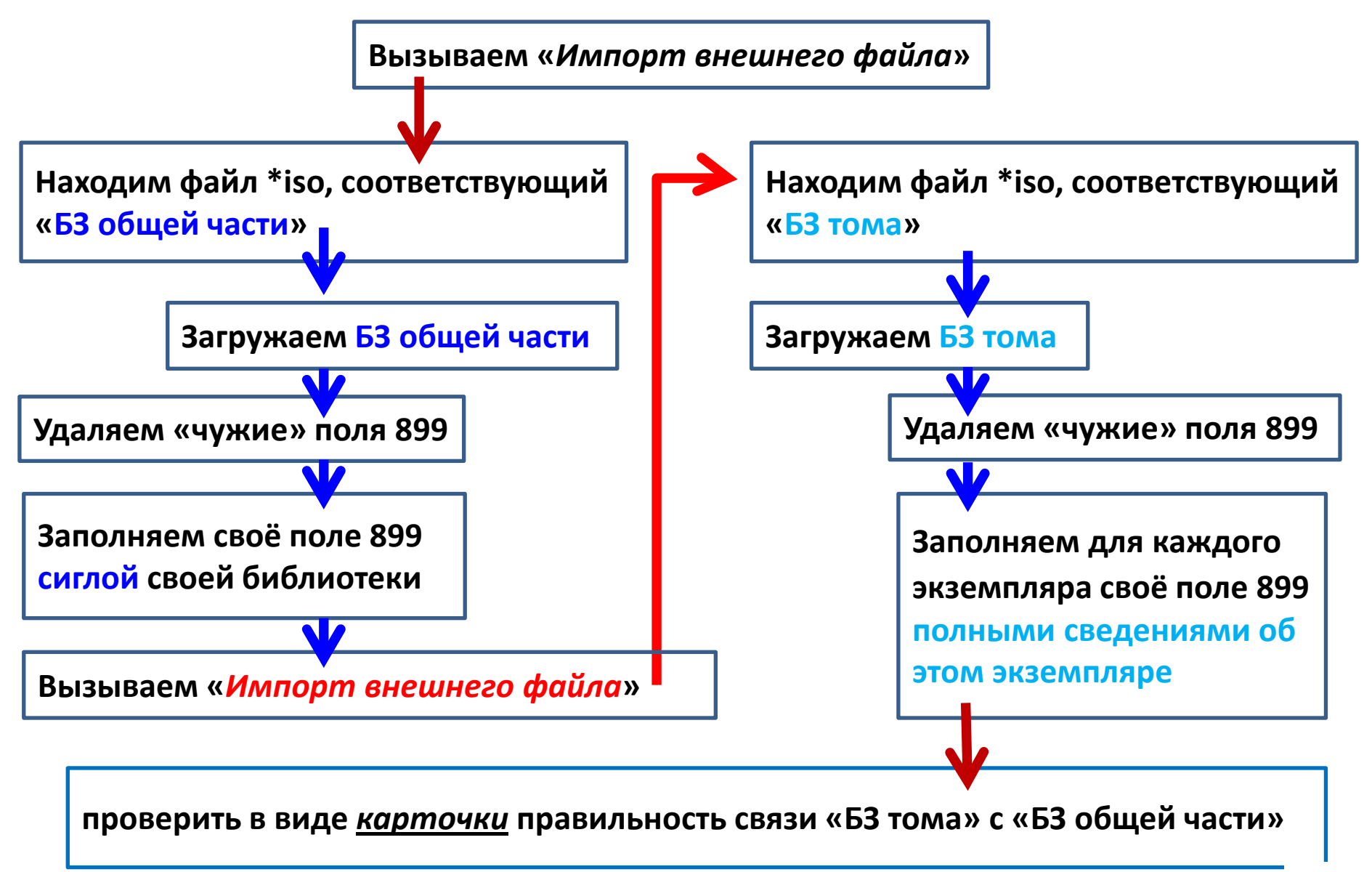

## III. 1.**3**. Установление связи между «БЗ **общей части**» и «БЗ **тома**»

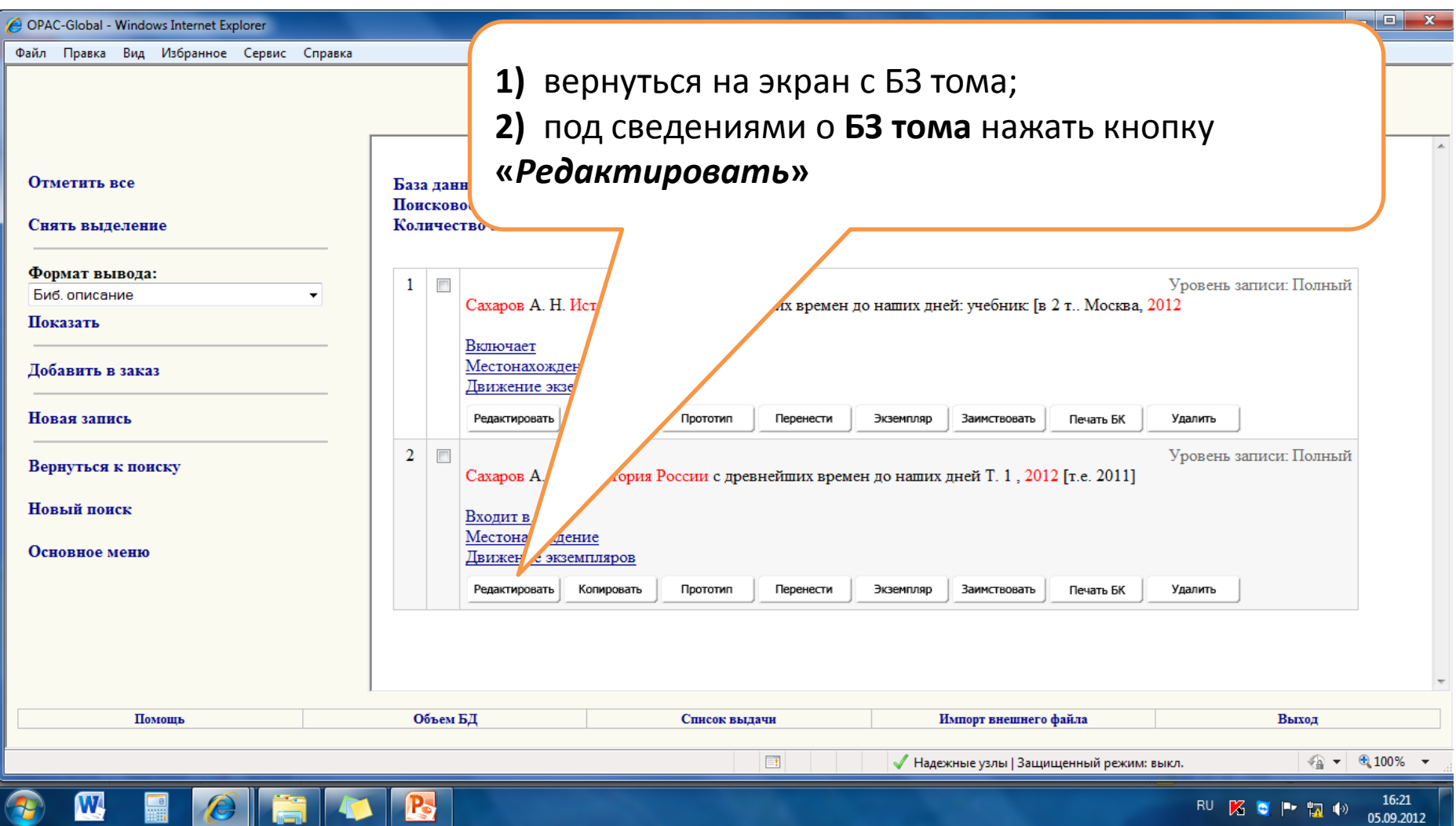

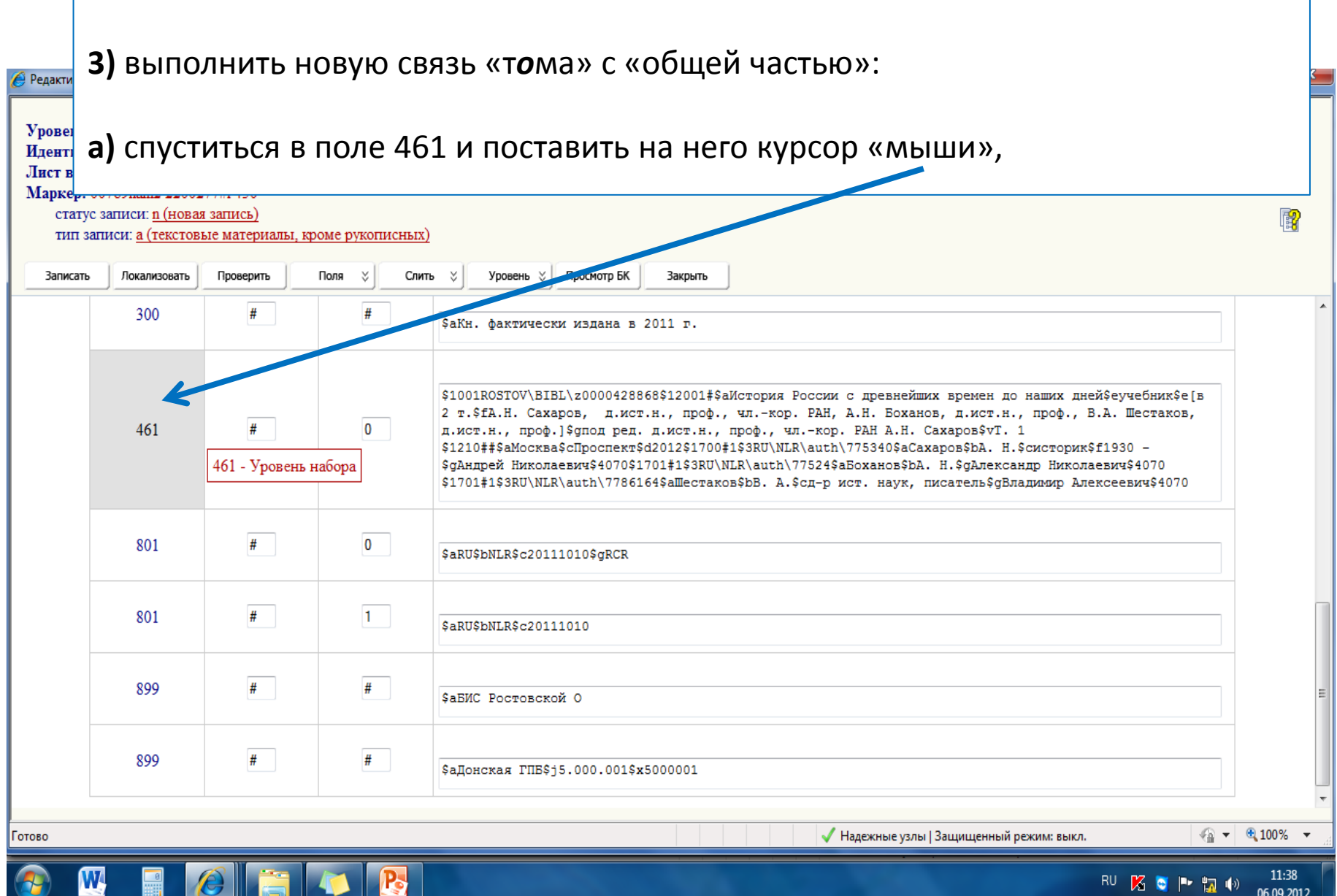

Г

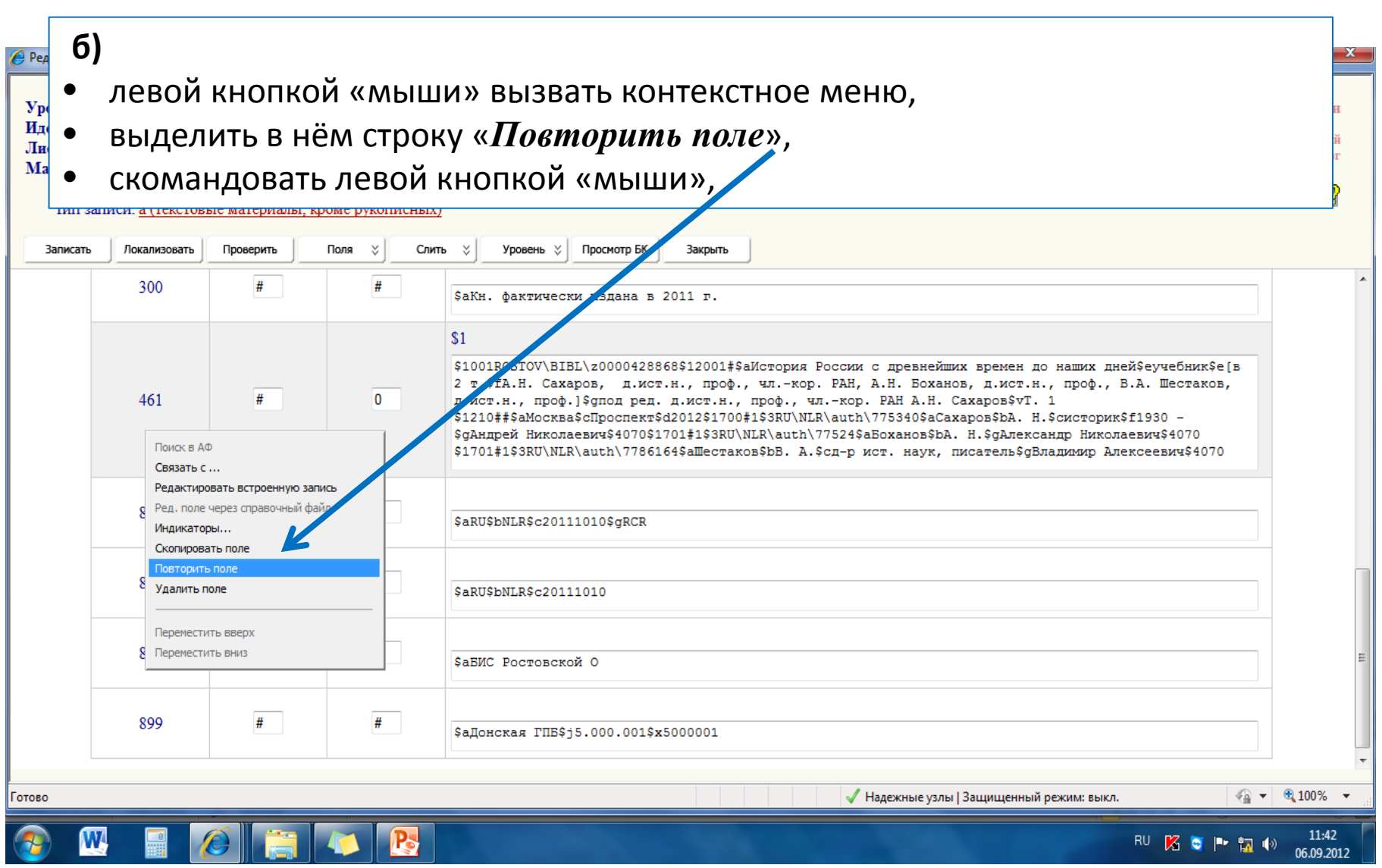

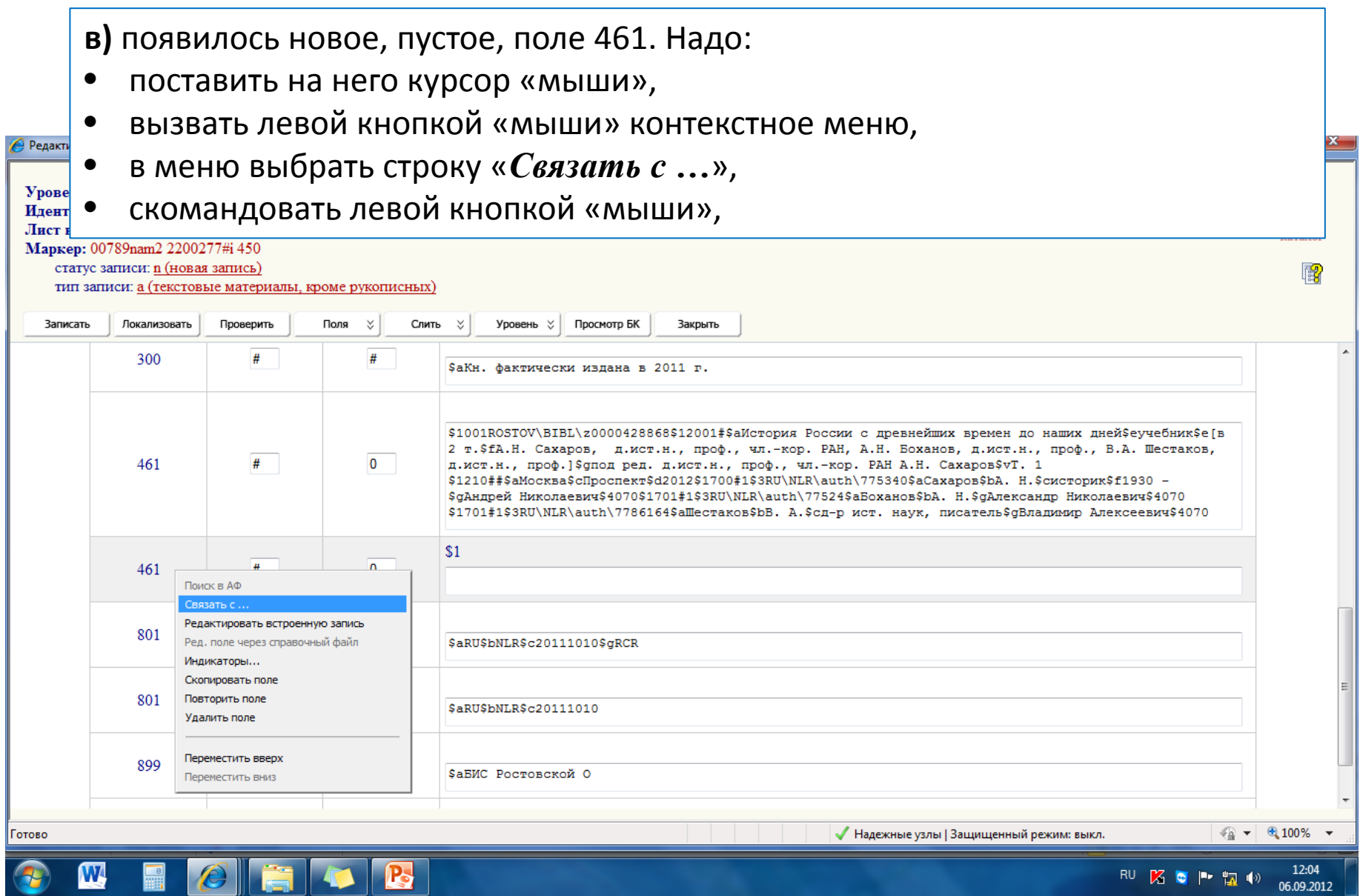

**г)** появилась форма «внутреннего» поиска. Надо:

- проверить обозначение базы данных «*Сводный каталог РО*» ,
- заполнить поисковую форму *данными для поиска*,
- внизу в окне «*Ограничения по уровню записи*» выбрать и установить строку «*Набор (серия) / Общая часть многотомника)*»,
- нажать «*Искать*»,

W

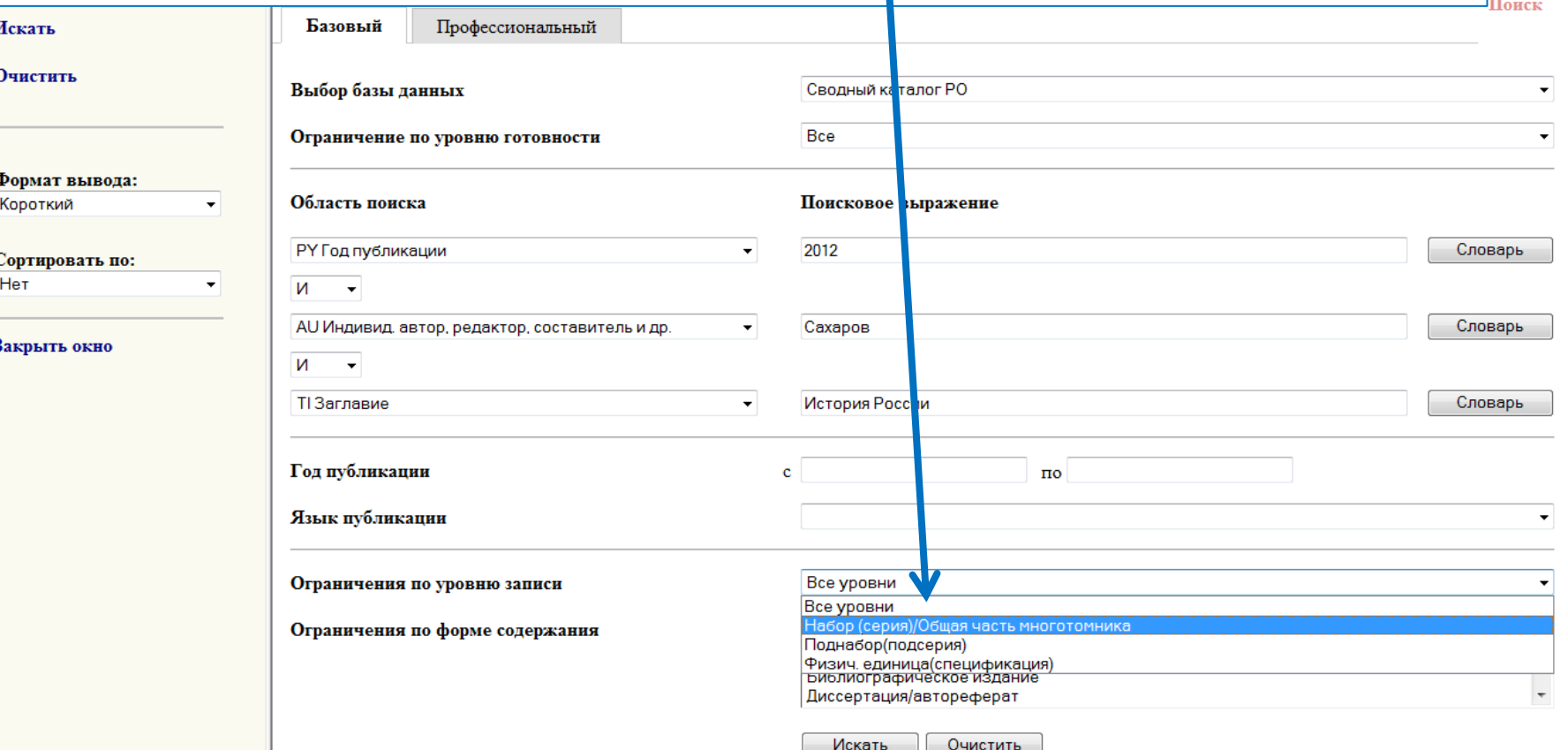

**д)** чтобы убедиться в том, что найдена нужная запись, можно просмотреть её:

- в виде «карточки (выбрав *формат вывода* «*Биб. описание*»)»
- или в виде rusmarc-записи (*формат вывода* «*RUSMARC*»)

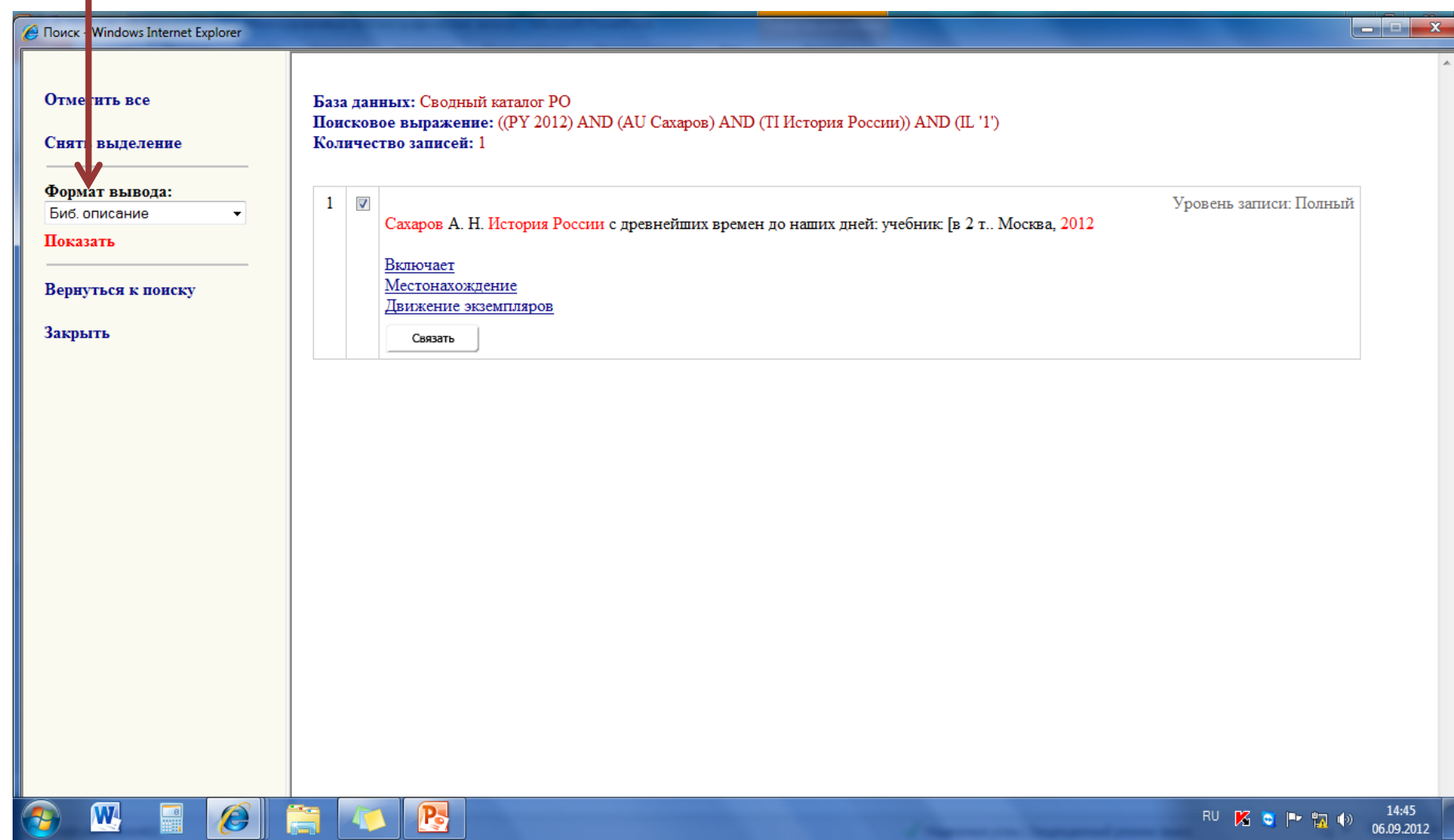

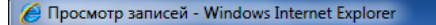

### Закрыть окно

 $\mathbf{w}$ 

e

 $\mathbf{1}$ Сахаров, Андрей Николаевич (историк;  $1930 - )$ . История России с древнейших времен до наших дней : учебник : [в 2 т. / А. Н. Сахаров, д.ист.н., проф., чл.-кор. РАН, А.Н. Боханов, д.ист.н., проф., В. А. Шестаков, д.ист.н., проф.] ; под ред. д.ист.н., проф., чл.-кор. РАН А.Н. Сахаров. - Москва : Проспект, 2012. -22 см. Загл. обл.: История России. - Авт. См. след. карт.

 $\overline{2}$ 

указаны на обороте тит.л. I. Боханов, Александр Николаевич II. Шестаков, Владимир Алексеевич (д-р ист. наук, писатель). - 1. Россия - История - Учебники ББК ТЗ(2)я7 T. 1: T. 1. - 2012 [T.e. 2011]. - $540c.$ Кн. фактически издана в 2011 г. -2500 9KS. - ISBN 978-5-392-02030-0. T. 2: T. 2. - 2012 [T.e. 2011]. -

```
См. след. карт.
```
3  $718$  c. Кн. фактически изд. в 2011 г. -2500 9KS. - ISBN 978-5-392-02031-7.

 $\mathbf{P}$ 

14:51 RUZOPTO 06.09.2012

العراص

### е) убедившись в правильном выборе БЗ «общей части» - нажать «Связать»

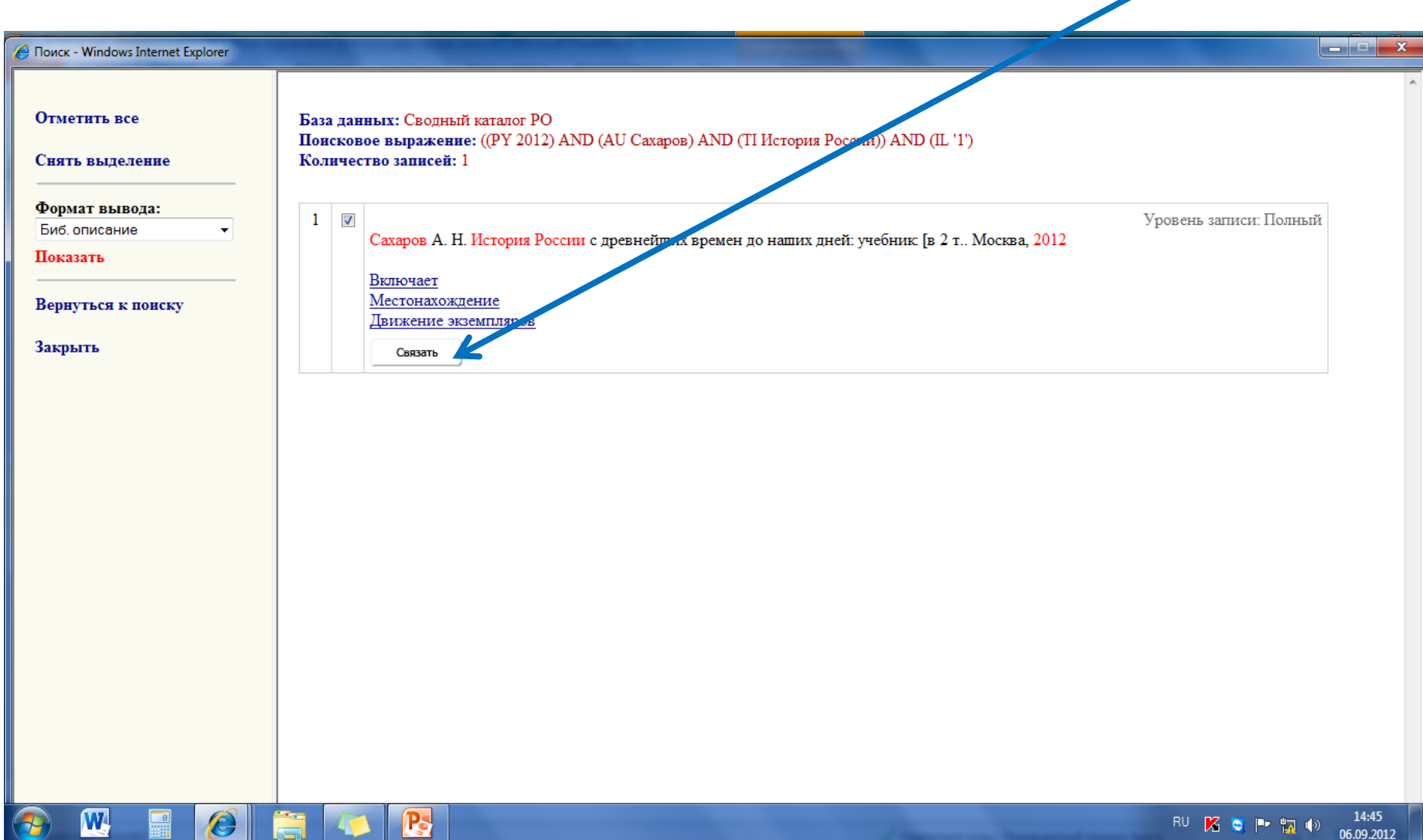

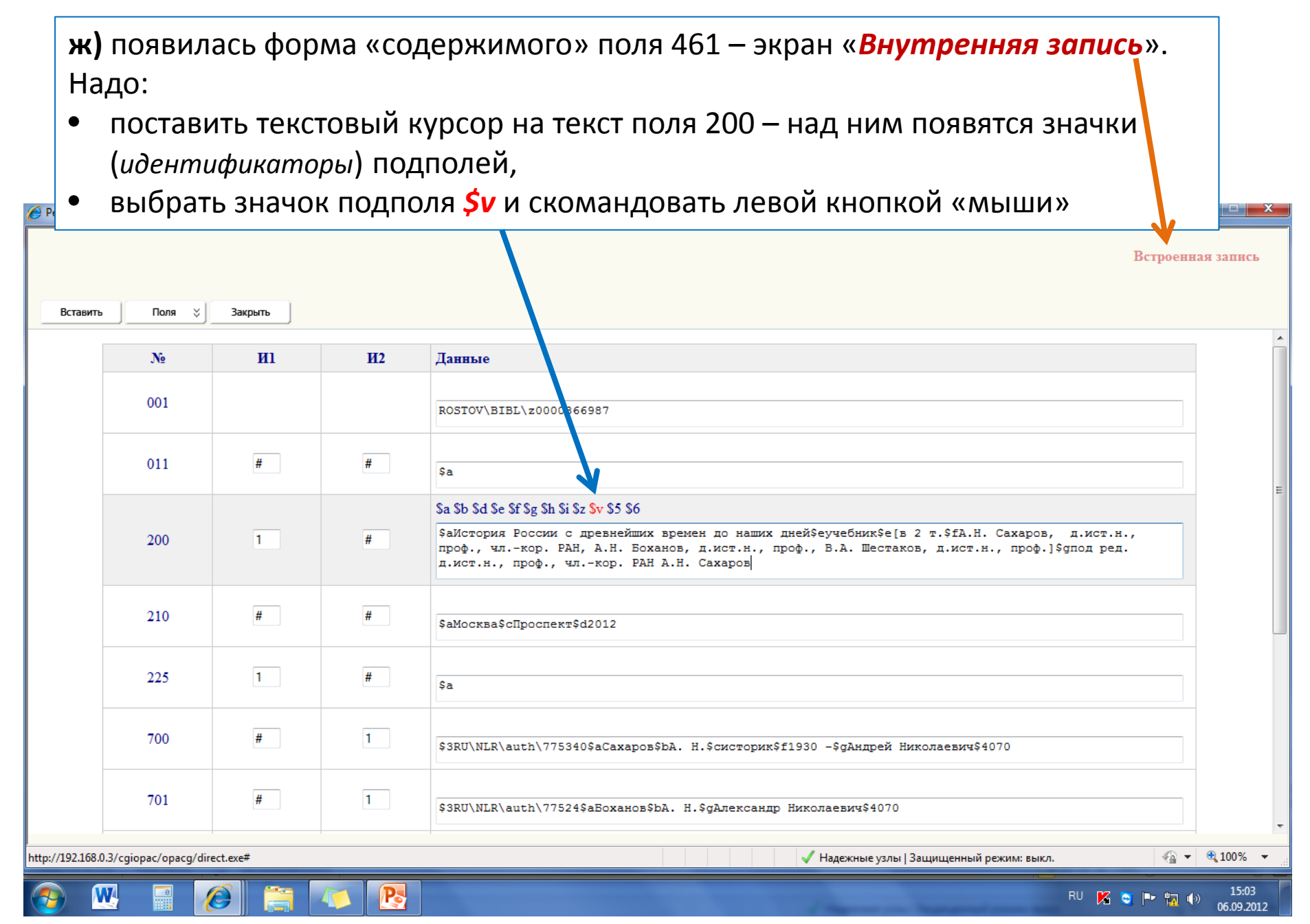

з) в конце текста в поле 200 появился значок подполя *\$v*. Надо вписать в это подполе обозначение и номер тома.

Например: Т. 1 (между значком подполя и текстом пробелы недопустимы!)

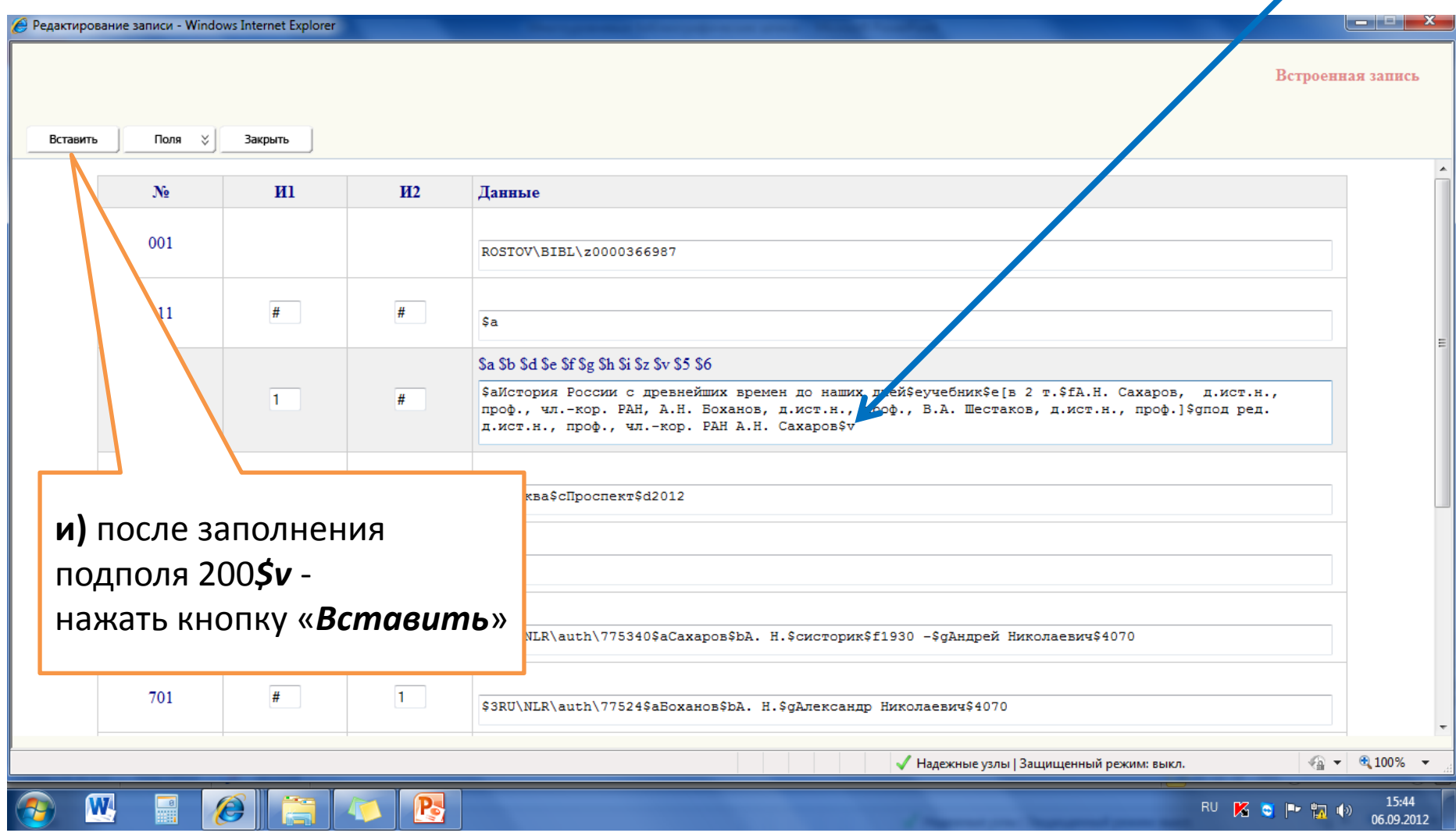

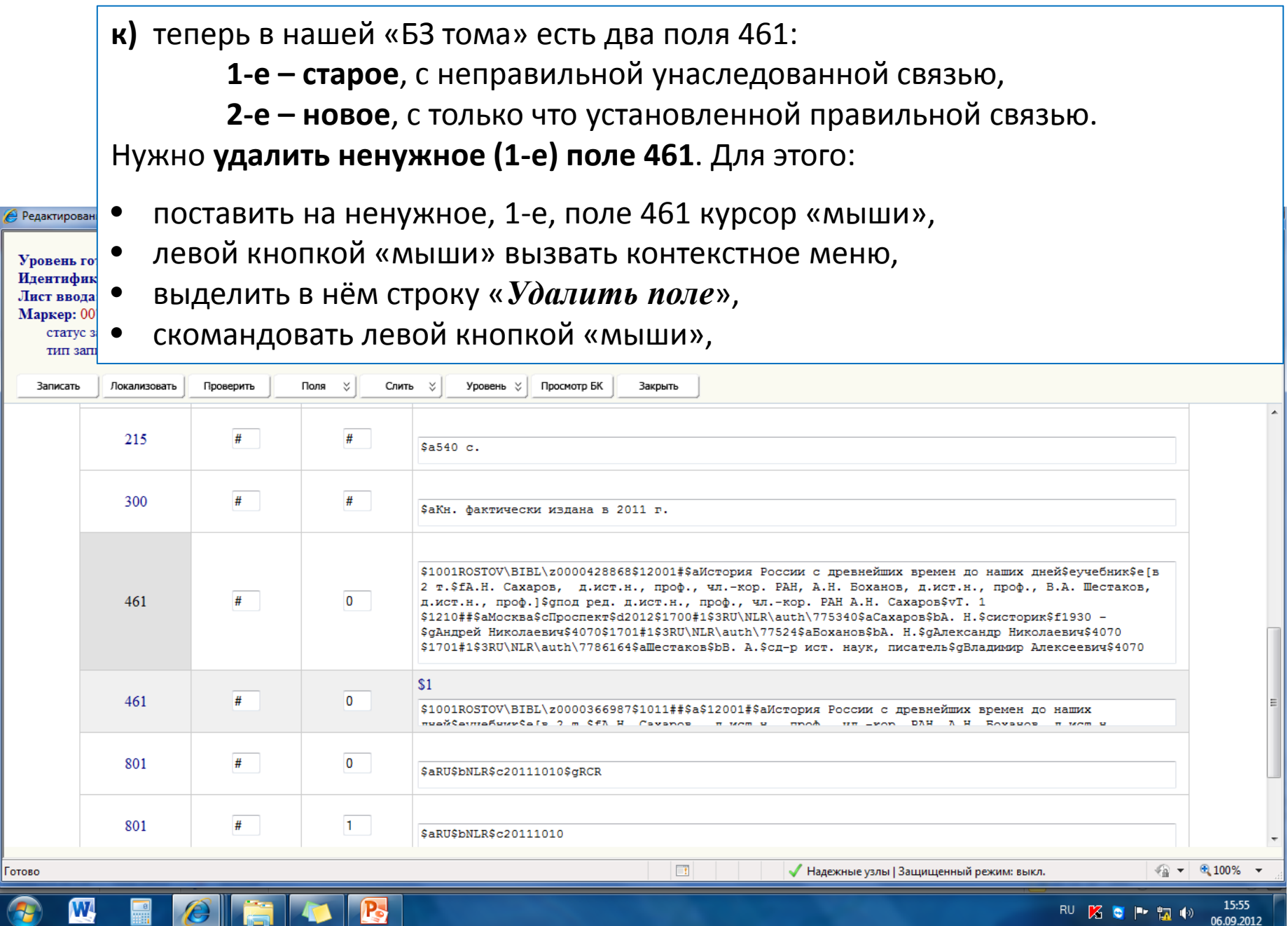

### **л)** убедившись, что в записи осталось только новое, правильное поле 461 нажать «*Записать*»

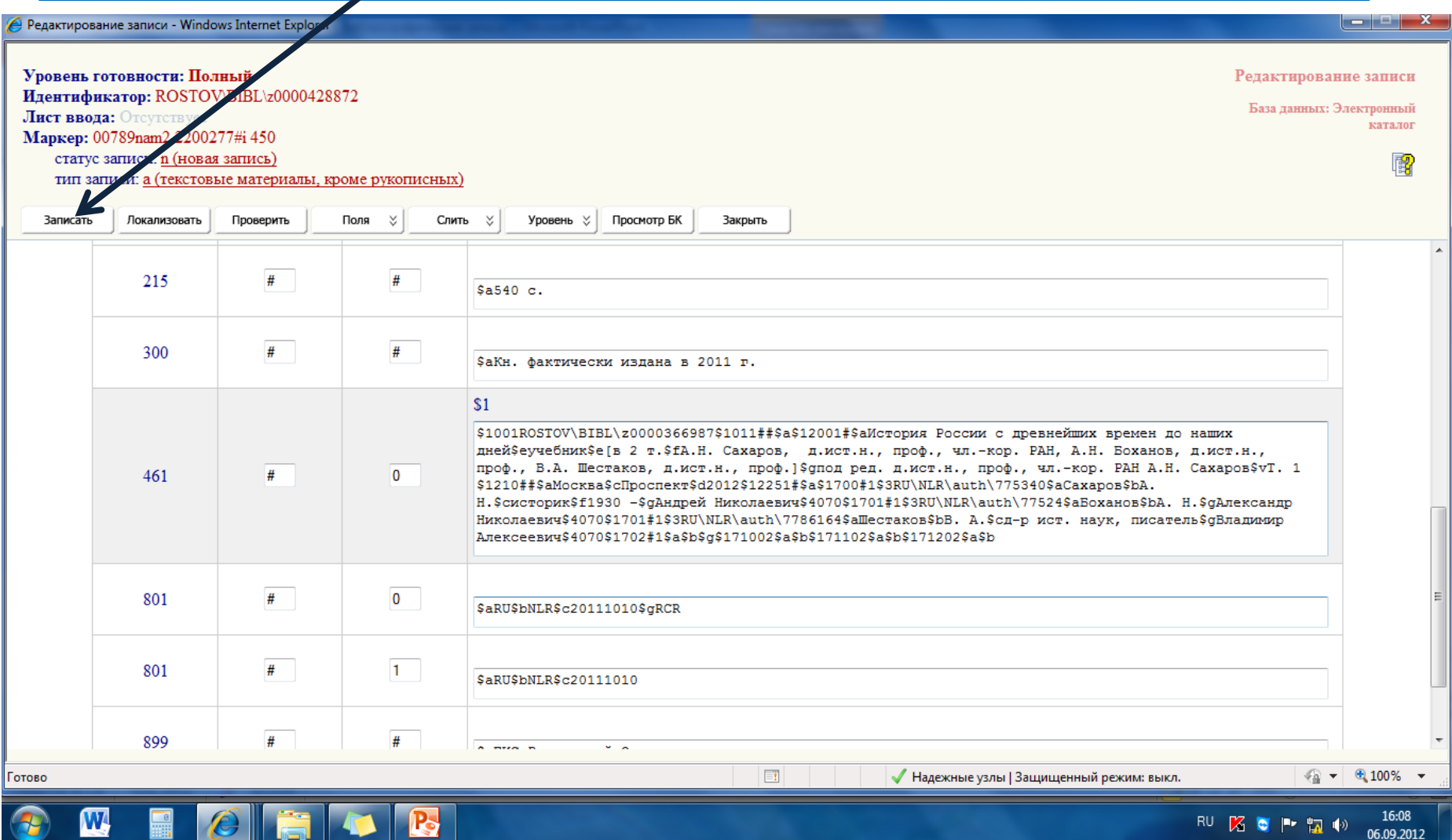

**4)** проверить связь «т*о*ма» с «общей частью», посмотрев «*карточку*»:

 **а)** нажать кнопку «*Запись готова*»,

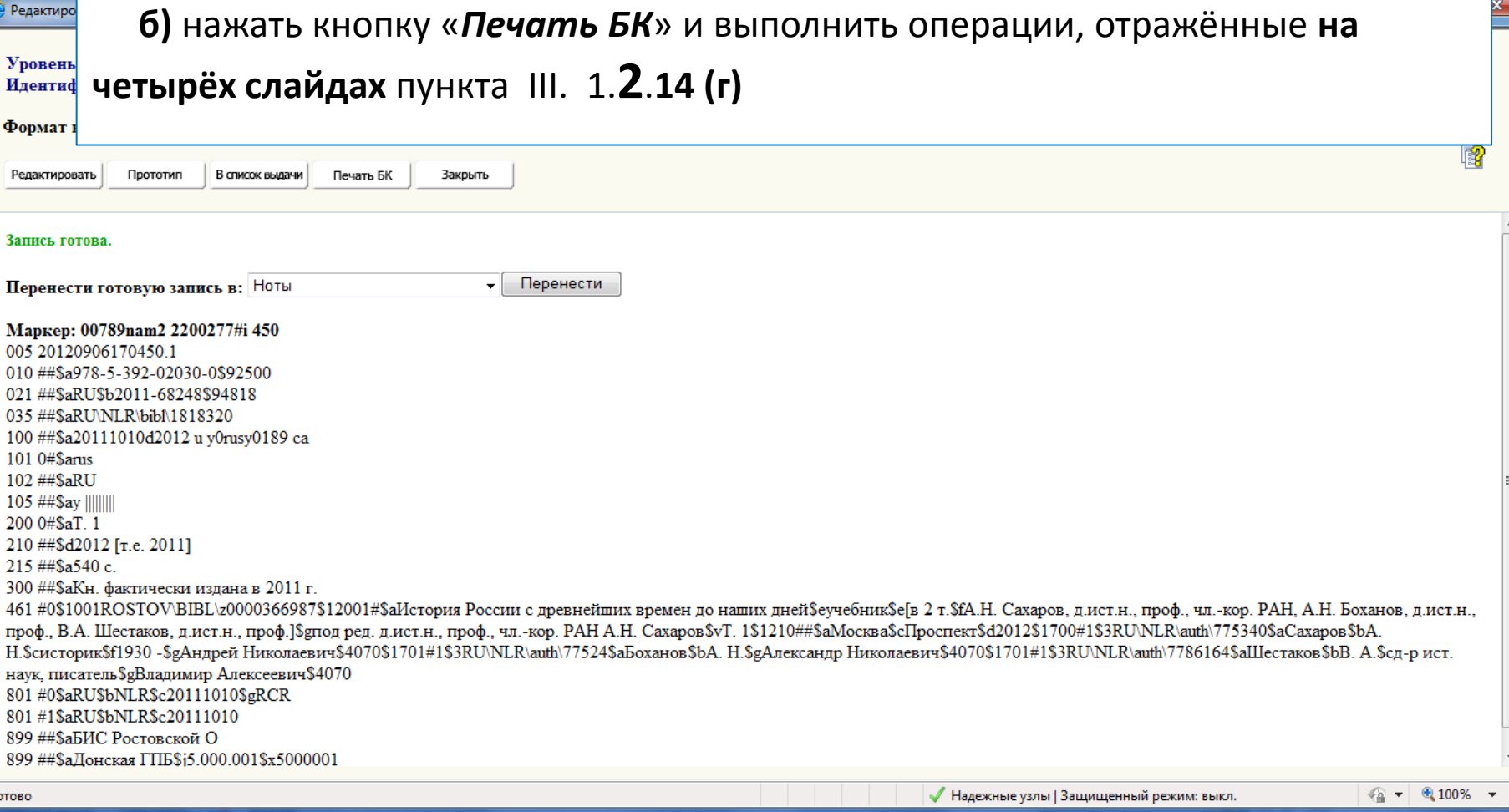

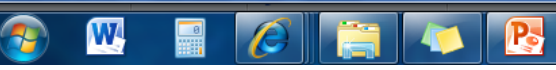

17:09<br>06.09.2012

RU MO D D MO

если по карточке видно, что запись тома нормально связана с записью общей части многотомника - можно нажать кнопку «Закрыть»;

 $5)$ 

если при выполнении операций была допущена какая-то ошибка, то придётся снова нажать  $\bullet$ «Редактировать» и повторить пункты раздела III. 1.3 («Установление связи между «БЗ общей части» и «Б $3$  тома»).

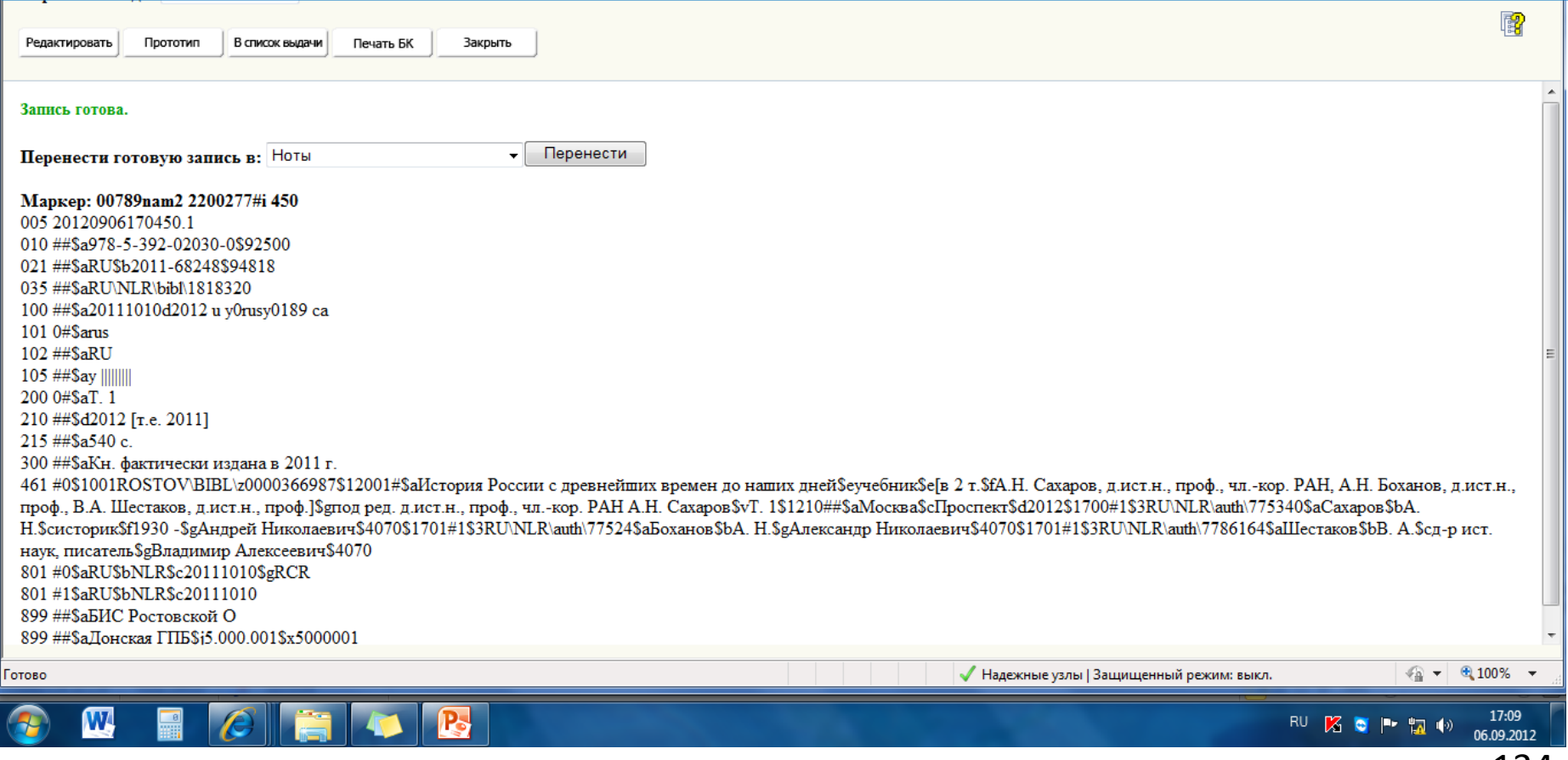

### **Установка правильной связи между БЗ тома и БЗ общей части**

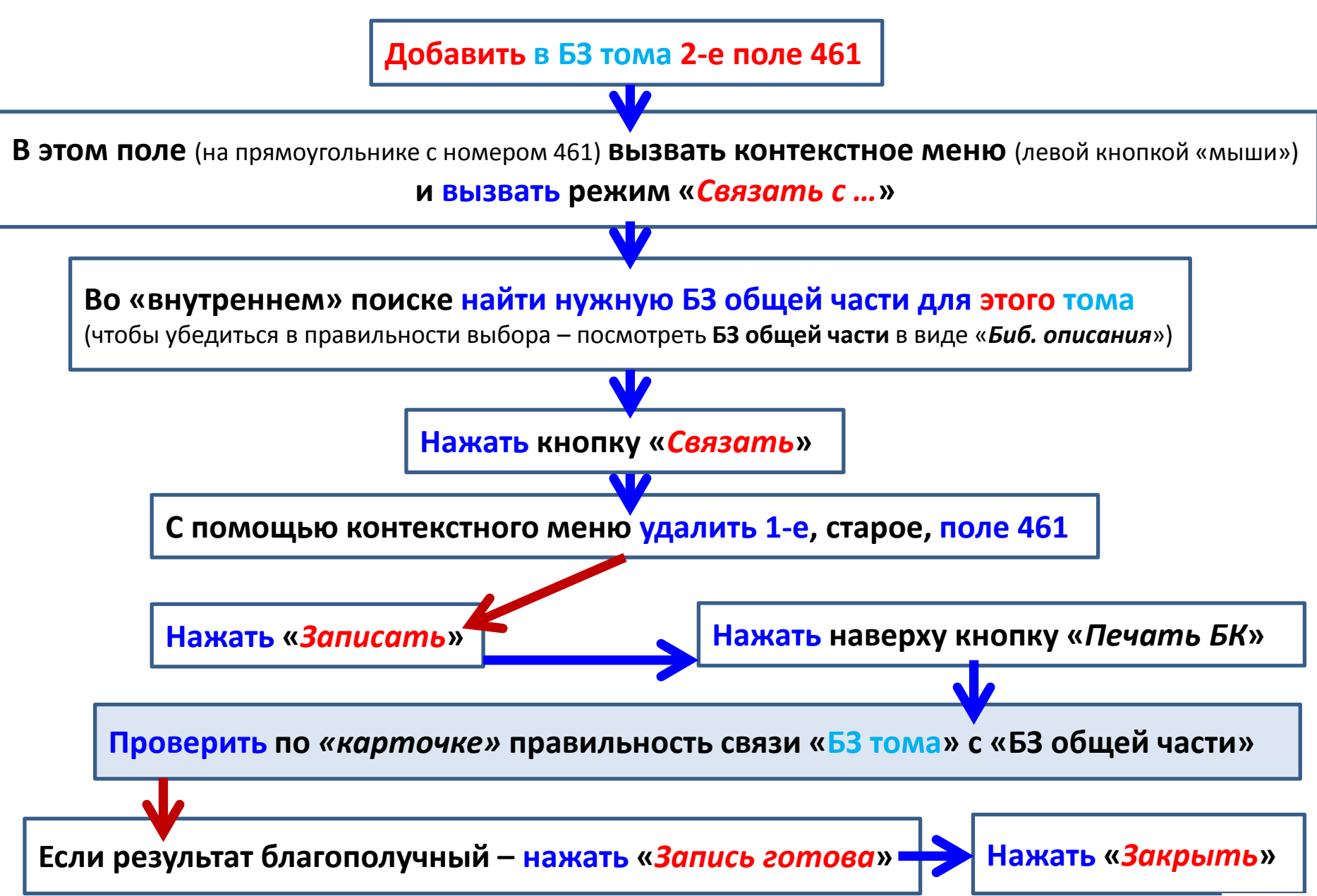

Действие III. Постановка заимствованной многоуровневой записи в СК**РО**

## **III. 2.** ПОСТАНОВКА В СК**РО**  ЗАИМСТВОВАННОЙ В СК**БР «**БЗ ТОМА»,

В ТОМ СЛУЧАЕ, **КОГДА В СКРО ДАВНО УЖЕ ЕСТЬ «**БЗ ОБЩЕЙ ЧАСТИ»

# Если в СКРО уже давно есть БЗ общей части Вашего многотомника,

но не имеется БЗ Вашего тома,

то действия постановки заимствованной записи в СКРО соответствуют разделам III. 1. **2 +** III. 1. **3**

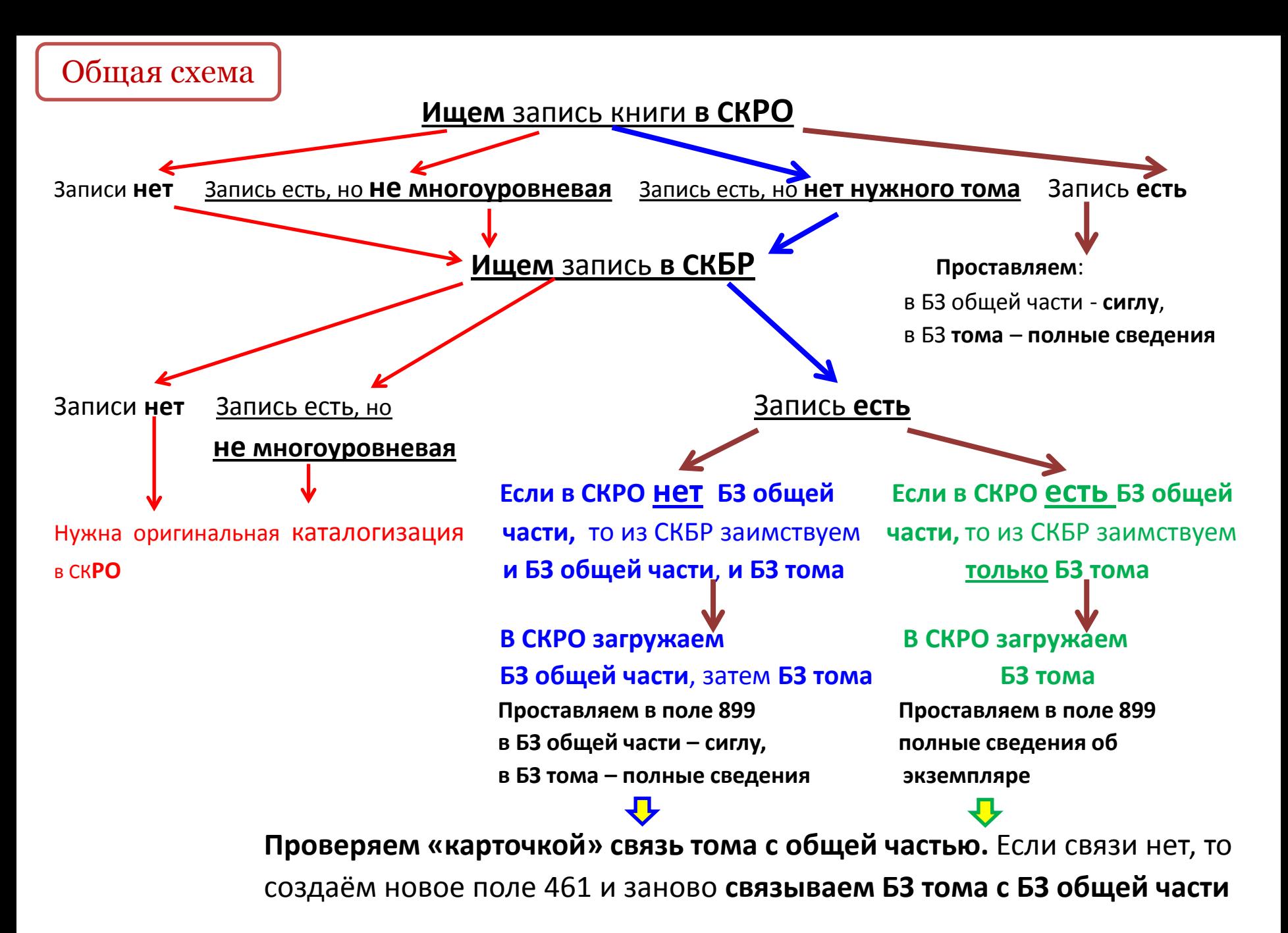